# **ГАОУ ВО «Дагестанский государственный университет народного хозяйства»**

*Утвержден решением Ученого совета ДГУНХ, протокол №13 от 18 ноября 2022 г.*

# **ПРОФЕССИОНАЛЬНЫЙ КОЛЛЕДЖ**

# **ФОНД ОЦЕНОЧНЫХ СРЕДСТВ ДИСЦИПЛИНЫ «ОСНОВЫ СТРОИТЕЛЬНОГО ЧЕРЧЕНИЯ»**

## **Профессия 08.01.28 Мастер отделочных строительных и декоративных работ**

**Квалификация – мастер отделочных строительных работ**

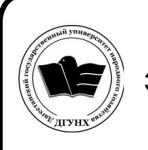

 ДОКУМЕНТ ПОДПИСАН ЭЛЕКТРОННОЙ ПОДПИСЬЮ

Сертификат: 0D8142F19CA901112FC315F43B93C341 Владелец: Бучаев Ахмед Гамидович Действителен: с 19.05.2022 до 12.08.2023

**Составитель –** Абдусаламов Шамиль Асхабалиевич, преподаватель профессионального колледжа ДГУНХ.

**Внутренний рецензент –** Омаров Руслан Алиевич, директор профессионального колледжа ДГУНХ.

**Внешний рецензент -** Устарханов Осман Магомедович, доктор технических наук, профессор, заведующий кафедрой «Строительные конструкции и гидротехнические сооружения» ФГБОУ ВО «ДГТУ».

*Фонд оценочных средств дисциплины «Основы строительного черчения» разработан в соответствии с требованиями федерального государственного образовательного стандарта среднего профессионального образования по профессии 08.01.28 Мастер отделочных строительных и декоративных работ, утвержденного приказом Министерства образования и науки Российской Федерации от 18 мая 2022 г. №340, в соответствии с приказом Министерства образования и науки РФ от14 июня 2013 г. №464 «Об утверждении Порядка организации и осуществления образовательной деятельности по образовательным программам среднего профессионального образования».*

Фонд оценочных средств дисциплины «Основы строительного черчения» размещен на официальном сайте **[www.dgunh.ru](http://www.dgunh.ru/)**.

Абдусаламов Ш.А. Фонд оценочных средств дисциплины **«**Основы строительного черчения**»** для профессии 08.01.28 Мастер отделочных строительных и декоративных работ. – Махачкала: ДГУНХ, 2022. - 75 с.

Рекомендован к утверждению Учебно-методическим советом ДГУНХ 16 ноября 2022 г.

Рекомендован к утверждению руководителем образовательной программы СПО – программы подготовки квалифицированных рабочих и служащих по профессии 08.01.28 Мастер отделочных строительных и декоративных работ, Абдуллаевой Э.М.

Одобрен на заседании Педагогического совета Профессионального колледжа 14 ноября 2022 г., протокол № 10.

# **СОДЕРЖАНИЕ**

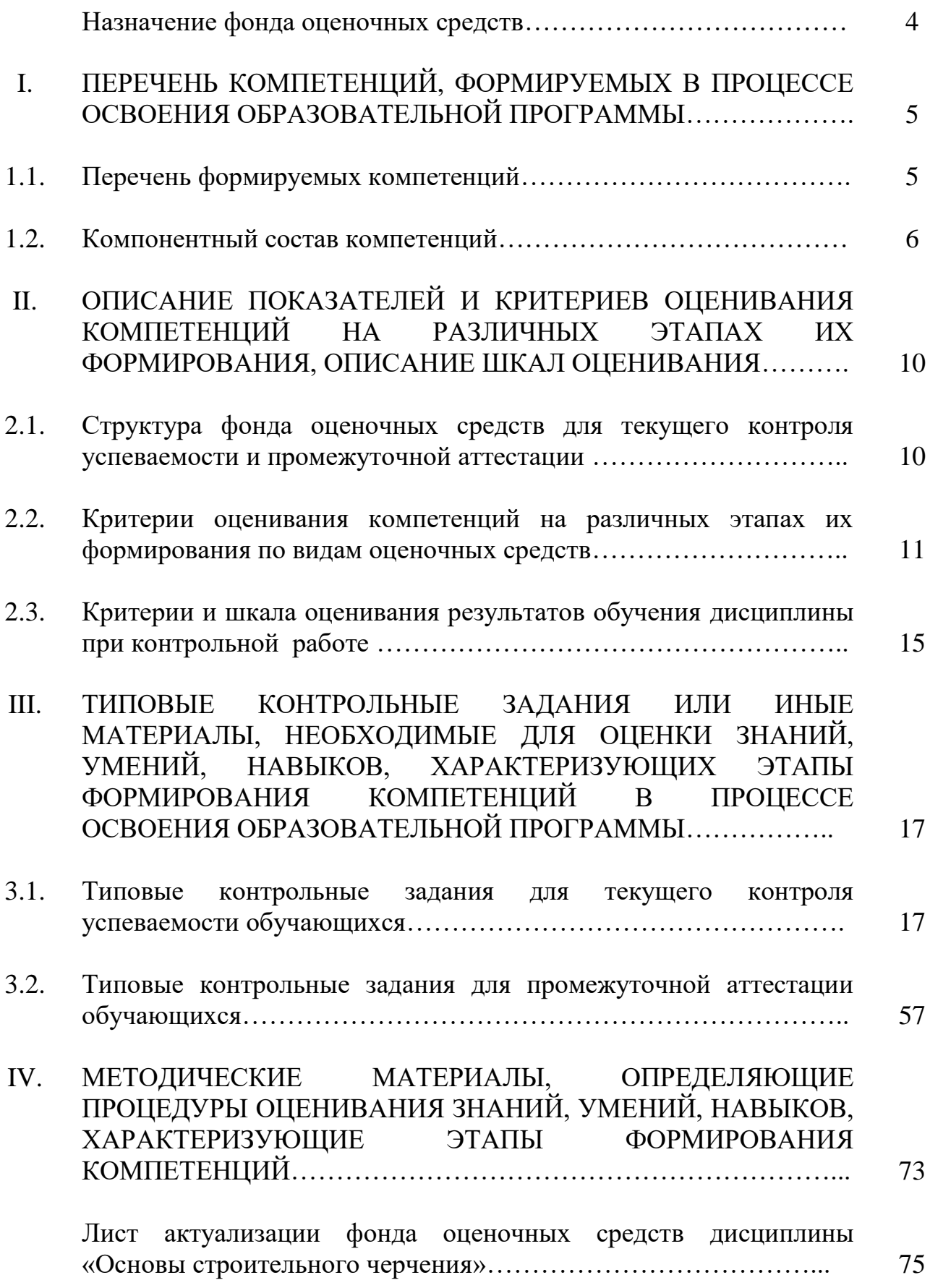

#### **Назначение фонда оценочных средств**

Фонд оценочных средств (далее ФОС) разрабатывается для текущего контроля успеваемости (оценивания хода освоения дисциплины), для проведения промежуточной аттестации (оценивания промежуточных и окончательных результатов обучения дисциплины) обучающихся дисциплины «Основы строительного черчения» в целях определения соответствия их учебных достижений поэтапным требованиям образовательной программы среднего профессионального образования – программы подготовки квалифицированных рабочих, служащих (далее ППКРС) по профессии 08.01.28 Мастер отделочных строительных и декоративных работ.

ФОС дисциплины «Основы строительного черчения» включают в себя: перечень компетенций, формируемых в процессе освоения ППКРС; описание показателей и критериев оценивания компетенций на различных этапах их формирования, описание шкал оценивания; типовые контрольные задания или иные материалы, необходимые для оценки знаний, умений, практического опыта, характеризующих этапы формирования компетенций в процессе освоения ППКРС; методические материалы, определяющие процедуры оценивания знаний, умений, практического опыта, характеризующих этапы формирования компетенций.

ФОС сформирован на основе ключевых принципов оценивания:

− валидности: объекты оценки должны соответствовать поставленным целям обучения;

− надежности: использование единообразных стандартов и критериев для оценивания достижений;

− объективности: разные обучающиеся должны иметь равные возможности добиться успеха.

Основными параметрами и свойствами фонда оценочных средств являются:

− предметная направленность (соответствие предмету изучения конкретной дисциплины);

− содержание (состав и взаимосвязь структурных единиц, образующих содержание теоретической и практической составляющих дисциплины);

− объем (количественный состав оценочных средств, входящих в ФОС);

− качество фонда оценочных средств в целом, обеспечивающего получение объективных и достоверных результатов при проведении контроля с различными целями.

## **I. ПЕРЕЧЕНЬ КОМПЕТЕНЦИЙ, ФОРМИРУЕМЫХ В ПРОЦЕССЕ ОСВОЕНИЯ ОБРАЗОВАТЕЛЬНОЙ ПРОГРАММЫ**

В результате освоения учебной дисциплины обучающийся должен:

#### **Уметь:**

-читать, выполнять и применять чертежи и эскизы;

-пользоваться проектной технической документацией;

-производить разметку и пространственную ориентацию поверхностей и элементов конструкций;

-выполнять разметки в соответствии с технической документацией;

-изготовление трафаретов;

-выполнение трафаретной росписи;

-увеличение рисунка по клеткам;

## **Знать:**

-правила чтения рабочих чертежей;

-правила изготовления трафарета;

-правила работы по трафарету;

-правила чтения архитектурно-строительных чертежей;

-способы разметки, интерпретацию и выполнение чертежей по стандартам ISO-A или ИСО-E;

-способы нанесения декоративных узоров;

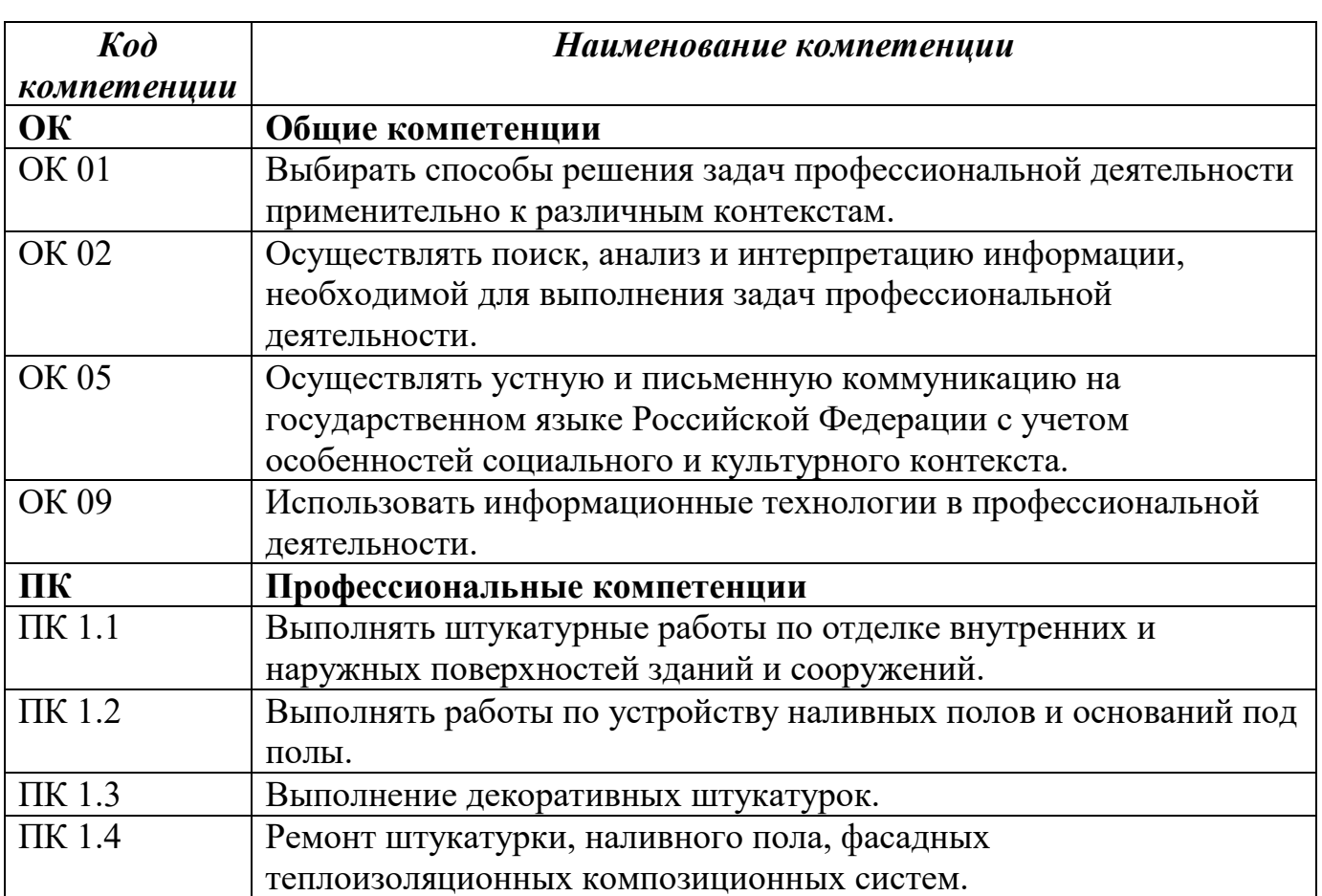

## **1.1. Перечень формируемых компетенций**

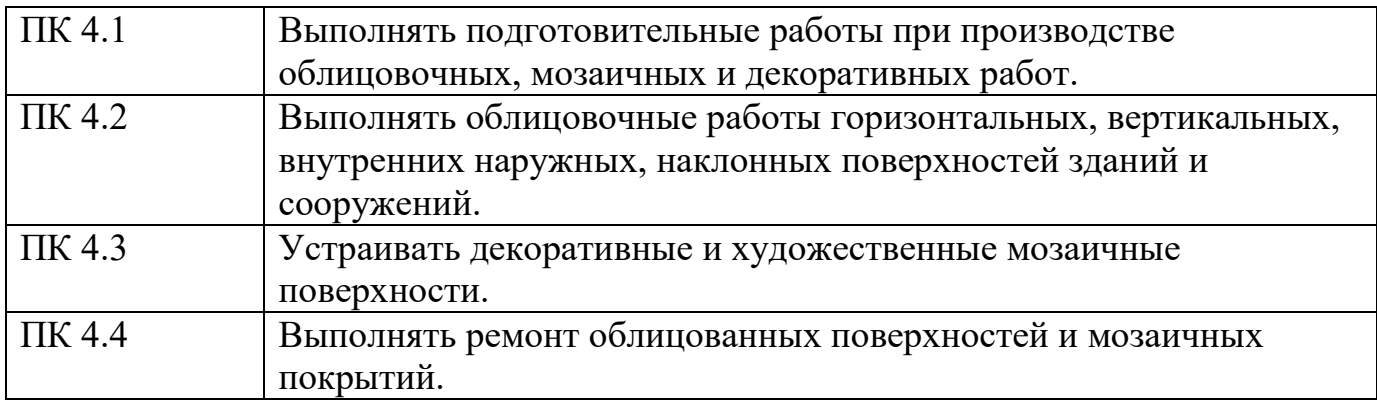

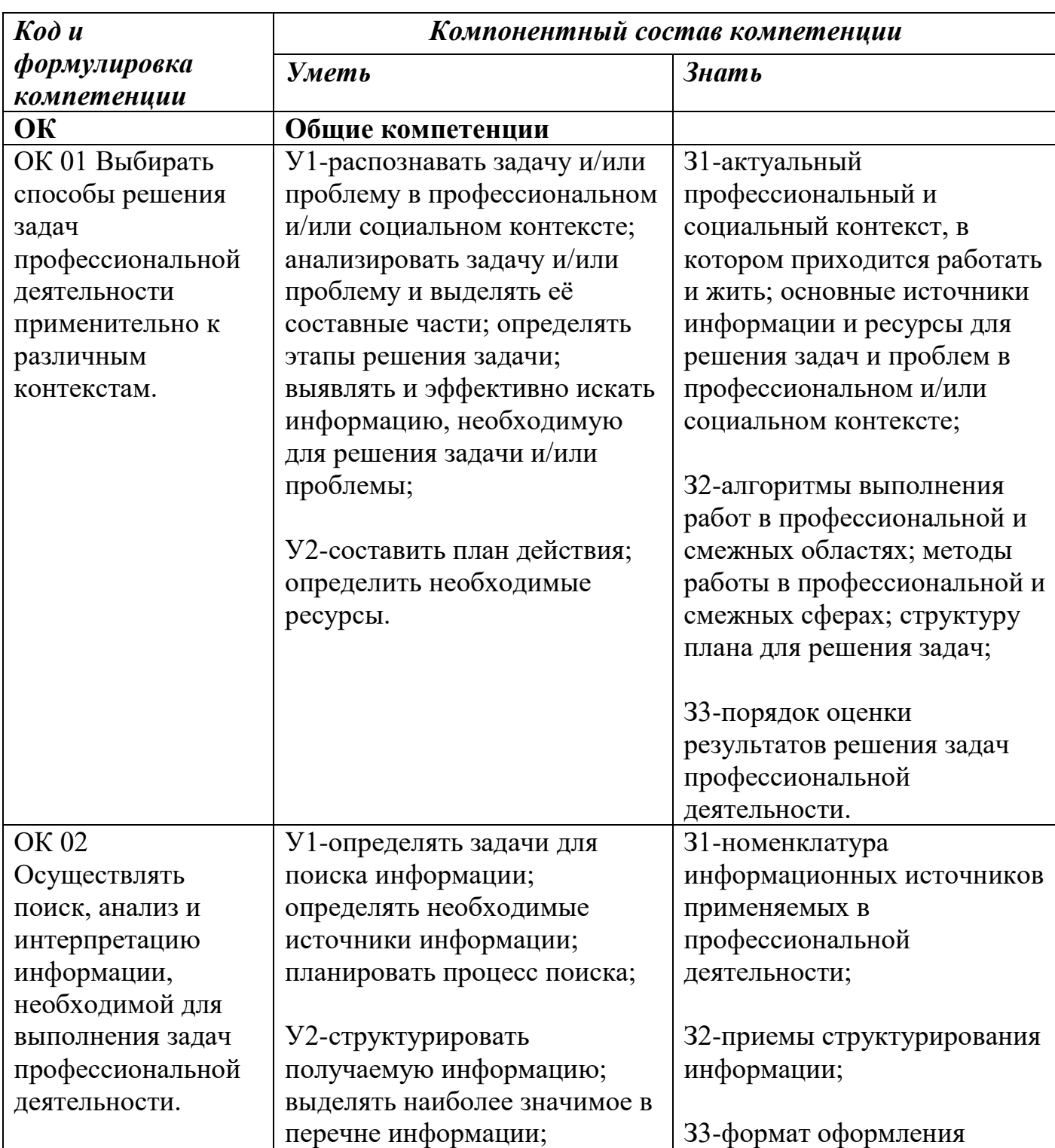

## **1.2. Компонентный состав компетенций**

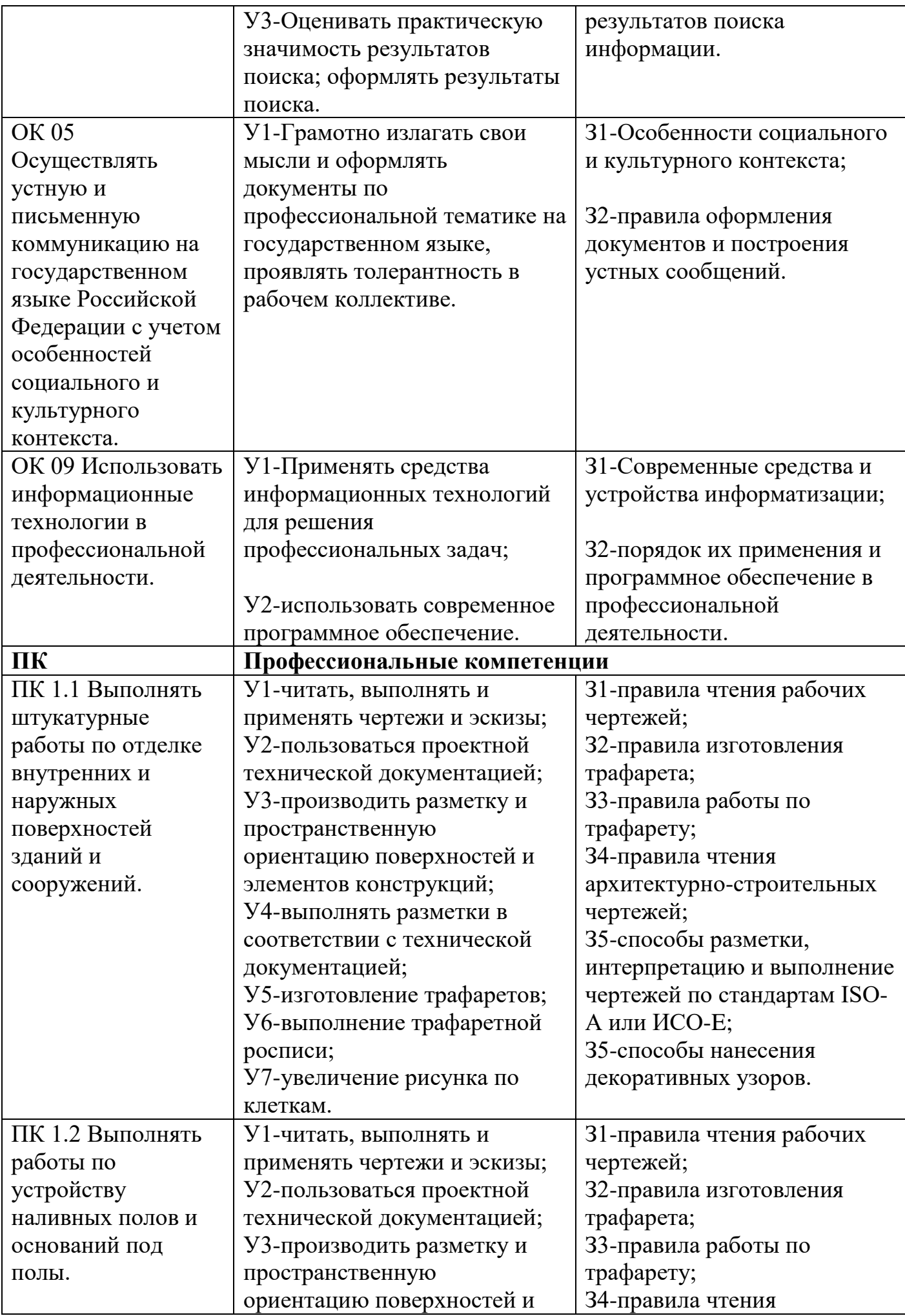

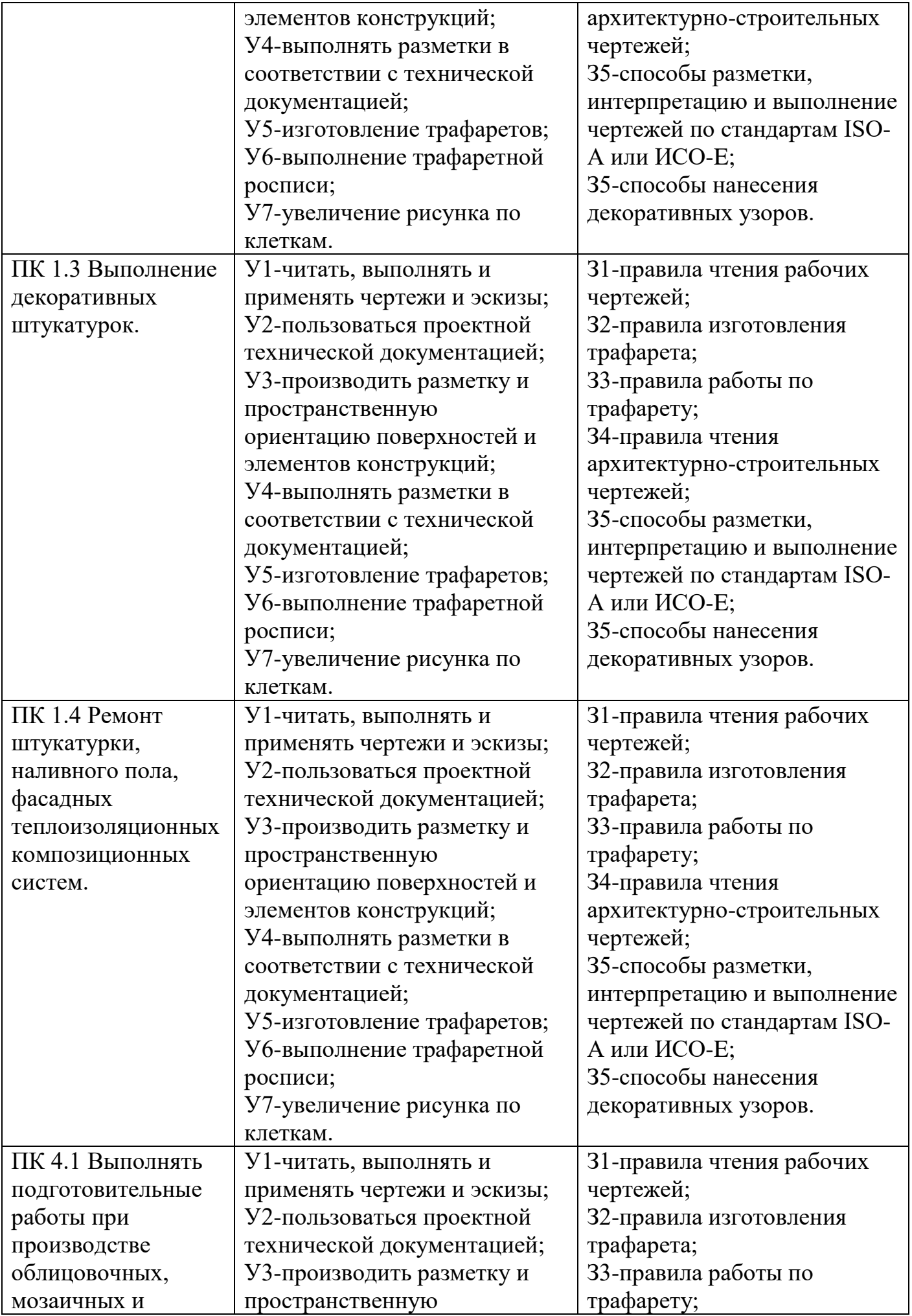

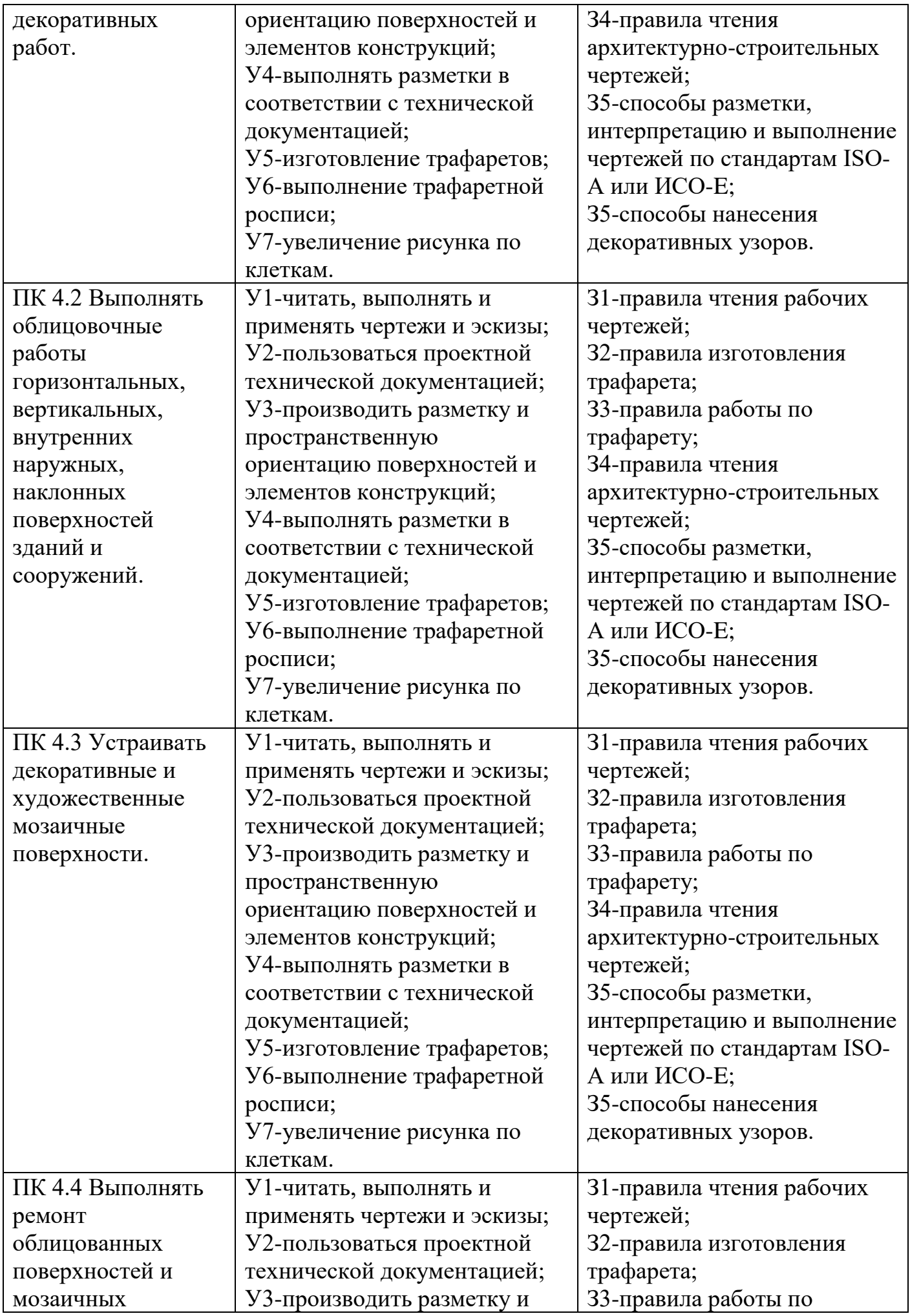

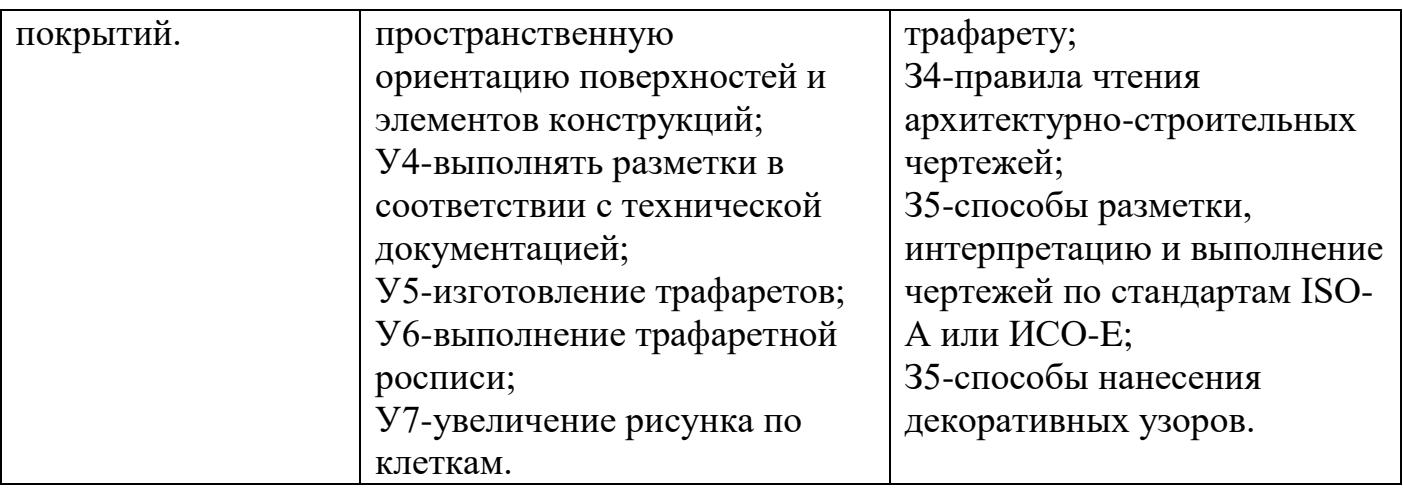

## **II.ОПИСАНИЕ ПОКАЗАТЕЛЕЙ И КРИТЕРИЕВ ОЦЕНИВАНИЯ КОМПЕТЕНЦИЙ НА РАЗЛИЧНЫХ ЭТАПАХ ИХ ФОРМИРОВАНИЯ, ОПИСАНИЕ ШКАЛ ОЦЕНИВАНИЯ**

## **2.1. Структура фонда оценочных средств для текущего контроля успеваемости и промежуточной аттестации**

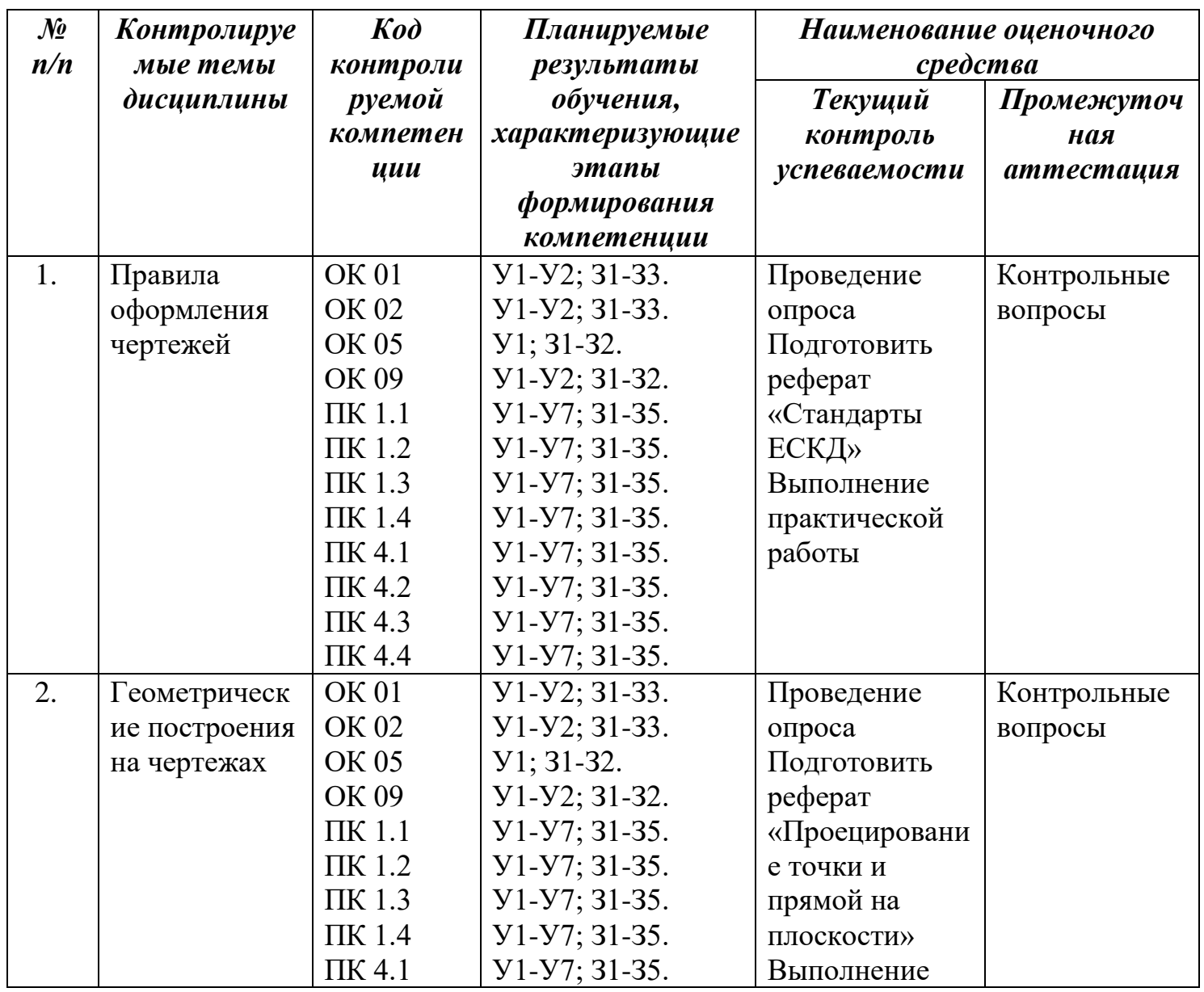

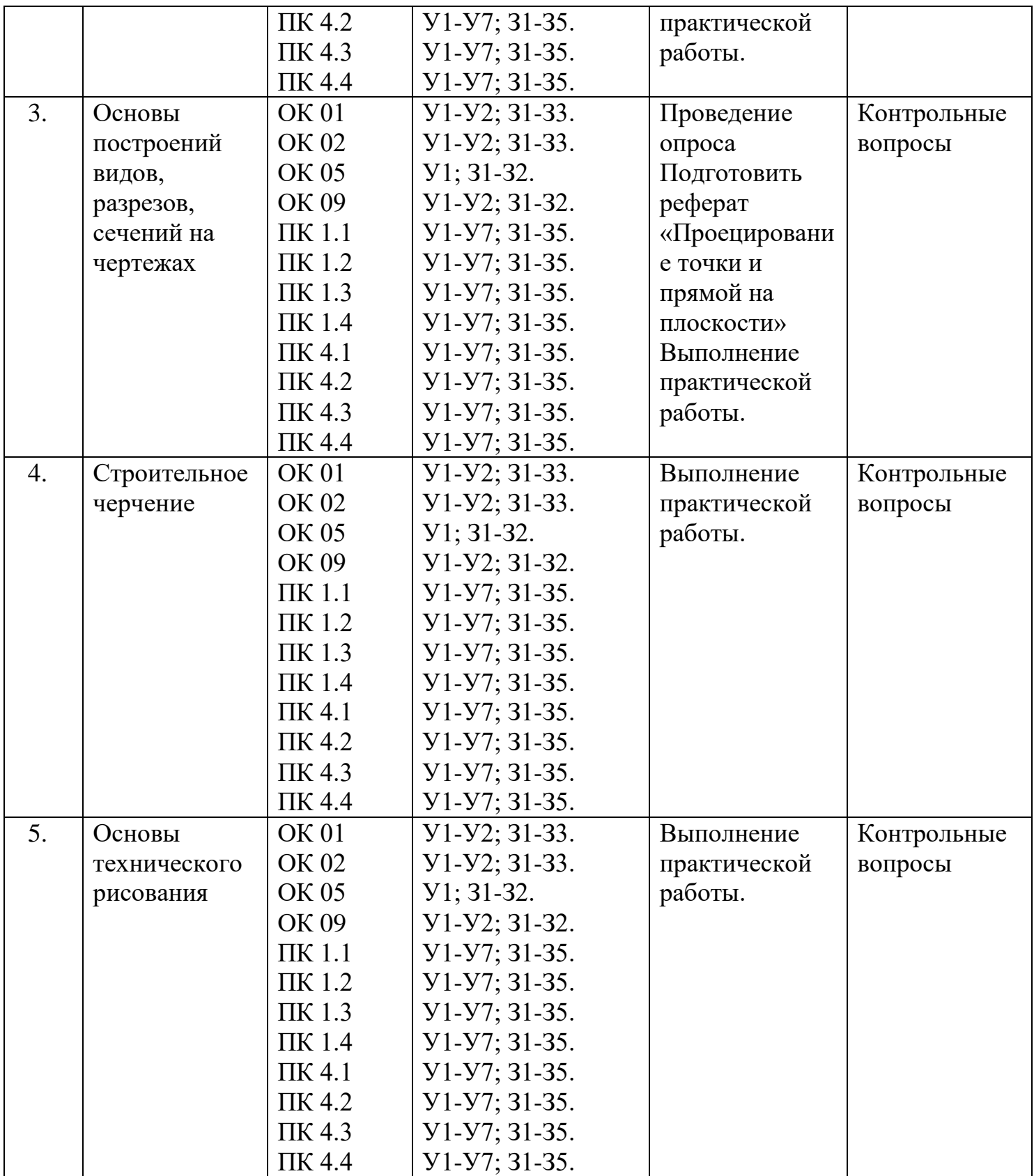

## **2.2. Критерии и шкала оценивания результатов обучения дисциплины при контрольной работе**

Балльно-рейтинговая система является базовой системой оценивания сформированности компетенций обучающихся.

Итоговая оценка сформированности компетенций обучающихся в рамках балльно-рейтинговой системы осуществляется в ходе текущего контроля

успеваемости, промежуточной аттестации и определяется как сумма баллов, полученных обучающимися в результате прохождения всех форм контроля.

Оценка сформированности компетенций дисциплины складывается из двух составляющих:

-первая составляющая – оценка преподавателем сформированности компетенций в течение семестра в ходе текущего контроля успеваемости (максимум 100 баллов). Структура первой составляющей определяется технологической картой дисциплины, которая в начале семестра доводится до сведения обучающихся.

-вторая составляющая – оценка сформированности компетенций обучающихся во время промежуточной аттестации - контрольная работа (максимум – 20 баллов).

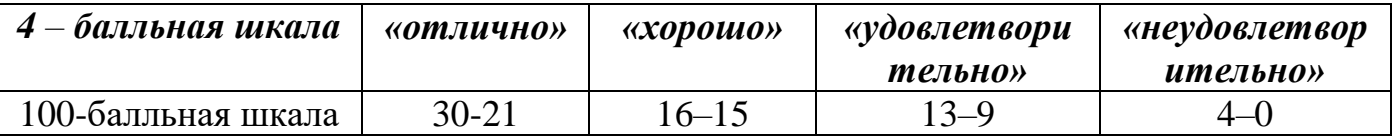

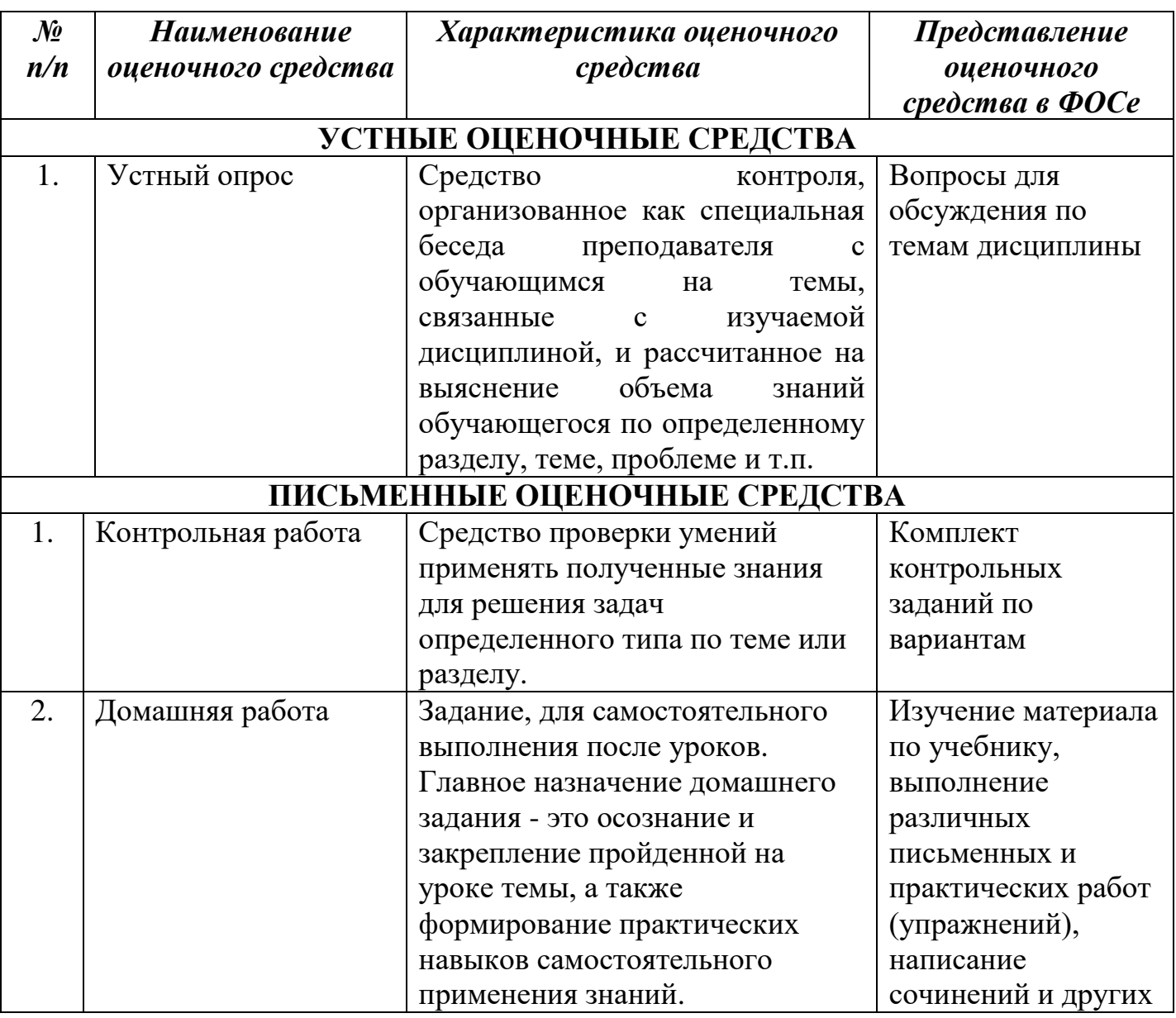

## **ПЕРЕЧЕНЬ ОЦЕНОЧНЫХ СРЕДСТВ**

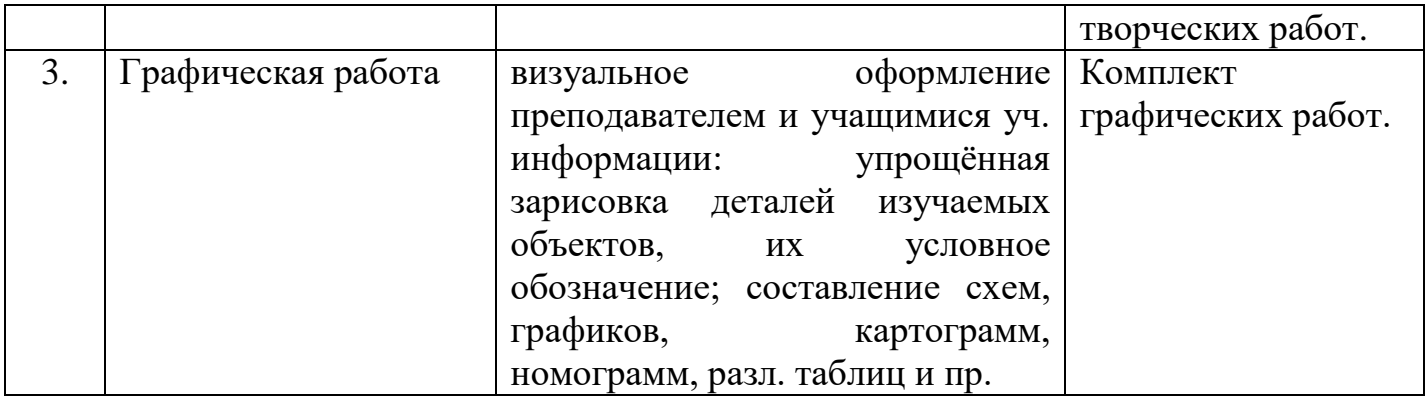

## **А) КРИТЕРИИ И ШКАЛА ОЦЕНИВАНИЯ ОТВЕТОВ НА УСТНЫЕ ВОПРОСЫ**

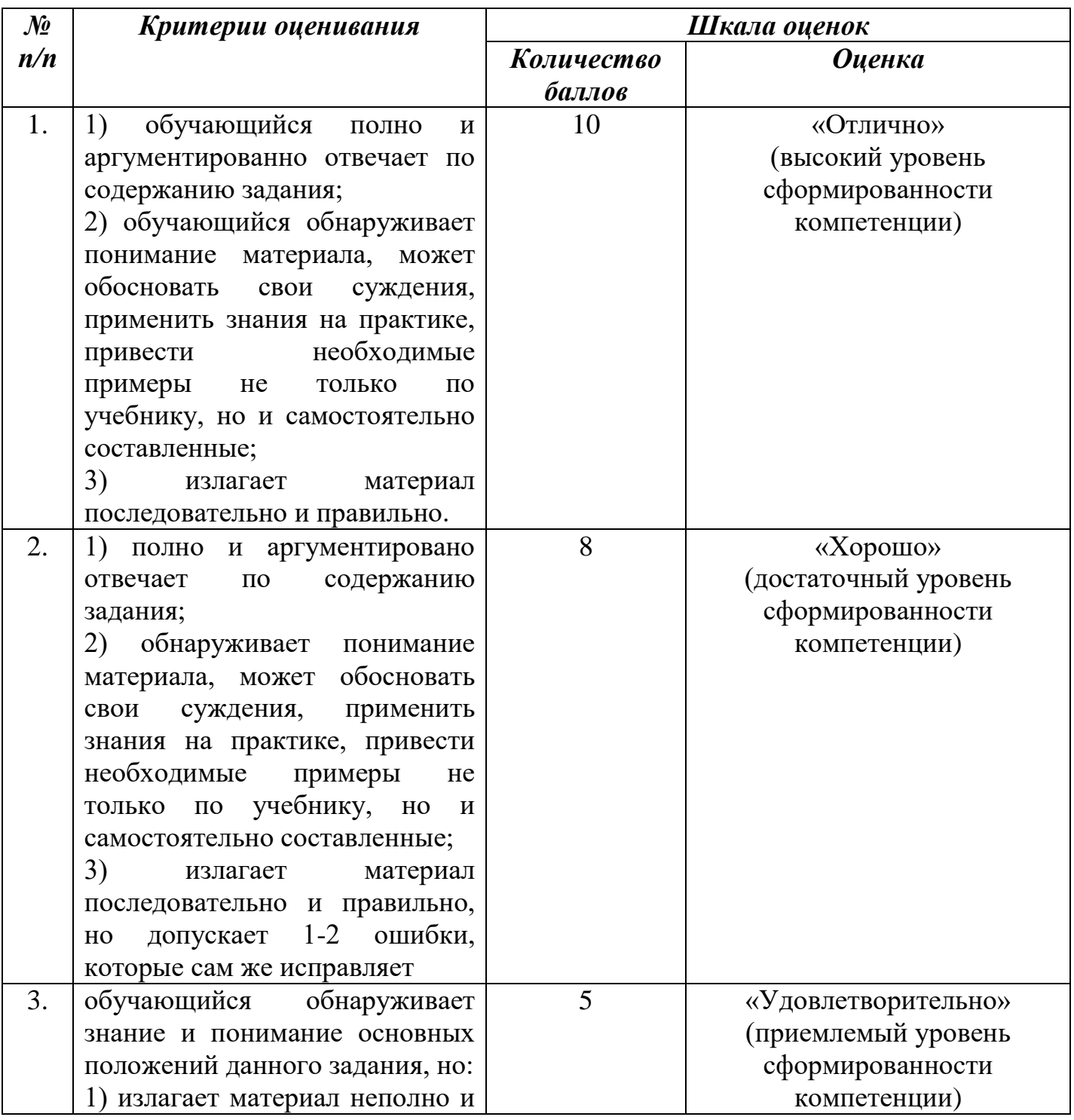

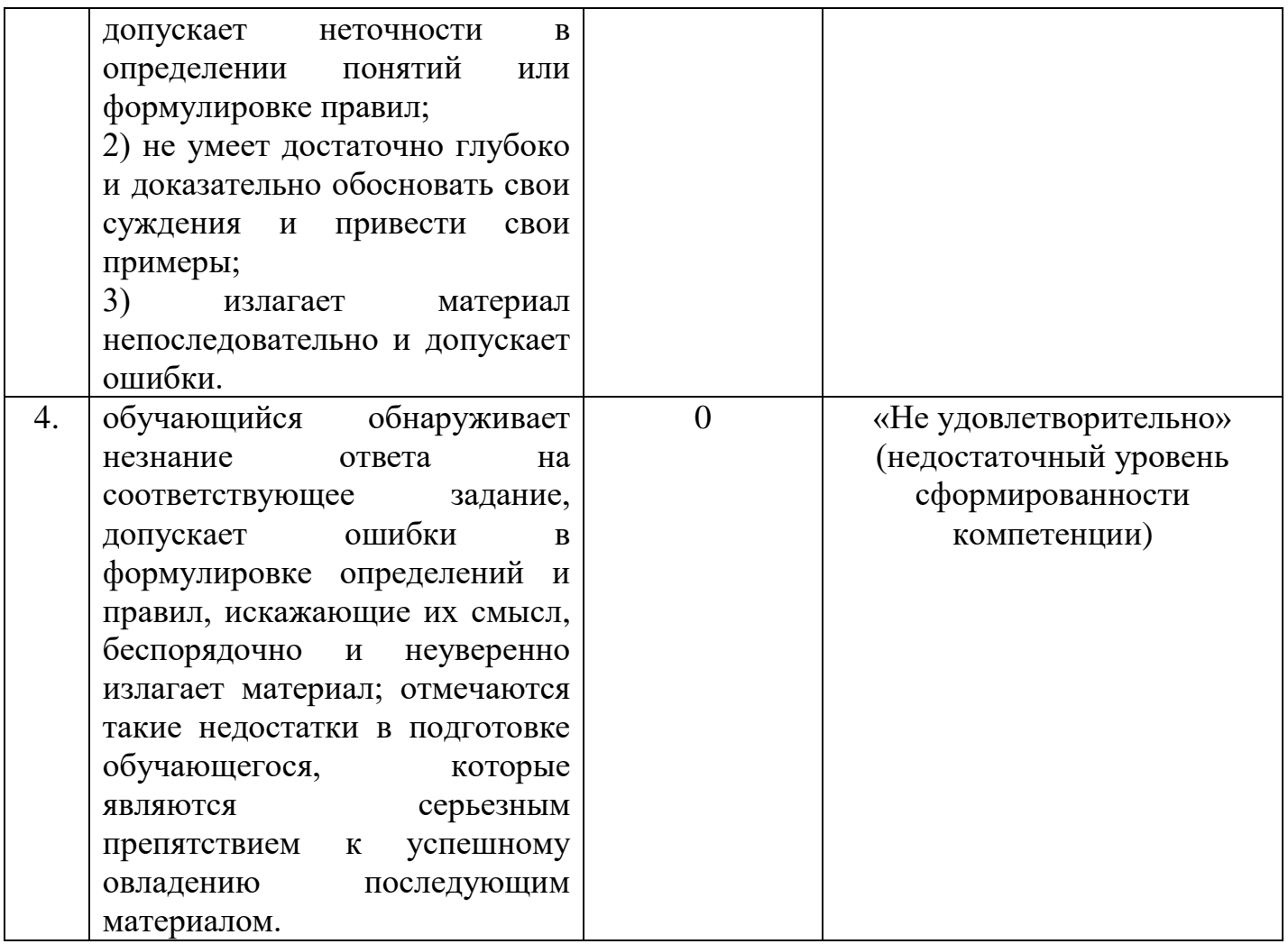

# **Б) КРИТЕРИИ И ШКАЛА ОЦЕНИВАНИЯ ДОМАШНЕГО ЗАДАНИЯ**

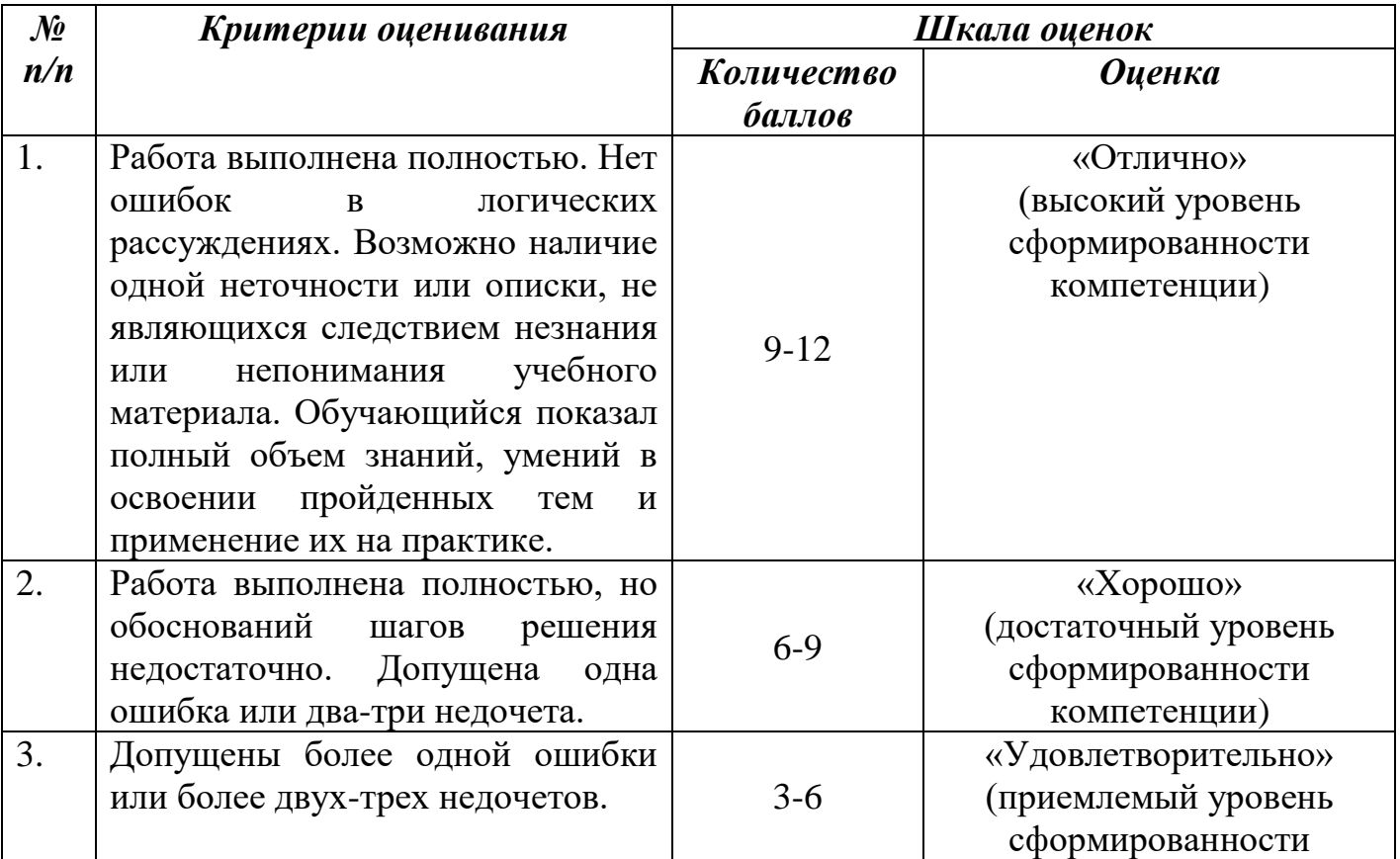

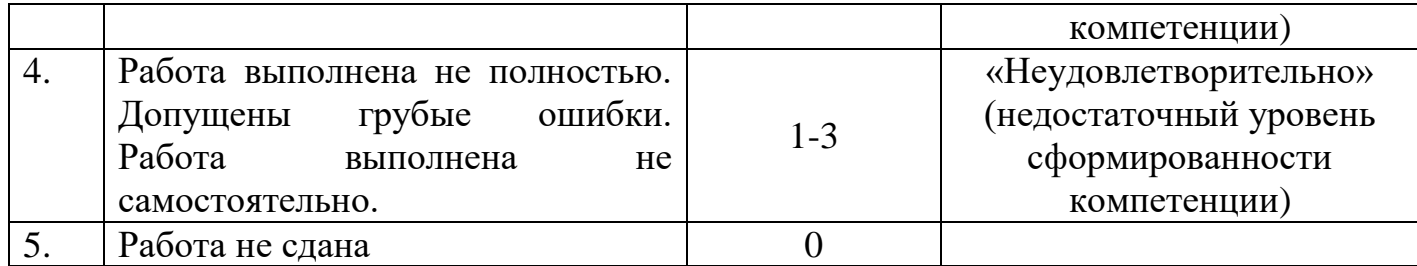

# **В) КРИТЕРИИ И ШКАЛА ОЦЕНИВАНИЯ ГРАФИЧЕСКОЙ РАБОТЫ**

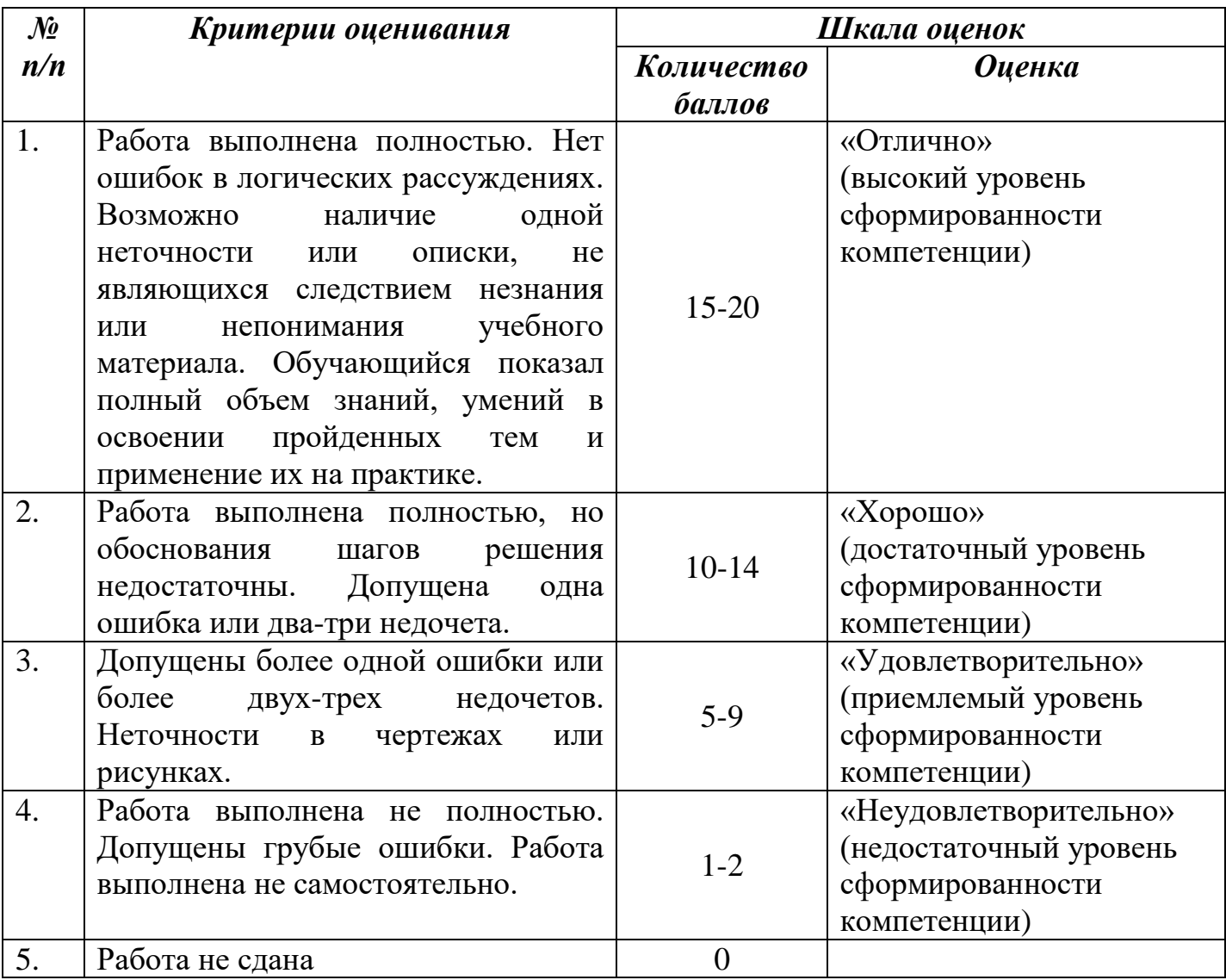

## **2.3. Критерии и шкала оценивания результатов обучения дисциплины при контрольной работе**

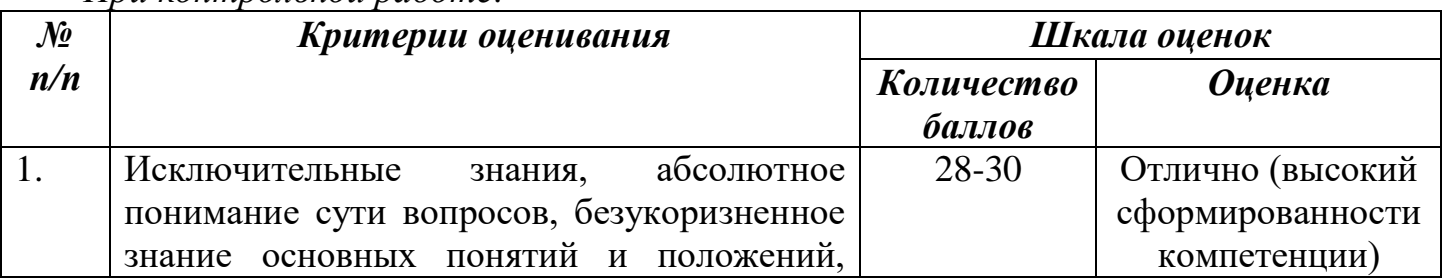

*При контрольной работе:*

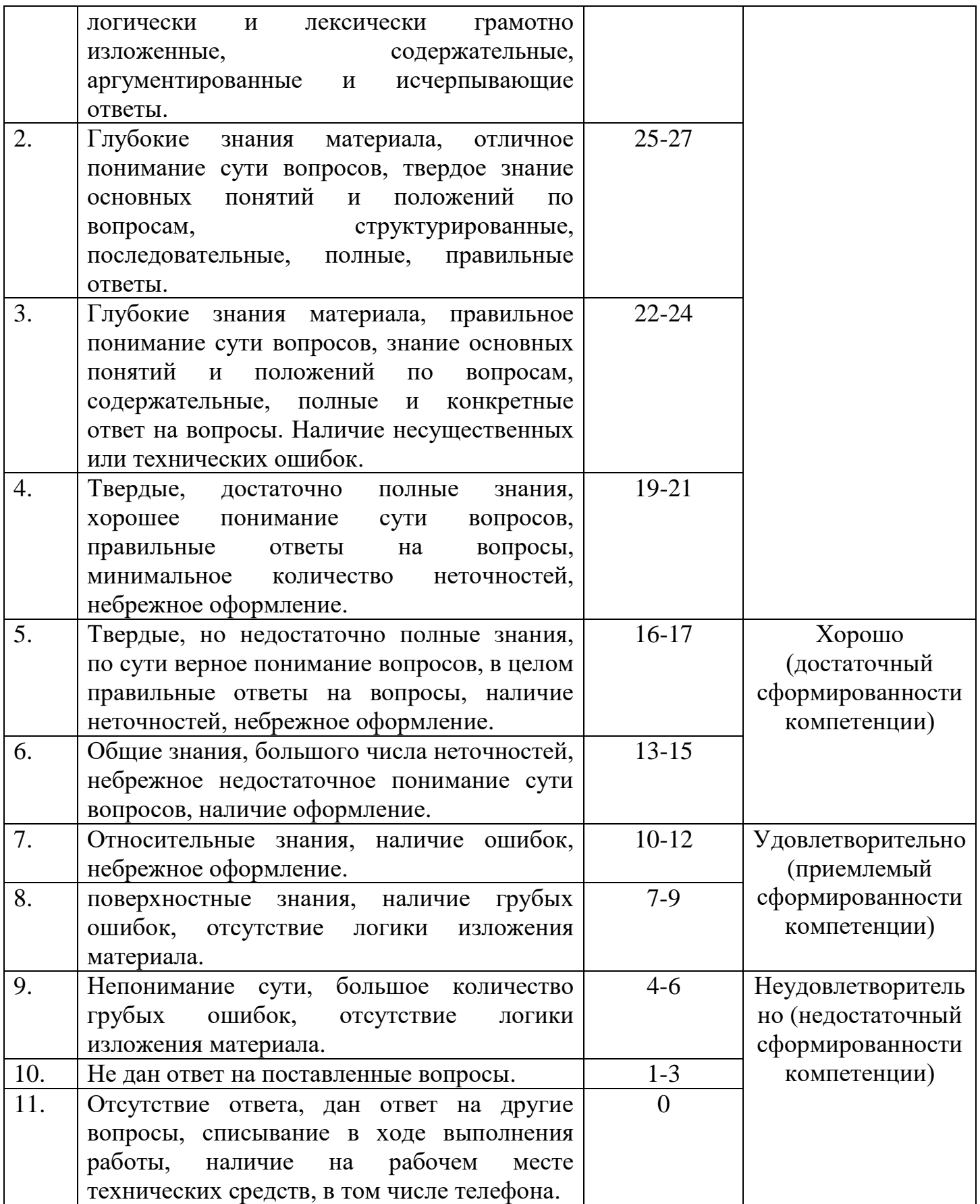

## **III. ТИПОВЫЕ КОНТРОЛЬНЫЕ ЗАДАНИЯ ИЛИ ИНЫЕ МАТЕРИАЛЫ, НЕОБХОДИМЫЕ ДЛЯ ОЦЕНКИ ЗНАНИЙ, УМЕНИЙ, НАВЫКОВ, ХАРАКТЕРИЗУЮЩИХ ЭТАПЫ ФОРМИРОВАНИЯ КОМПЕТЕНЦИЙ В ПРОЦЕССЕ ОСВОЕНИЯ ОБРАЗОВАТЕЛЬНОЙ ПРОГРАММЫ**

#### **1.1. Типовые контрольные задания для текущего контроля успеваемости обучающихся**

# **Тема 1. Оформление чертежей**

## **Задание 1. Вопросы для обсуждения**

#### **1.Цели и задачи изучения предмета. Стандарты ЕСКД.**

Содержание, задачи, значение графической подготовки. Чертеж: понятие, история, роль в технике, в строительстве и на производстве. Система стандартов ЕСКД. Инструменты, принадлежности и материалы для черчения.

#### **2.Форматы. Основная надпись чертежа. Чертѐжный шрифт.**

Вида форматов, оформление форматов рамками. Разновидности чертежного шрифта.

#### **3.Линии чертежа. Масштабы. Нанесение размеров на чертежах.**

Назначение линий, соотношение толщин и их начертание. Виды масштабов. Основные сведения о размерах, нанесение размеров на чертежах. Чтение размеров с предельными отклонениями. Чтение чертежей плоских деталей.

**Задание 2. Практическая работа** «Чтение и выполнение чертежа плоской детали».

**Цель задания:** построить чертеж плоской детали по ее наглядному изображению.

- 1. Построить очертания детали.
- 2. Выполнить сопряжения.
- 3. Обвести соответствующими линиями чертежа

4. Нанести необходимые размеры

## **Практическое оборудование и инструменты:**

- Стол ученический;
- Стул ученический;
- Бумага для черчения ф.А4;
- Карандаш чернографитный твердость М;
- Карандаш чернографитный твердость Т;
- Ластик;
- Циркуль;
- Точилка для карандашей механическая;
- Линейка металлическая 30см.
- 2. Рабочая папка формата А4.

3. Практическая работа в электронном или бумажном варианте.

Варианты заданий:

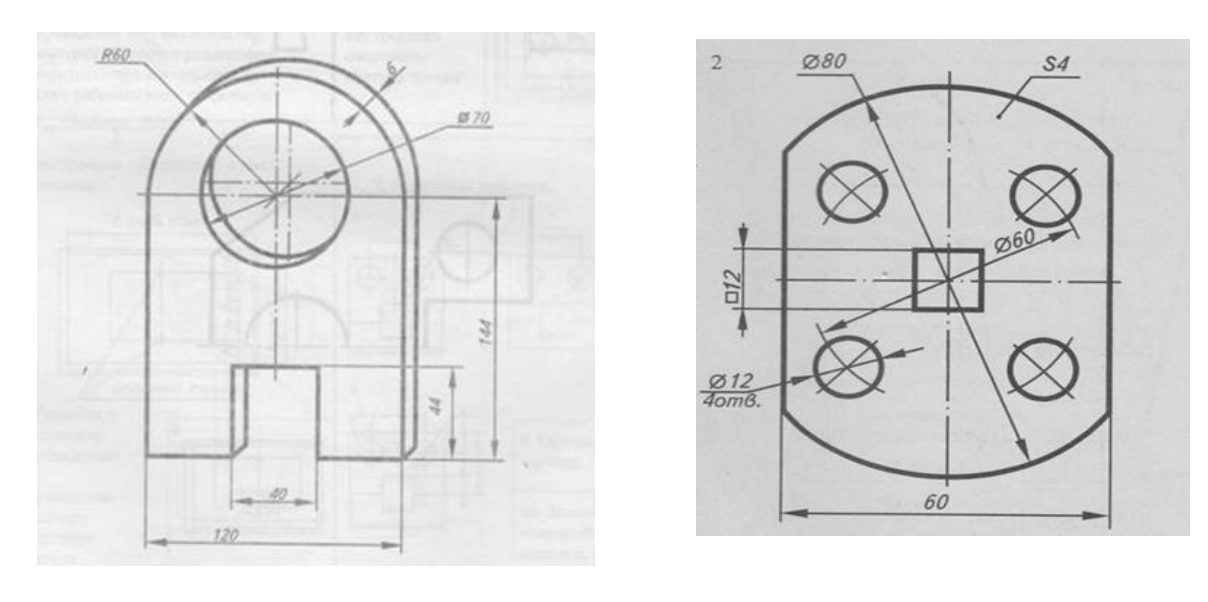

#### **Тема 2. Геометрические построения Задание 1. Вопросы для обсуждения 1.Деление углов, построение правильных многоугольников.**

Деление прямого, острого и тупого углов. Равносторонний треугольник и правильный шестиугольник. Квадрат и правильный восьмиугольник. Правильный пятиугольник.

#### **2.Сопряжение линий. Лекальные кривые линии**.

Понятие сопряжения, виды и правила построения сопряжений. Гипербола, парабола.

**Задание 2. Практическая работа** «Построение сопряжений линий».

#### **1. Цель работы.**

Целью работы является ознакомление с правилами построения сопряжений в деталях, а также приобретение студентами навыков построения сопряжений и нахождения точки перехода (точки касания).

#### **Практическое оборудование и инструменты:**

- Стол ученический;
- Стул ученический;
- Бумага для черчения ф.А4;
- Карандаш чернографитный твердость М;
- Карандаш чернографитный твердость Т;
- Ластик;
- Циркуль;
- Точилка для карандашей механическая;
- Линейка металлическая 30см.
- 4. Рабочая папка формата А4.
- 5. Практическая работа в электронном или бумажном варианте.

#### **2. Содержание работы.**

1. Изучить методические указания и литературу по правилам построения сопряжений.

2. Подготовить чертежные принадлежности и инструменты.

3. Построить контуры деталей для заданного варианта (приложение 1) и нанести размеры.

4. Ответить на контрольные вопросы.

#### **4. Методические указания.**

Плавный переход одной поверхности (линии) в другую поверхность (линию) называется **сопряжением.** При построении сопряжения необходимо определить границу, где кончается одна линия и начинается другая, т. е. найти на чертеже точку перехода, которая называется точкой сопряжения или точкой касания.

Переход будет плавным только в том случае, когда дуги или прямая и дуга касаются друг друга в точке касания.

Обычно плавный переход от одной линии к другой осуществляется с помощью промежуточной линии – сопрягающей дуги. Построить сопряжение – это

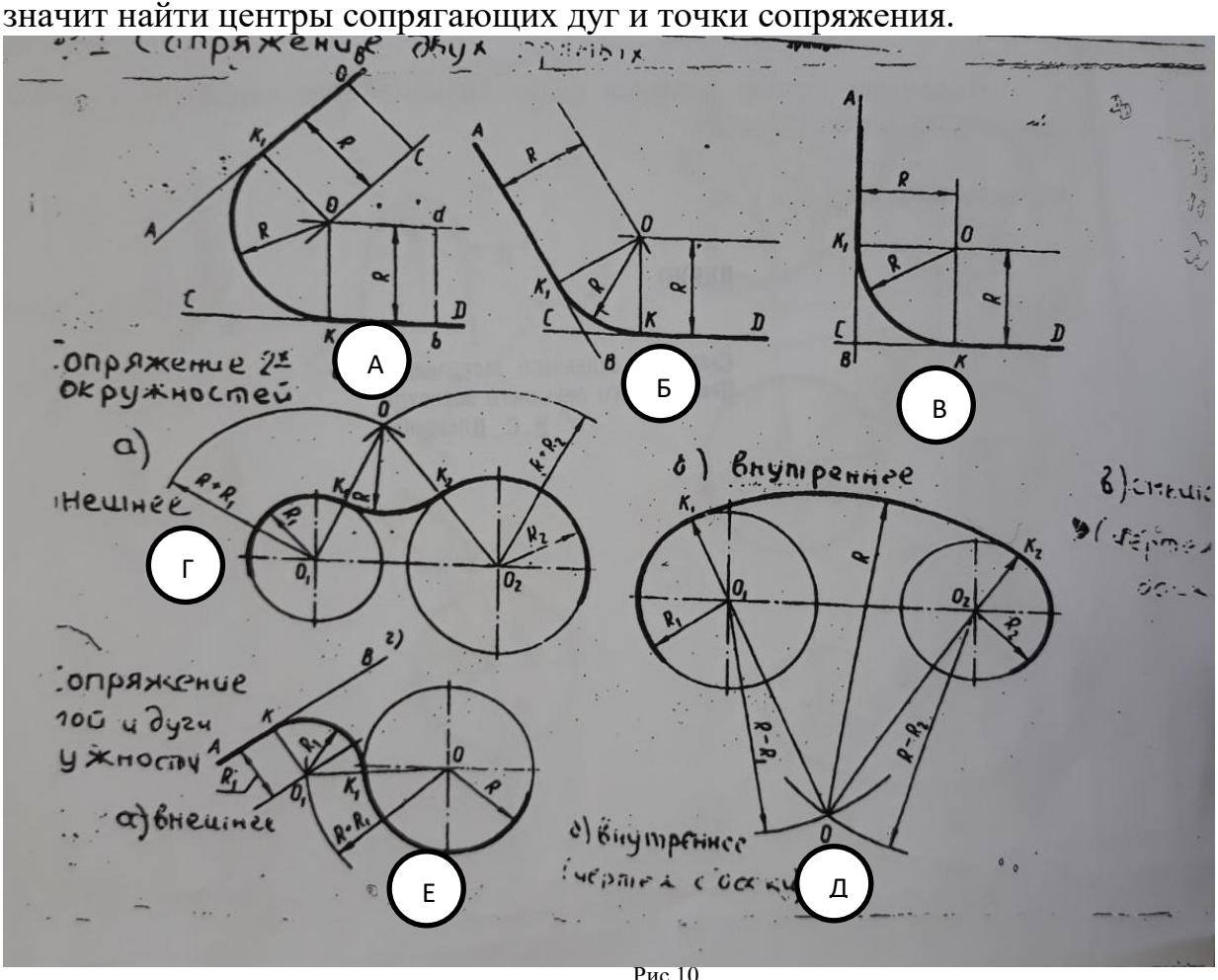

#### *Сопряжения промежуточными дугами.*

1. Сопряжение двух сторон прямого (рис.1, в), острого (рис.1, а) или тупого (рис.1, б) углов дугой радиуса R выполняют следующим образом. Параллельно сторонам угла на расстоянии, равном радиусу дуги R, проводят две вспомогательные прямые линии и находят точку О пересечения этих прямых. Точка О является центром дуги радиуса R, сопрягающей стороны угла. Из центра О описывают дугу, плавно переходящую в прямые – стороны угла. Дугу заканчивают в точках сопряжения n и n<sub>1</sub> которые являются основаниями перпендикуляров, опущенных из центра О на стороны угла.

2. Сопряжение дуги окружности радиуса R с прямой линией АВ дугой радиуса r (или r1). Для построения такого сопряжения вычерчивают дугу окружности радиуса R (рис.10, е) и прямую АВ. Параллельно заданной прямой на расстоянии, равном радиусу r сопрягающей дуги, проводят прямую *ab*. Из центра О проводят дугу окружности радиусом, равным сумме радиусов R и r до пересечения ее с прямой в точке  $O_1$ . Точка  $O_1$  является центром дуги сопряжения.

3. Сопряжение двух дуг может быть внешним, внутренним и смешанным.

При внешнем сопряжении центры О и  $O_1$  сопрягаемых дуг радиусов  $R_1$  и  $R_2$ лежат вне спрягающей дуги радиуса R (рис.10, г). При внутреннем сопряжении центры О и  $O_1$  сопрягаемых дуг лежат внутри сопрягающей дуги радиуса R (рис.10, д):

-При смешанном сопряжении центр  $O_1$  одной из сопрягаемых дуг лежит внутри сопрягающей дуги радиуса R, а центр О другой сопрягаемой дуги вне ее. **Задание:** Начертить в тетради по заданию построения сопряжений.

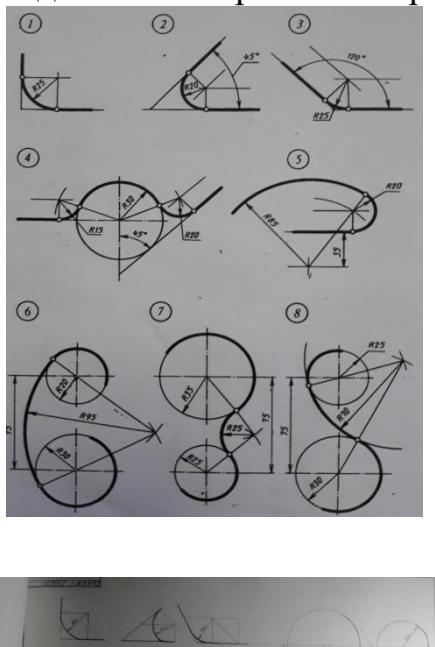

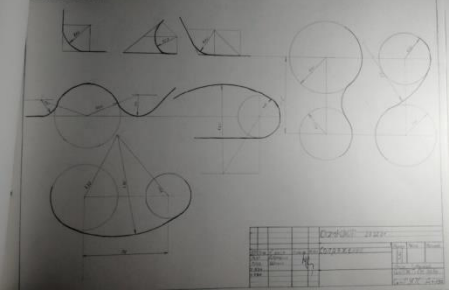

Пример выполнения работы на формате А3:

## **Тема 3. Проецирование**

## **Задание 1. Вопросы для обсуждения:**

## **1.Основные сведения о проецировании. Прямоугольное проецирование геометрических фигур.**

Центральное и параллельное проецирование. Прямоугольные проекции: понятие, назначение, правила выполнения.

## **2.Построение прямоугольных проекций технической детали.**

Проецирование на 2 и 3 плоскости проекций.

**Задание 2. Практическая работа** «Построение 3 проекции технической детали по 2 заданным».

**Учебная цель:** Выработать умения построения третьей проекции по двум заданным, выполнение аксонометрии модели с вырезом одной четверти.

## **Задачи практической работы**:

1. На формате А3 выполнить третью проекцию по двум заданным, аксонометрию модели с вырезом одной четверти.

- 2. Ответить на вопросы теста.
- 3. Сделать вывод от проделанной работы.

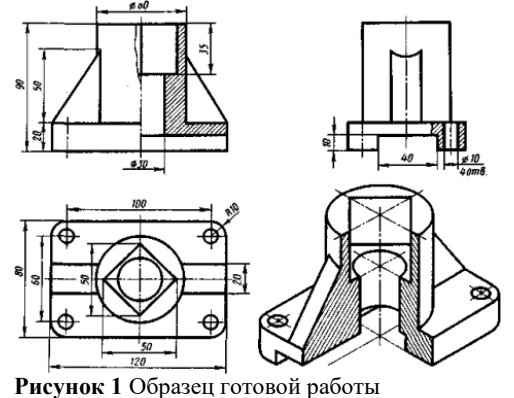

6. Практическое оборудование и инструменты:

- Стол ученический;
- Стул ученический;
- Бумага для черчения ф.А4;
- Карандаш чернографитный твердость М;
- Карандаш чернографитный твердость Т;
- Ластик;
- Циркуль;
- Точилка для карандашей механическая;
- Линейка металлическая 30см.
- 7. Рабочая папка формата А4.
- 8. Практическая работа в электронном или бумажном варианте.

#### **Краткие теоретические и учебно-методические материалы по теме практической работы.**

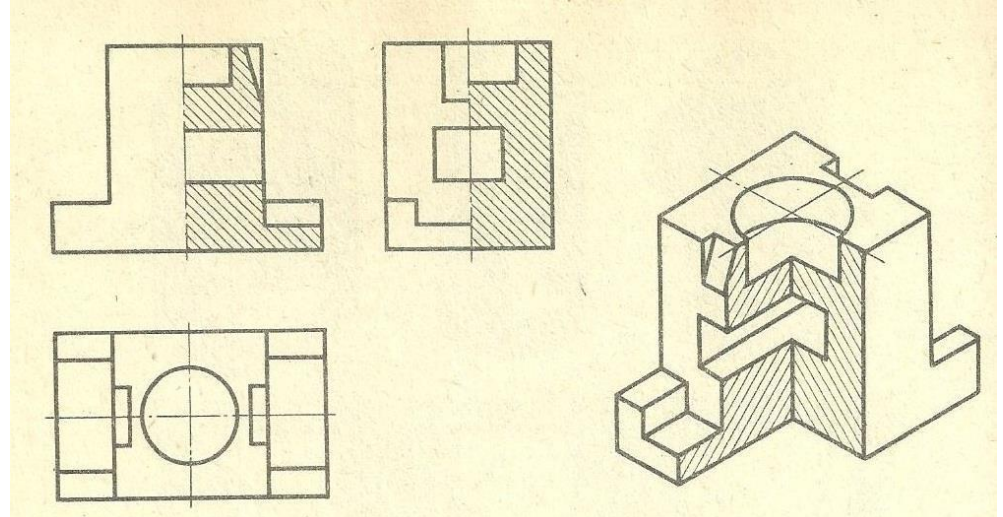

**Рисунок 2.** Пример выполнения задания

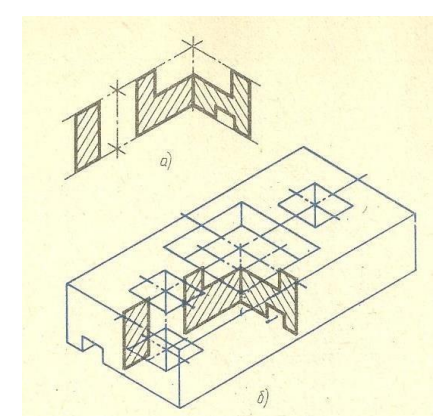

**Рисунок 3.** Пример выполнения выреза ¼ на аксонометрической проекции

#### **Вопросы для закрепления теоретического материала к практической работе:**

- 1. Как наносится штриховка на аксонометрической проекции?
- 2. Проставляют ли размеры на аксонометрической проекции?
- 3. В каких случаях ребра жесткости не штрихуются?

#### **Инструкция по выполнению практической работы:**

- 1. Вычертить рамку и основную надпись.
- 2. Компоновка листа. Поле листа разбить на прямоугольники, в которых

вычерчивают три проекции детали и аксонометрическое изображение.

- 3. Нанести тонкими линиями три проекции детали.
- 4. По условию варианта указать разрезы на комплексном чертеже.
- 5. Вычертить аксонометрическую проекцию детали.
- 6. В аксонометрии выделить вырез ¼ части.
- 7. Нанести штриховку.
- 8. Нанести размерные линии.
- 9. Проверить весь чертеж и обвести его карандашом Т и ТМ. 10.Подписать все точки, принадлежащие линии пересечения.

1. Заполнить основную надпись шрифтом ГОСТ 2.304-81 «шрифты чертежные» тип А.

- 2. Ответить на вопросы.
- 3. Сделать вывод от проделанной работы.

#### **Критерии оценки:**

Если чертеж выполнен верно и аккуратно – отлично

Если выполнен верно, есть незначительные помарки и замечания преподавателя – хорошо

Если менее пяти не верных размера – удовлетворительно.

Если чертеж содержит более пяти грубых ошибок - неудовлетворительно.

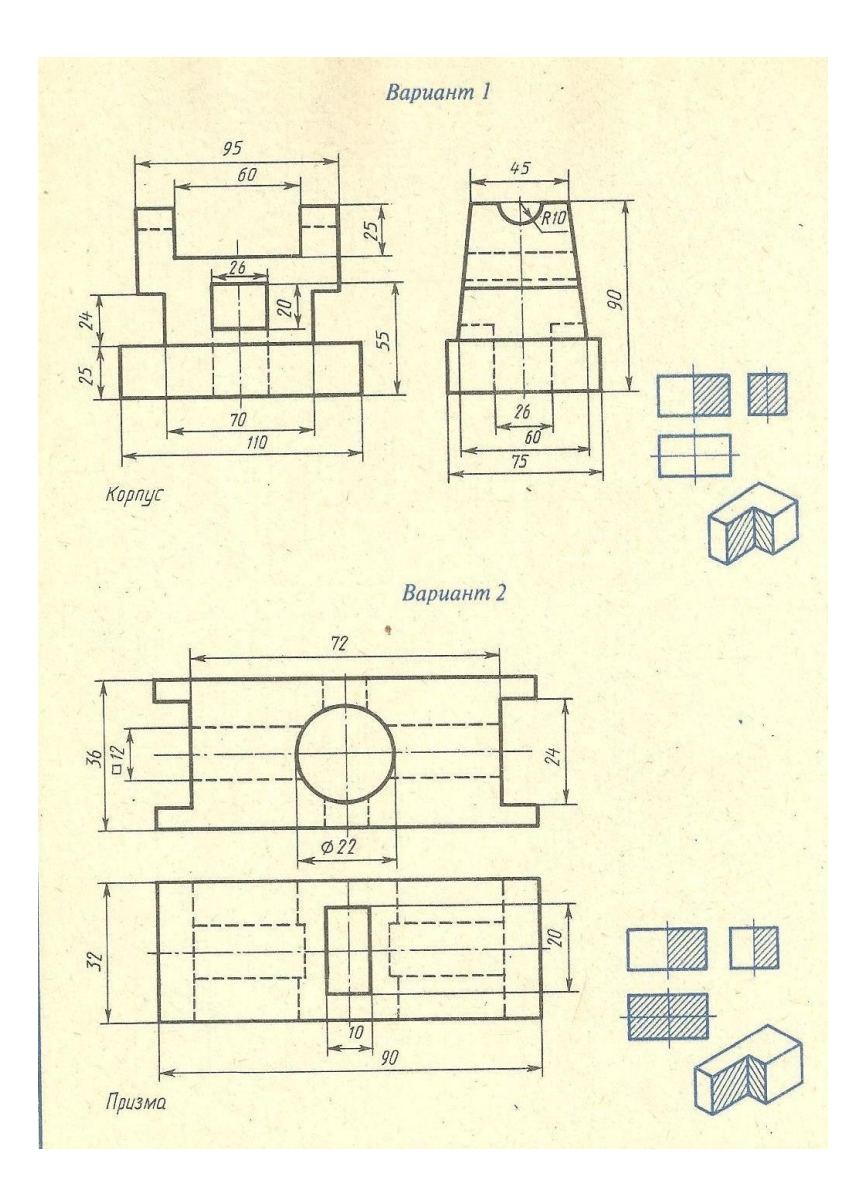

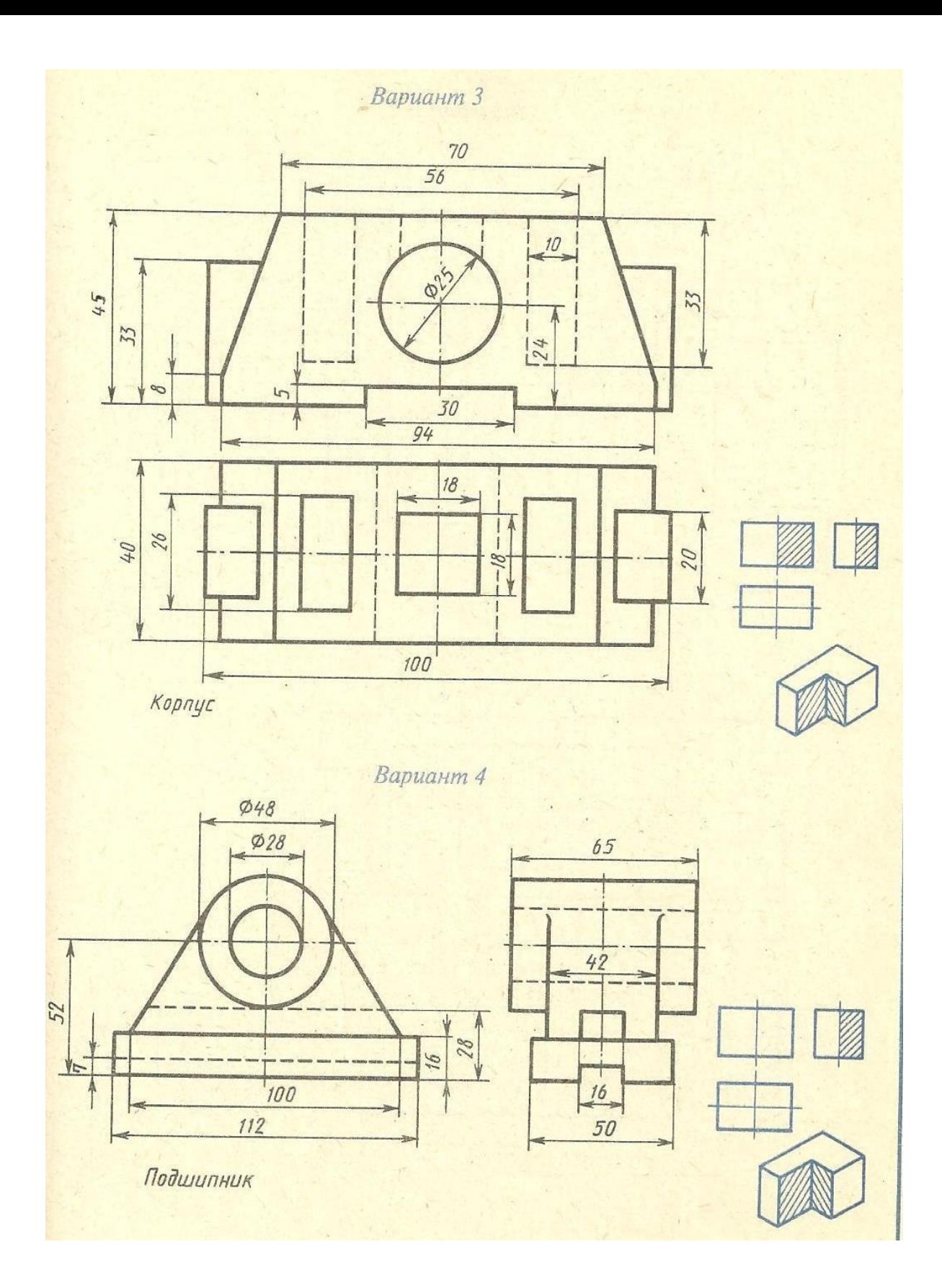

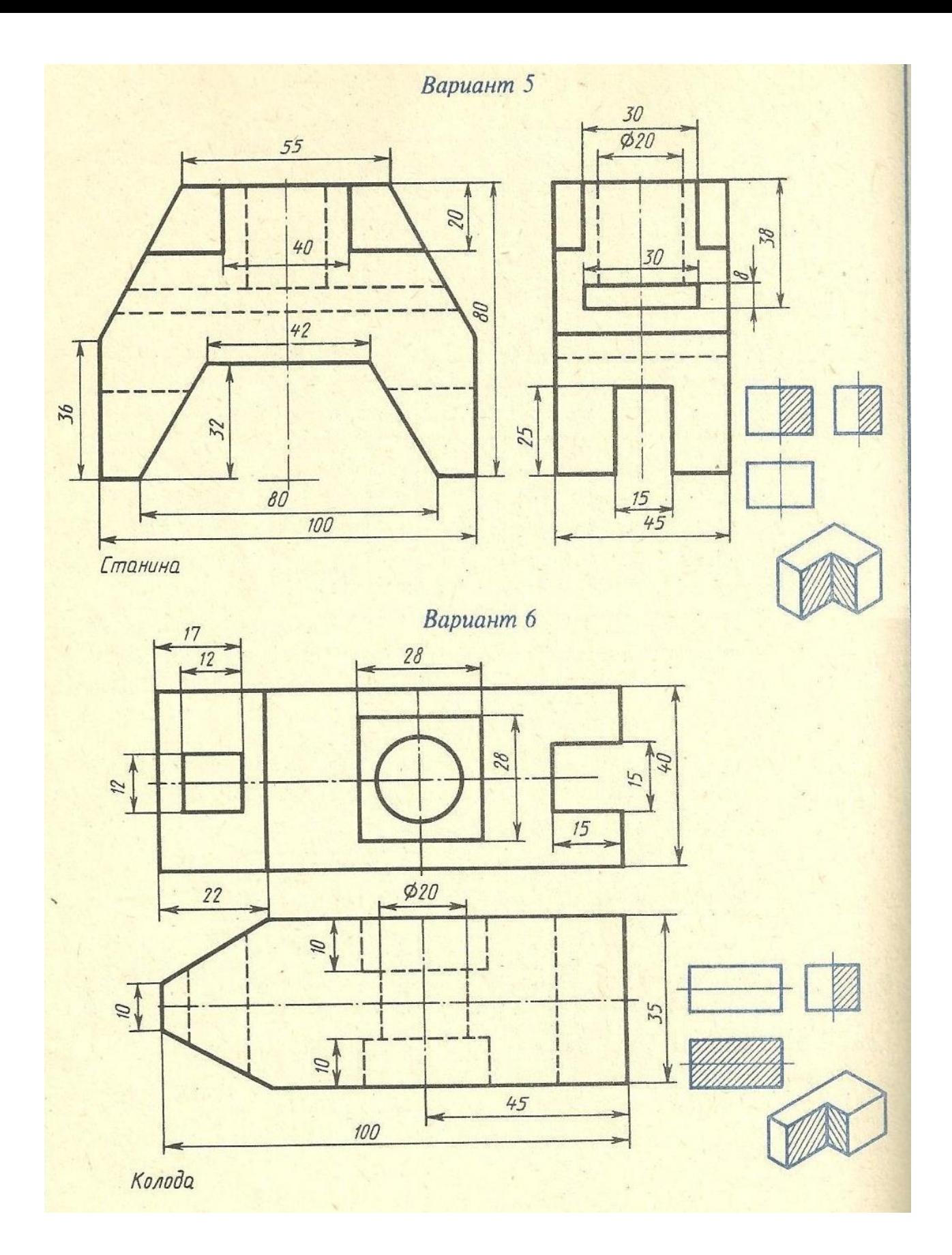

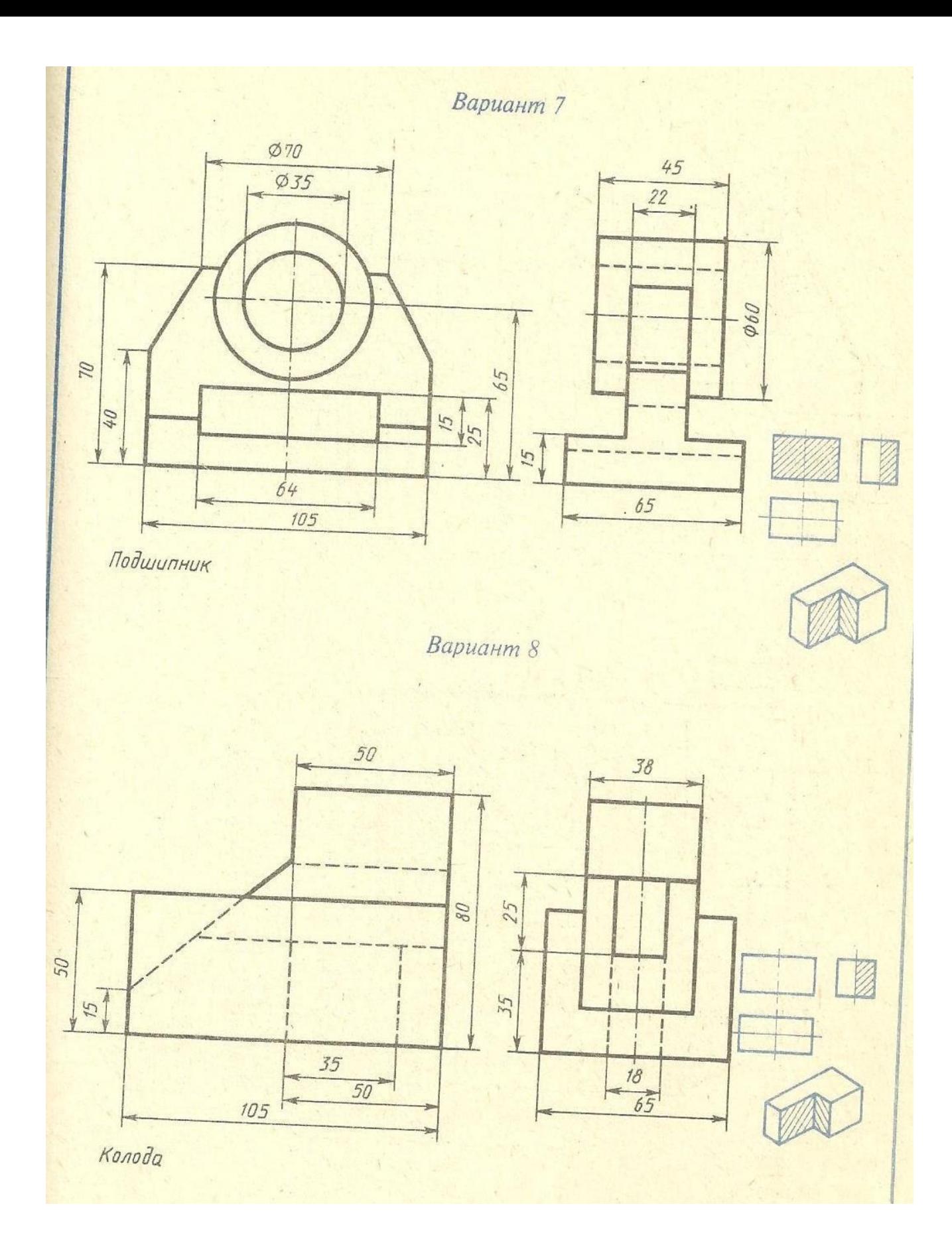

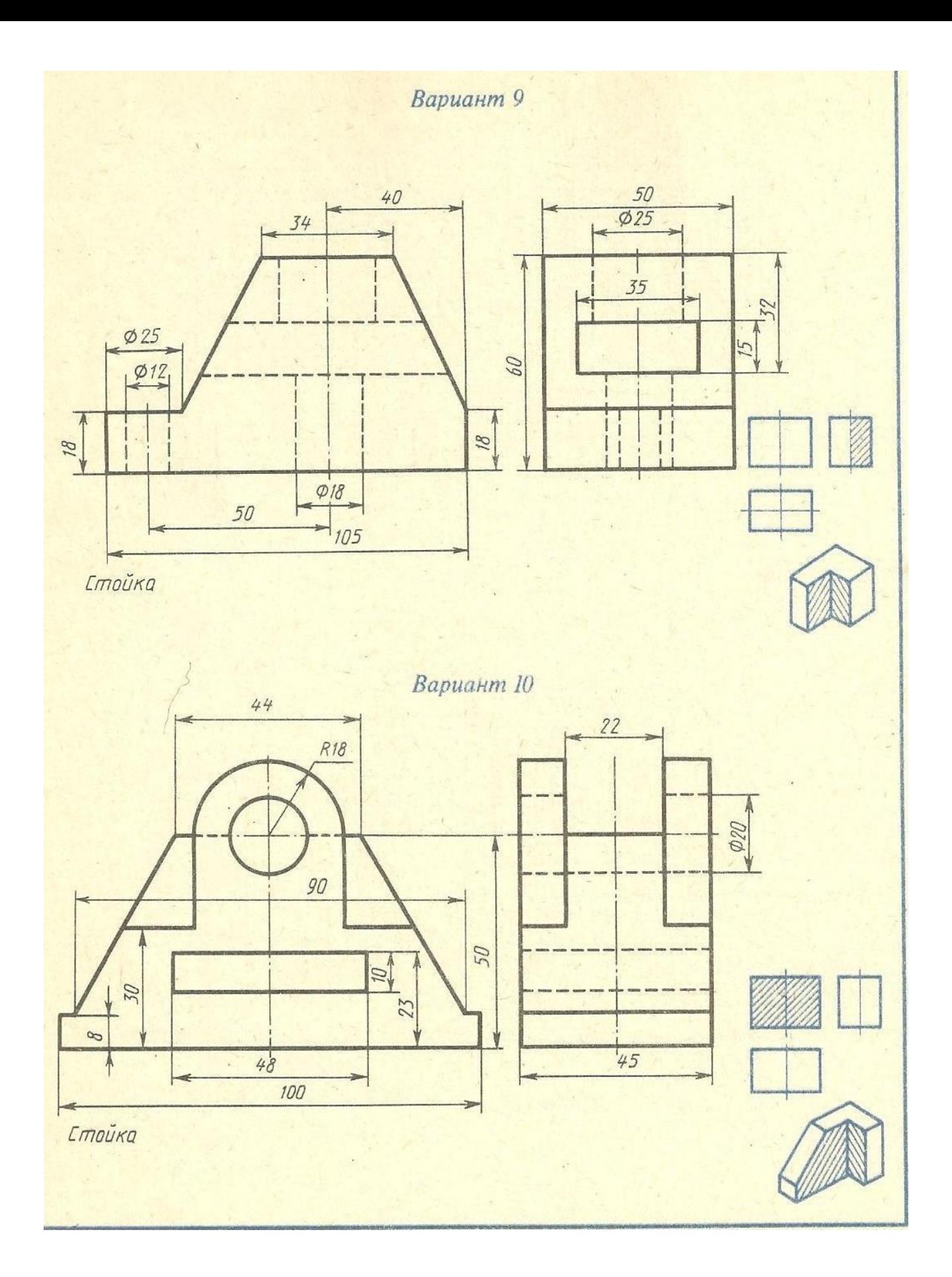

# **Вариант II**

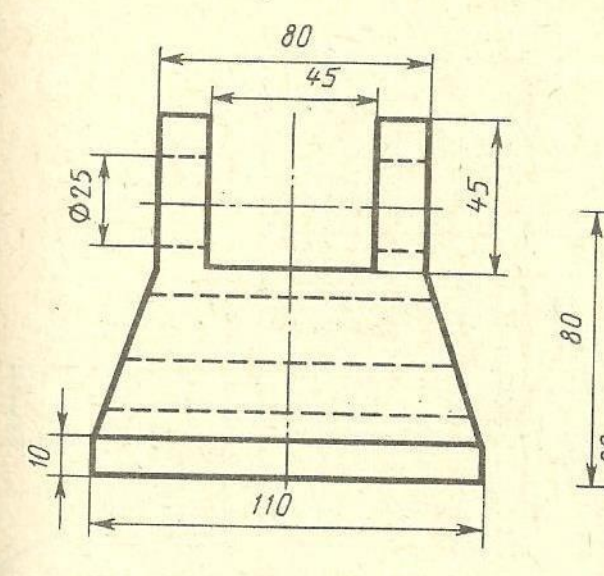

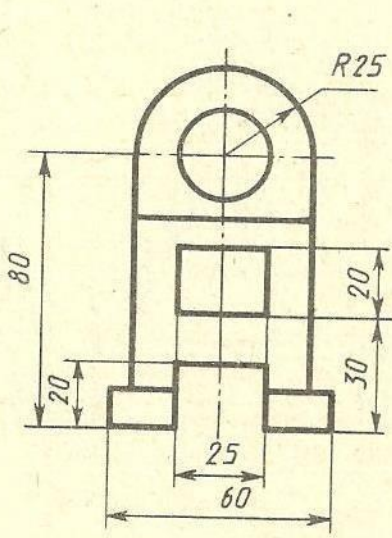

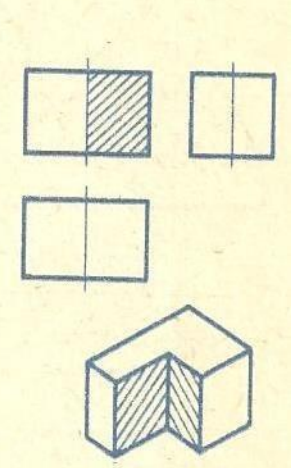

Опора

Вариант 12

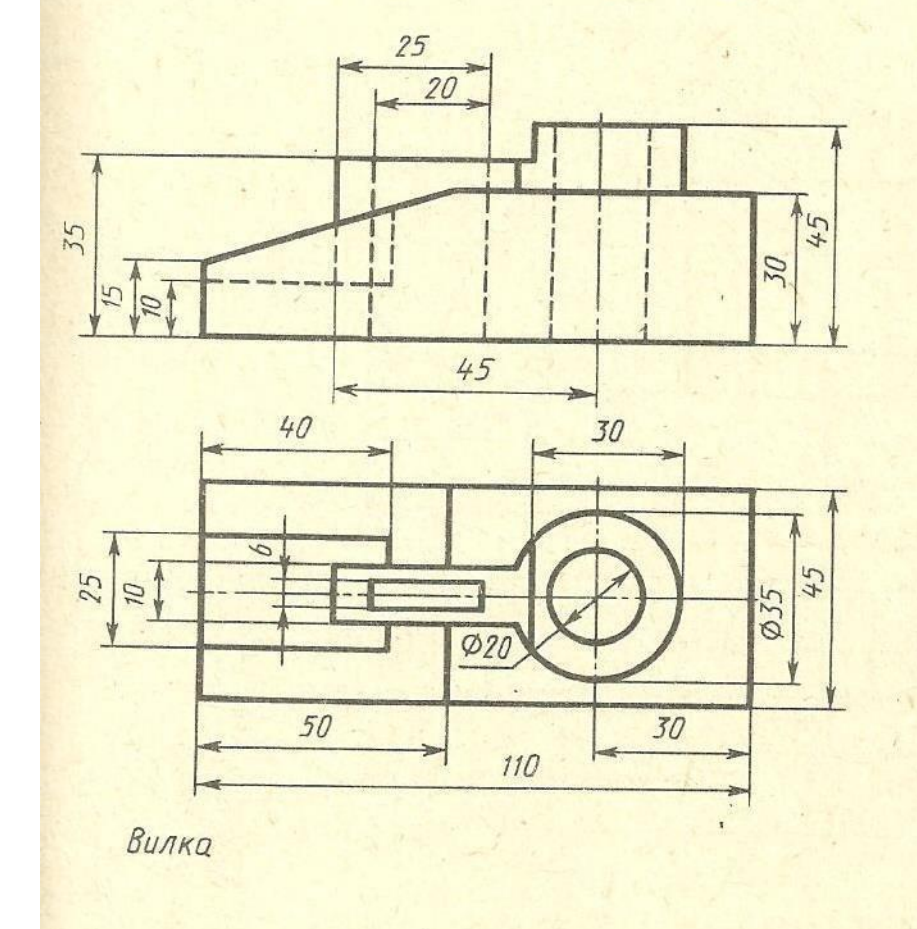

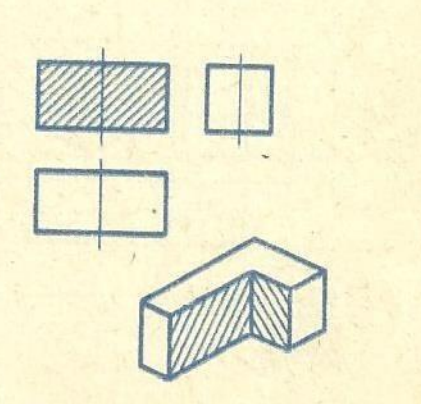

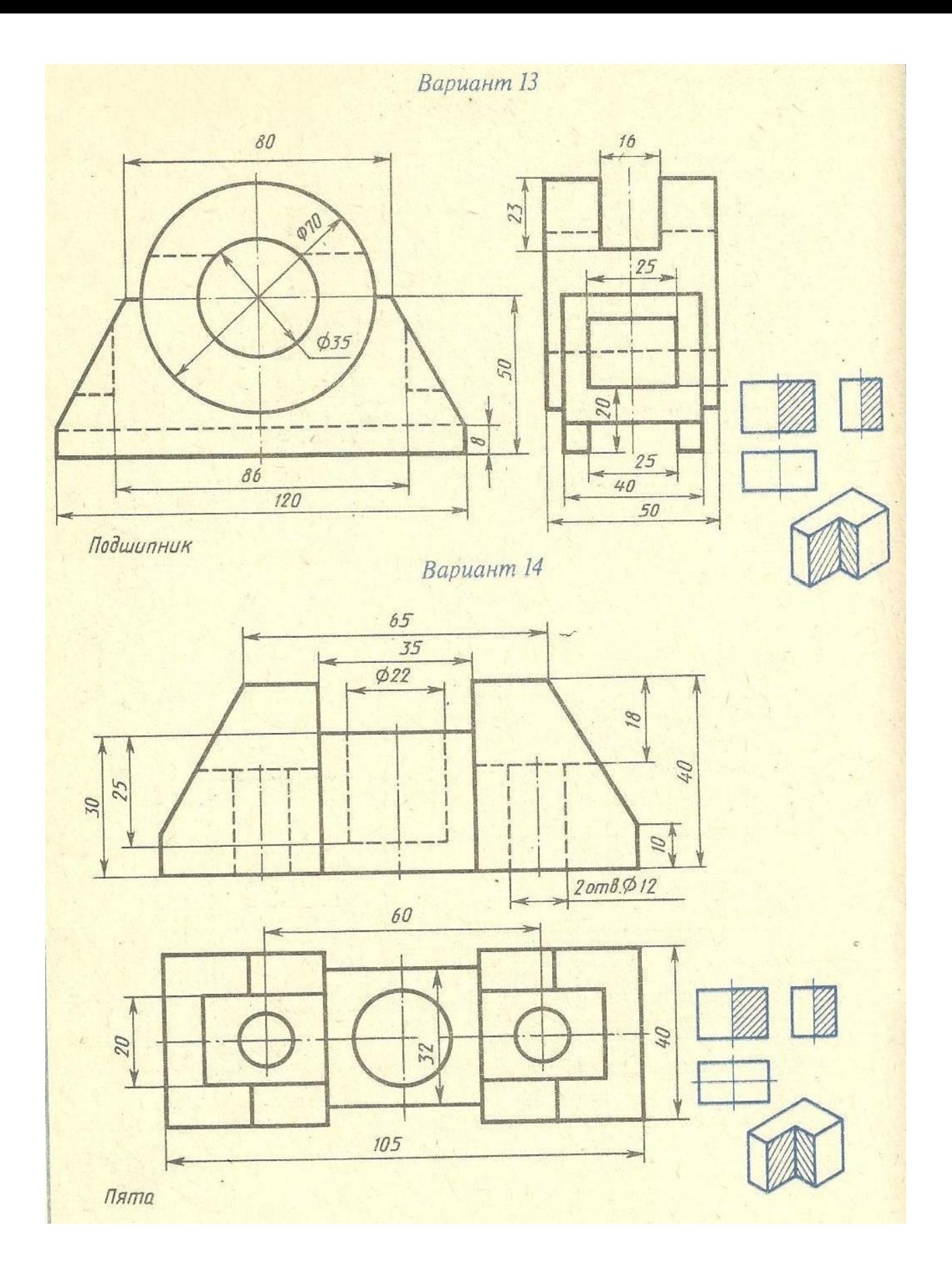

## **Вариант 15**

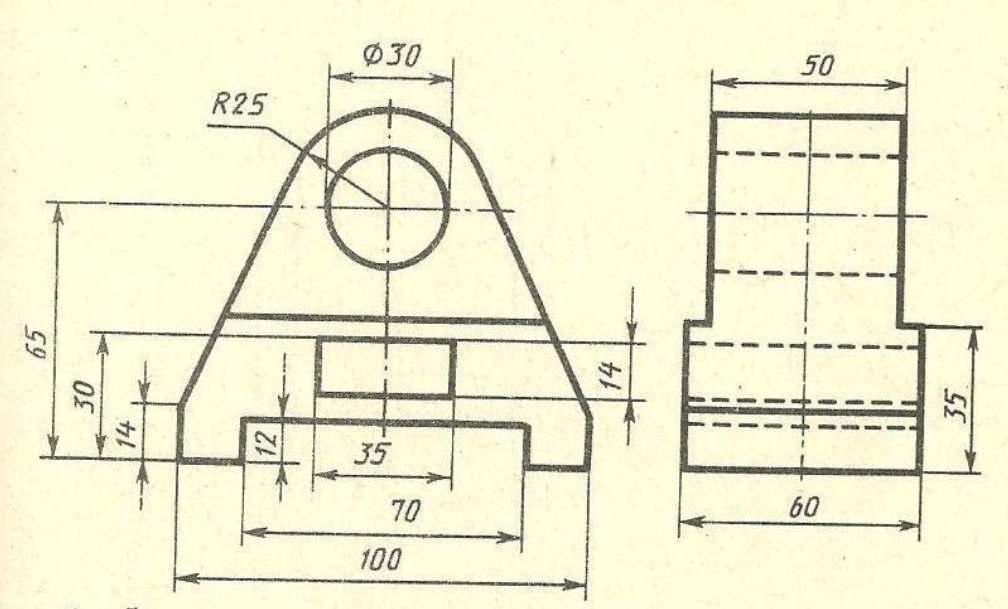

Стойка

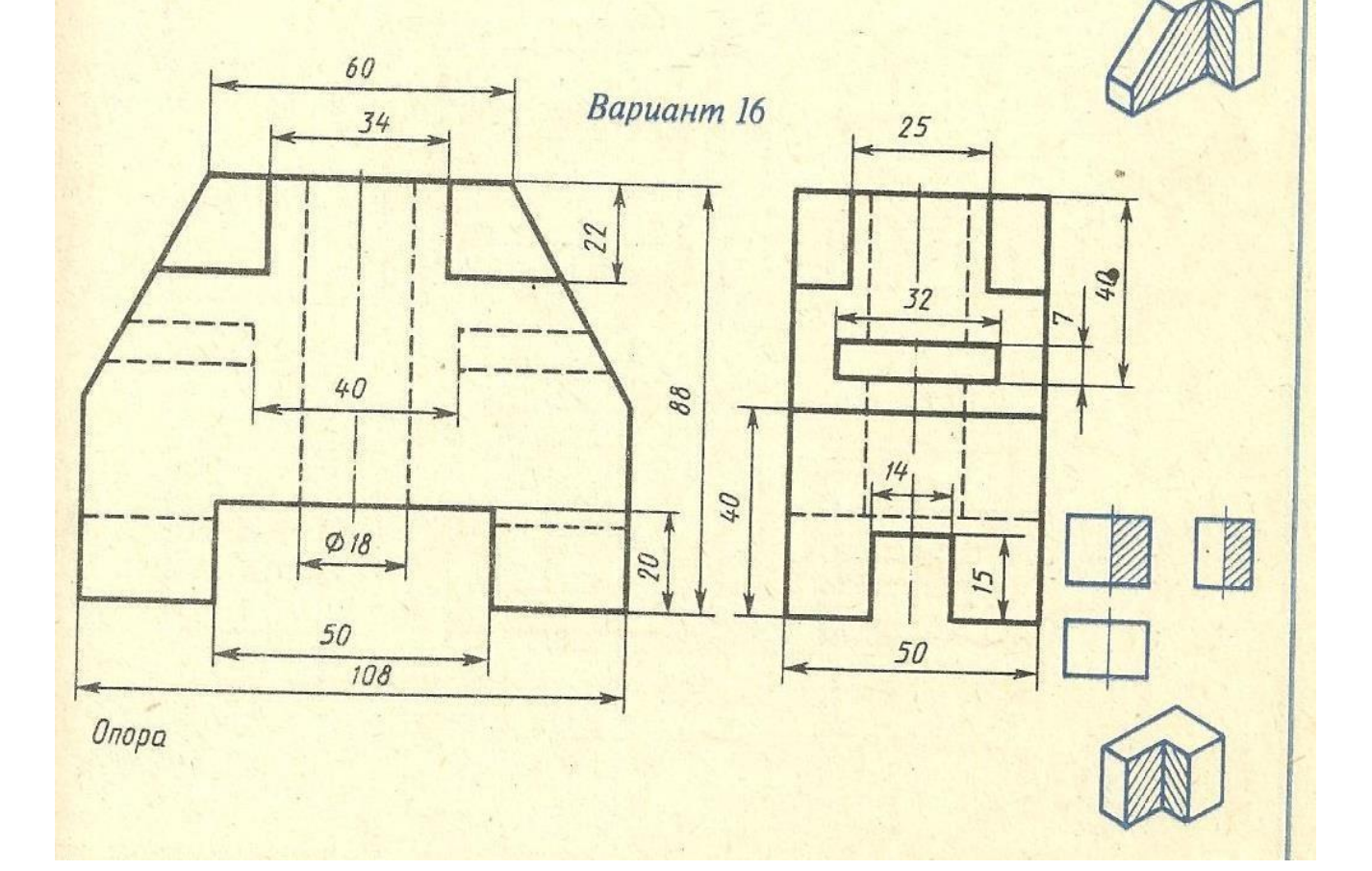

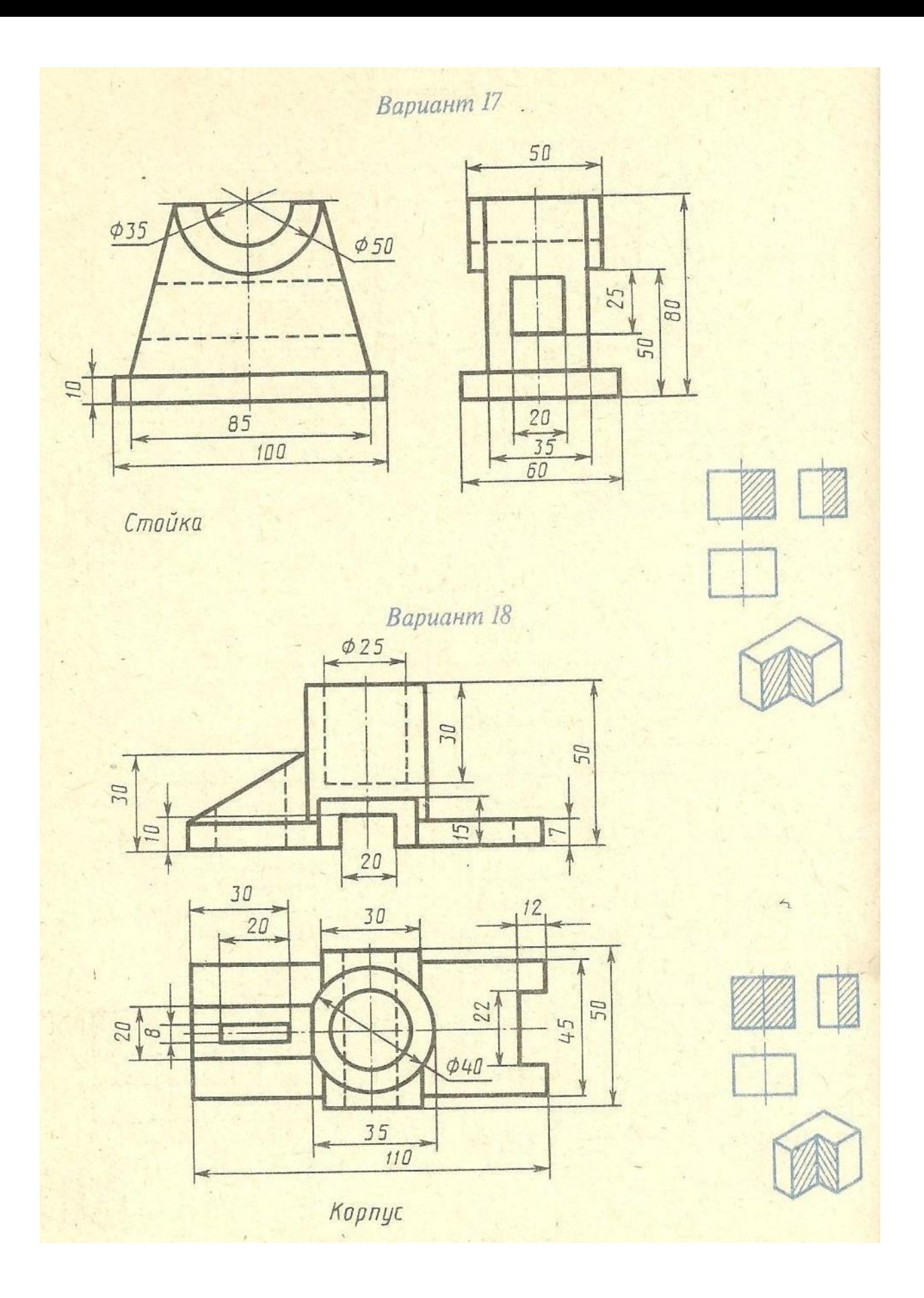

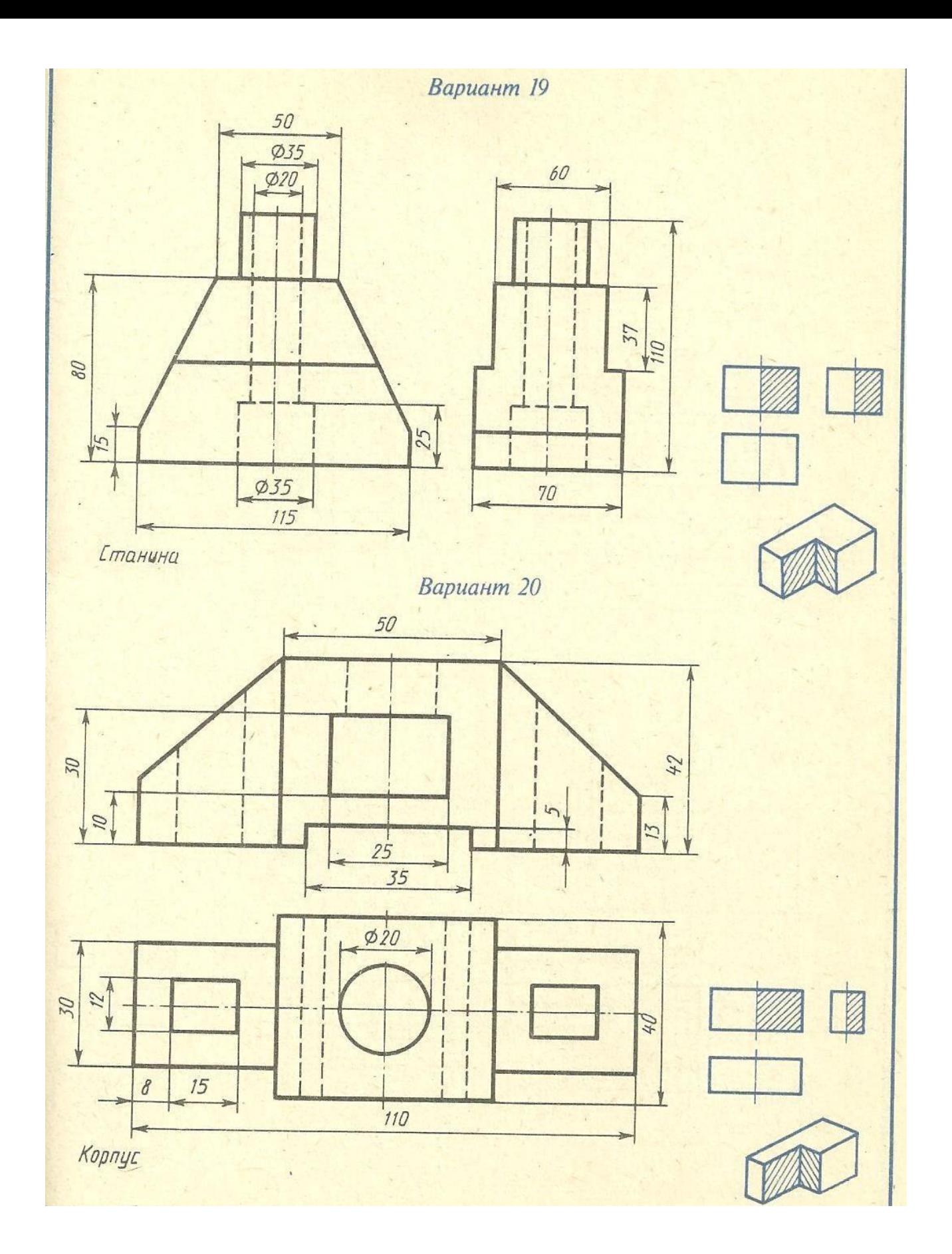

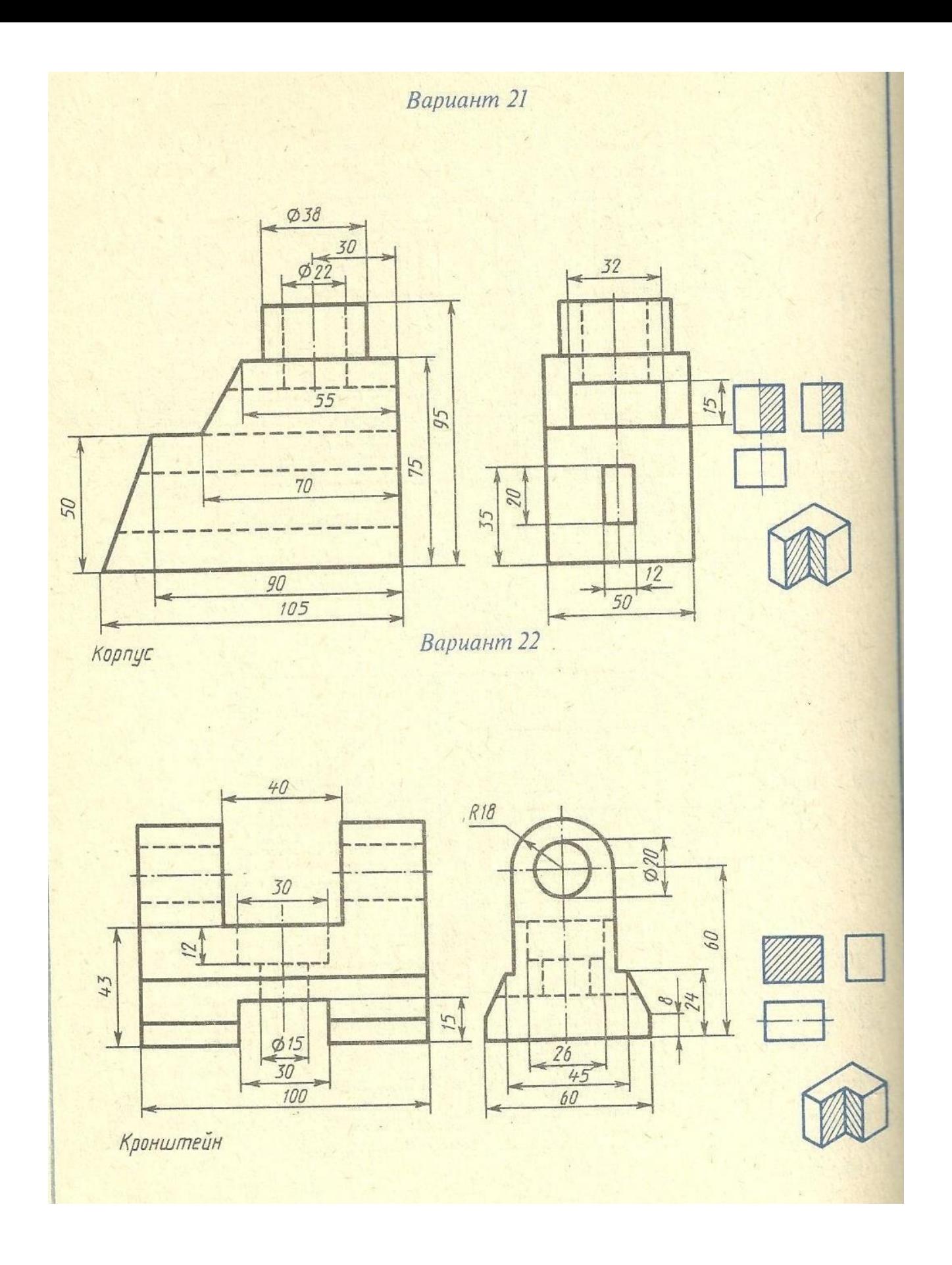

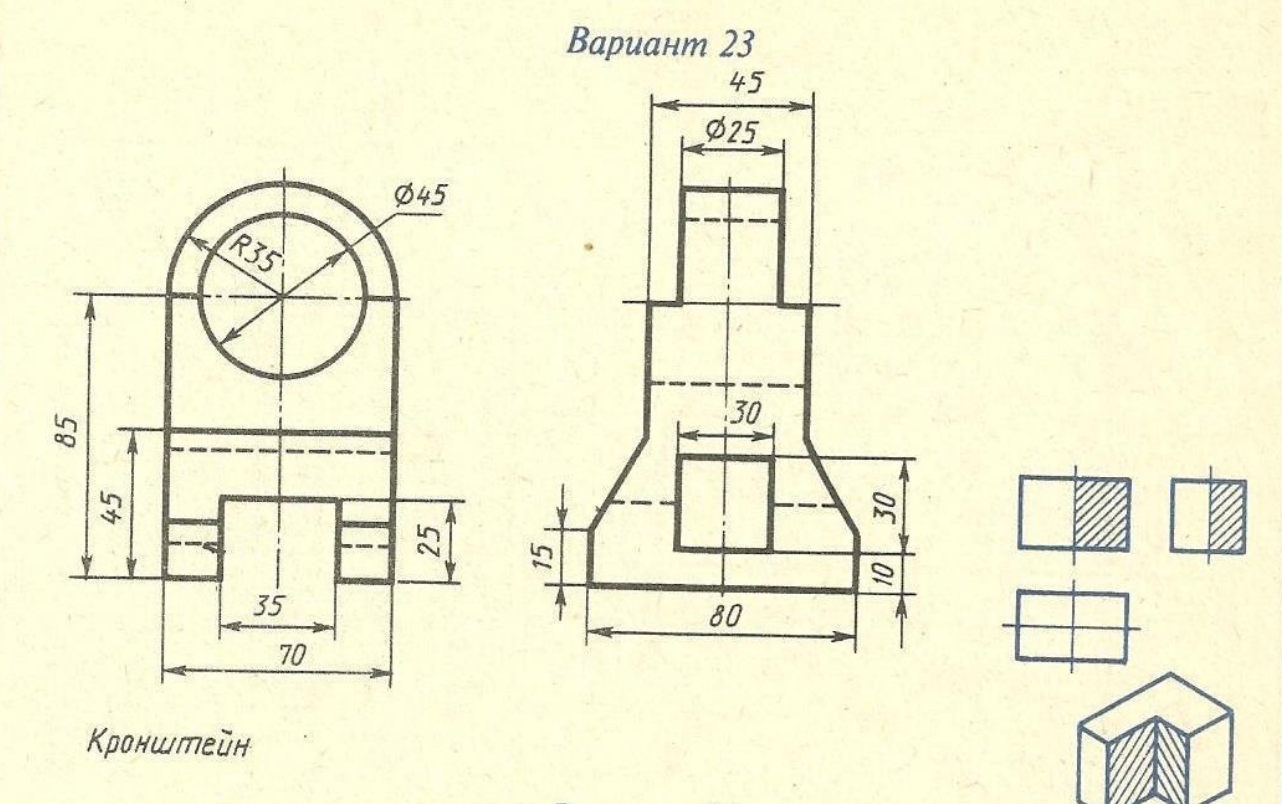

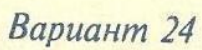

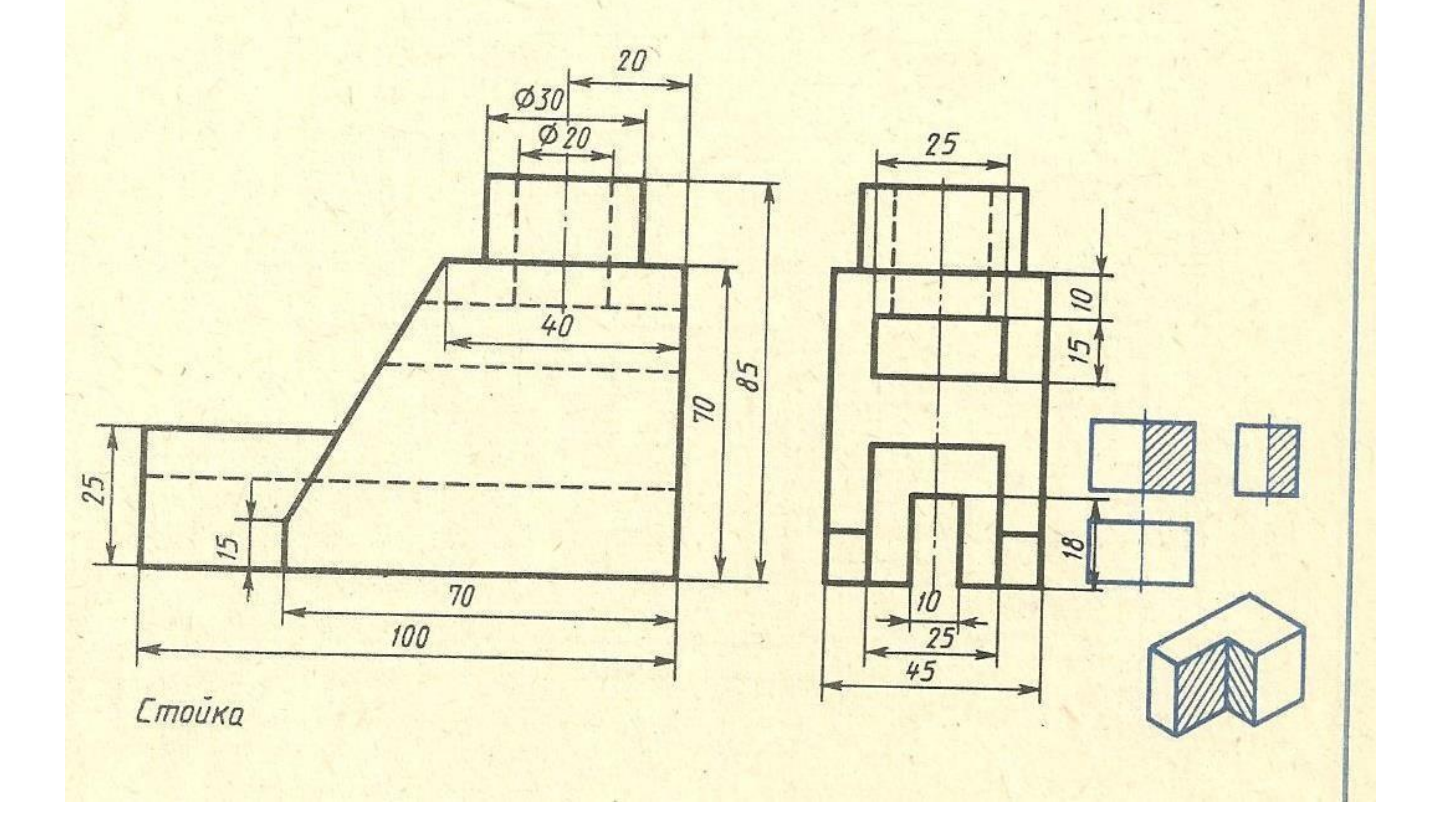

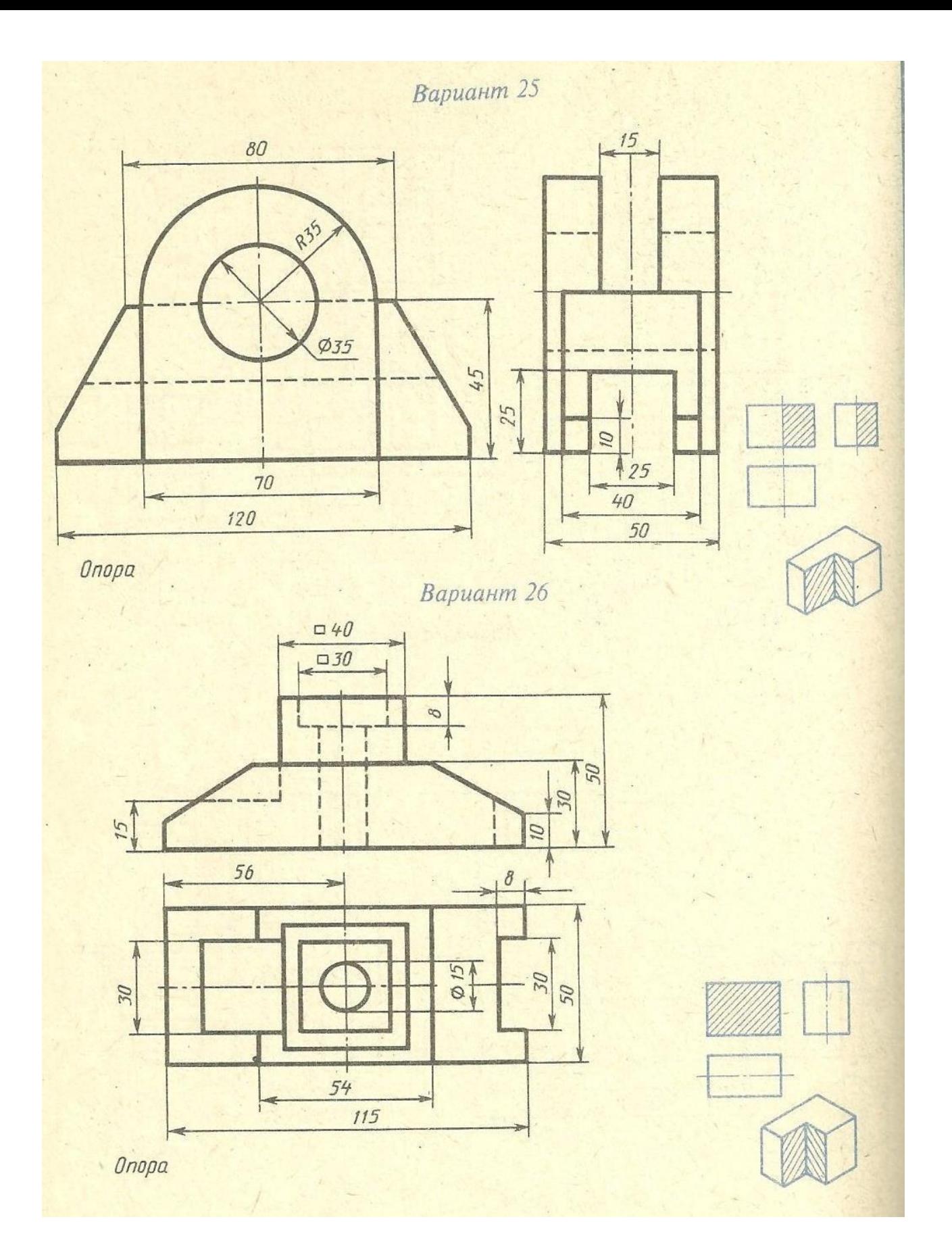

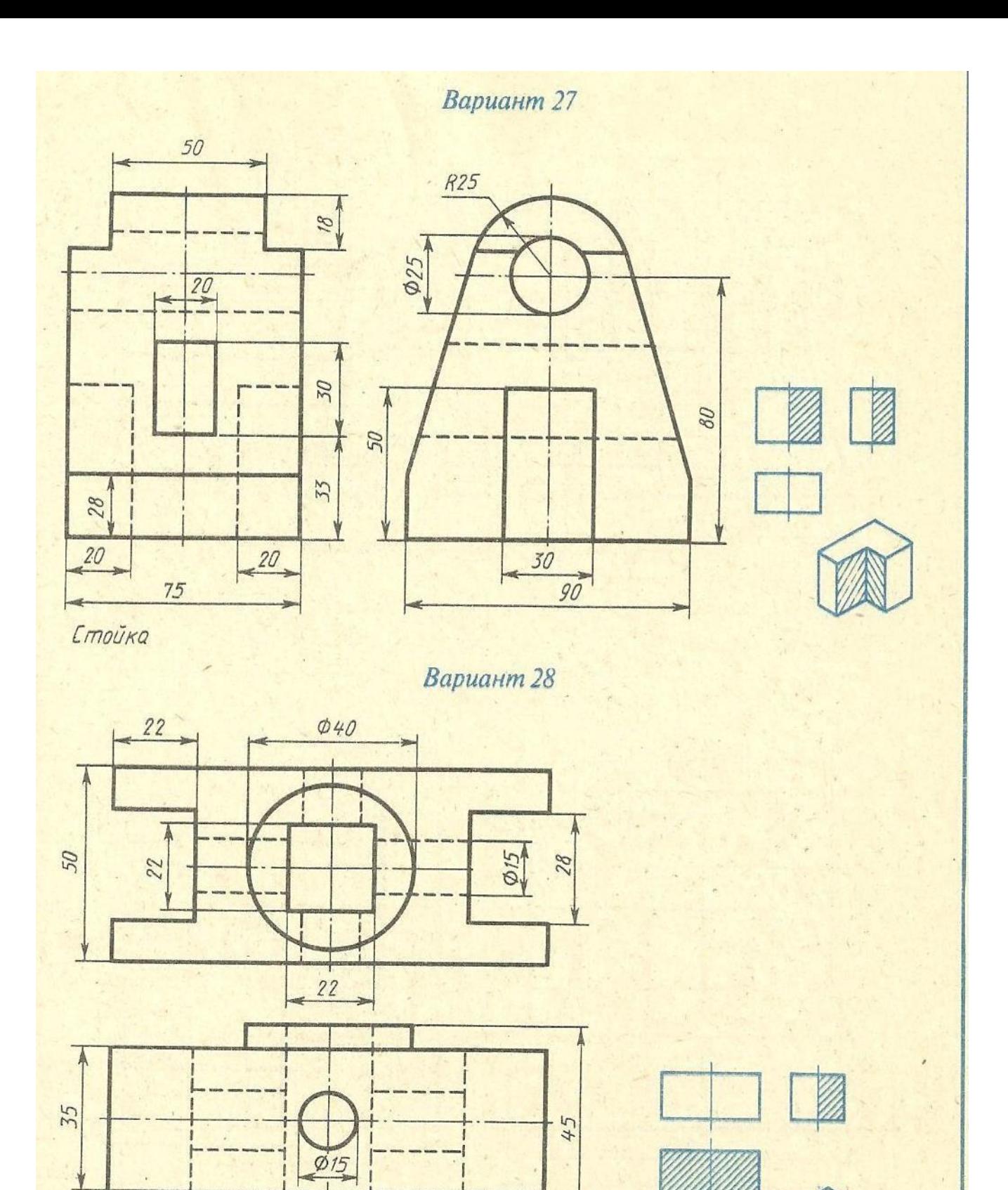

Корпус
# Вариант 29

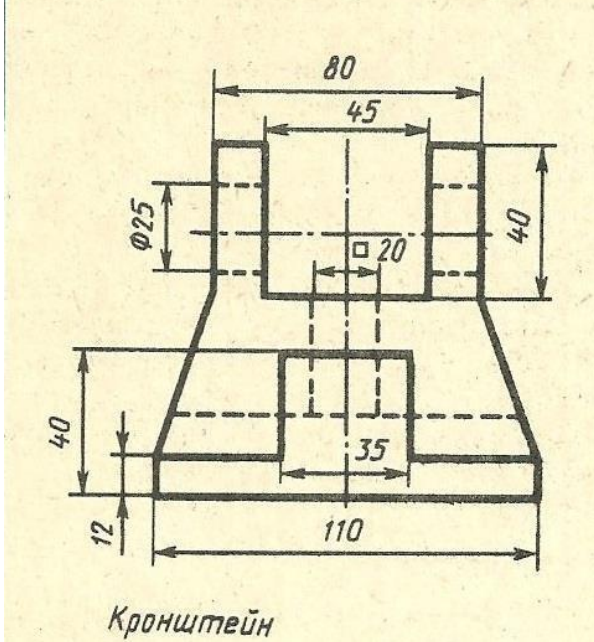

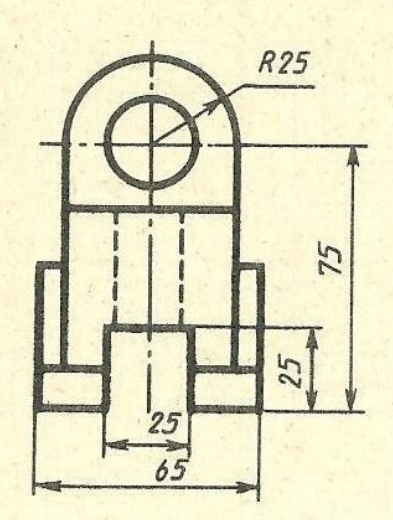

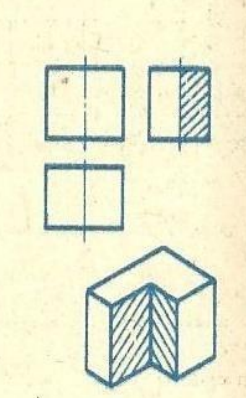

Вариант 30

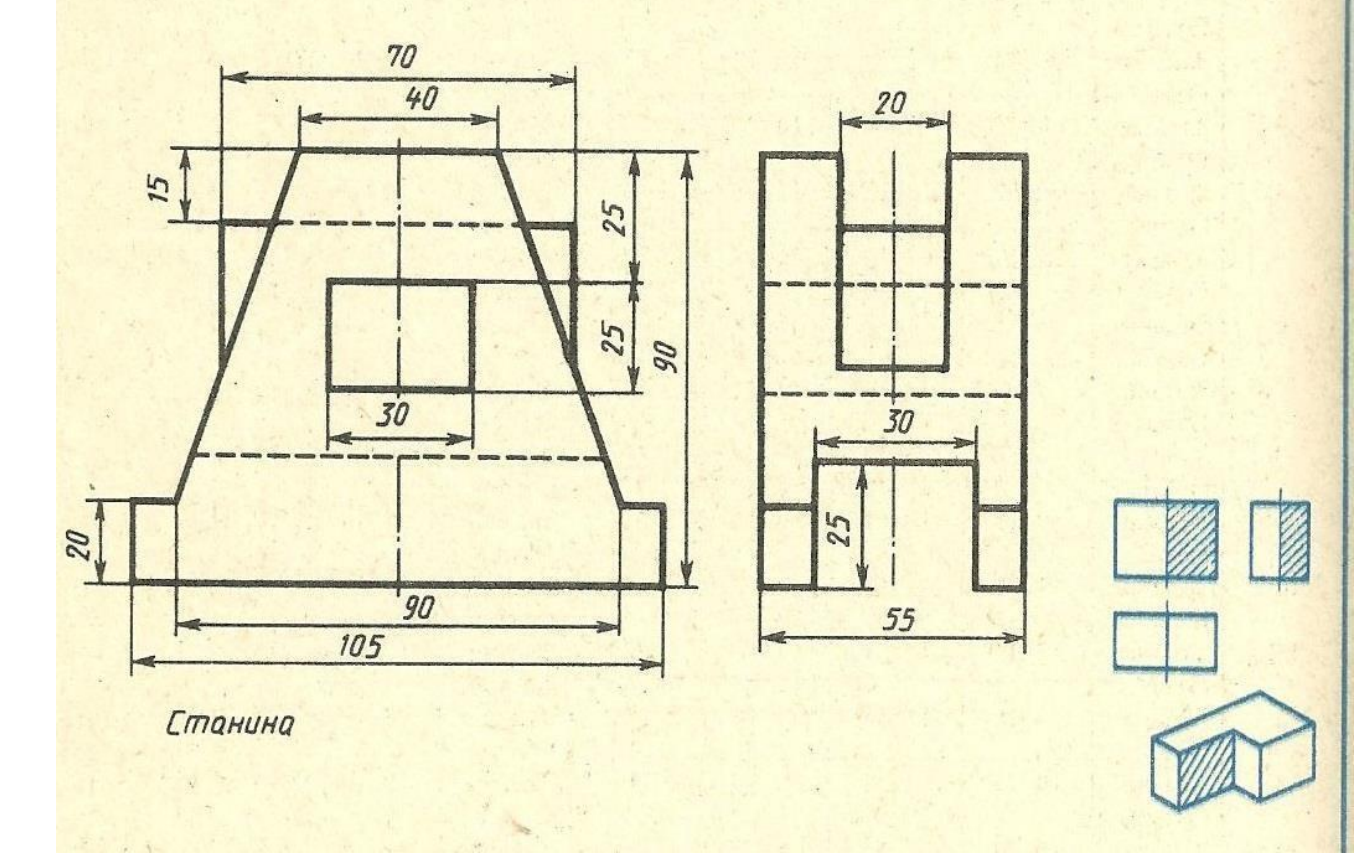

## **Задание 3. Вопросы для обсуждения**

## **3.Аксонометрические проекции.**

Виды аксонометрических проекций. Порядок выполнения аксонометрических проекций. Построение геом. тел в изометрии.

**Задание 4. Практическая работа** «Построение аксонометрических проекций деталей»

**Цель задания**: Изучить правила и приемы выполнения изометрическойпроекции, практически применить правила проецирования, нанесения размеров.

## **Практическое оборудование и инструменты:**

- Стол ученический;
- Стул ученический;
- Бумага для черчения ф.А4;
- Карандаш чернографитный твердость М;
- Карандаш чернографитный твердость Т;
- Ластик;
- Циркуль;
- Точилка для карандашей механическая;
- Линейка металлическая 30см.
- 9. Рабочая папка формата А4.
- 10. Практическая работа в электронном или бумажном варианте.

## **Методические указания:**

Порядок выполнения чертежа: выяснить название и назначение детали; проанализировать ее форму; выбрать способ построения аксонометрической проекции; продумать какие размеры необходимо показать; подготовить формат; выполнить рамку и основную надпись; продумать композиционное расположение изображения на листе; провести аксонометрические оси, оси симметрии и центровые линии основных элементов детали; тонкими линиями выполнить изображение детали, начиная с основных, крупных форм и кончая более мелкими элементами детали. Обвести чертеж сплошными основными линиями; провести выносные и размерные линии; проставить размеры; заполнить основную надпись.

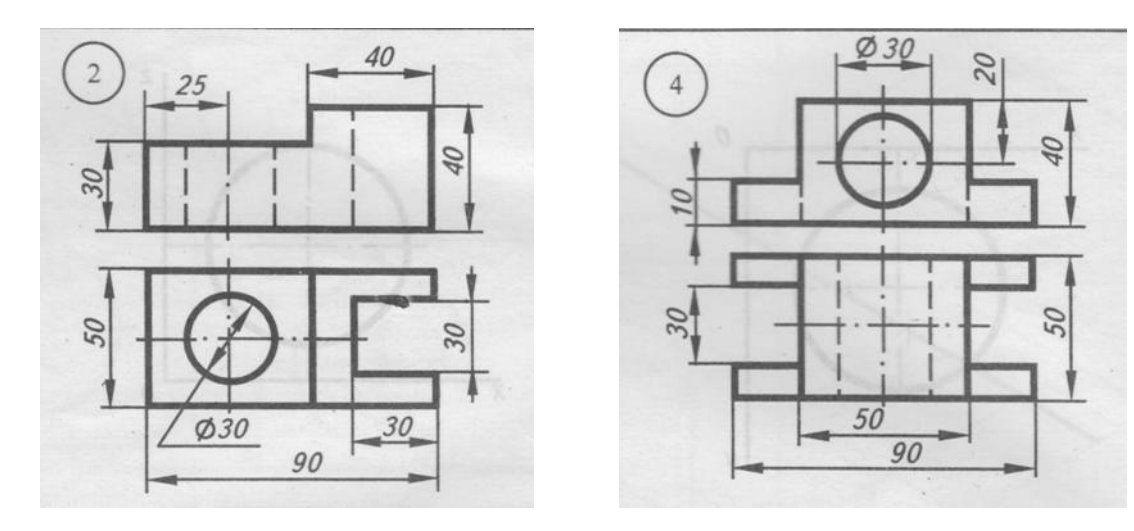

## **Тема 4. Виды, сечения и разрезы на чертежах Задание 1. Вопросы для обсуждения**

#### **1.Расположение изображений на чертежах.**

Расположение видов предмета на чертеже: вид спереди (главный вид), вид сверху, справа, слева, снизу, сзади. Схема развертки плоскостей проекции.

## **2.Сечения.**

Виды сечений, их назначение и обозначение.

Графическое обозначение материалов в сечениях и на видах.

#### **3.Разрезы.**

Виды разрезов, назначение, правила выполнения и обозначение разрезов на чертежах. Соединение части вида с частью разреза. Местные и особые случаи разрезов. Ступенчатые и ломаные разрезы.

**Задание 2. Практическая работа** «Выполнение чертежа простого разреза детали».

**Цель задания:** Изучить правила и приемы выполнения разрезов, практическиприменить правила проецирования, нанесения размеров.

#### **Методические указания:**

Порядок выполнения чертежа: выяснить название и назначение детали; определить ее положение; проанализировать форму детали; выбрать

количество видов (что будет зависеть от формы детали); продумать какие разрезы необходимо показать; подготовить формат; выполнить рамку и основную надпись; продумать композиционное расположения изображений на листе; провести оси симметрии и центровые линии основных элементов детали; тонкими линиями выполнить изображение детали, начиная с основных, крупных форм и кончая более мелкими элементами детали (проточки; фаски; пазы; галтели, бобышки); наметить размеры. Обвести чертеж сплошными основными линиями, нанести штриховку в соответствии с материалом детали; провести выносные и размерные линии; проставить размеры; заполнить основную надпись.

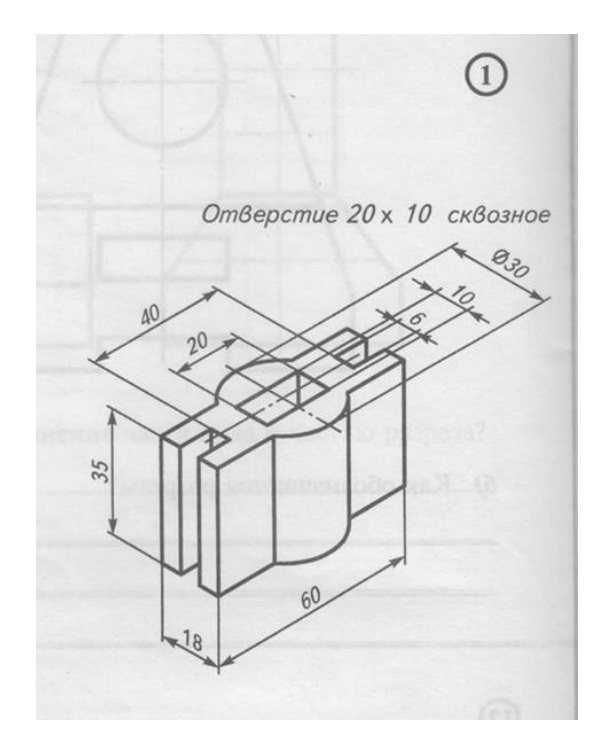

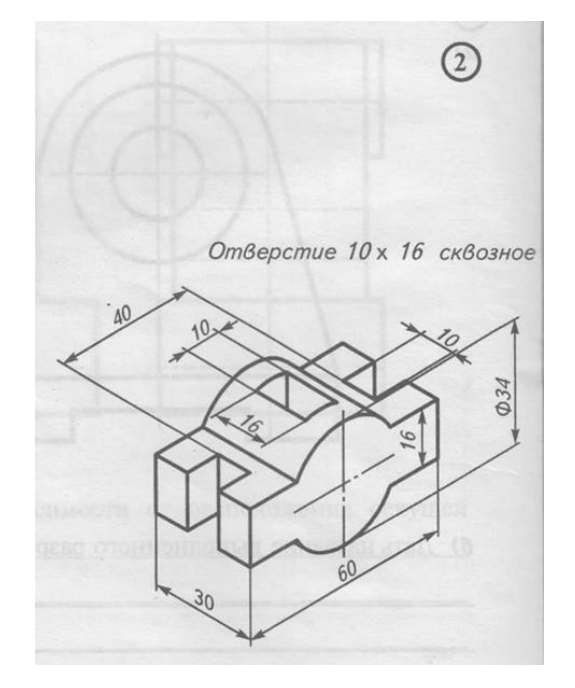

## **Тема 5. Рабочие чертежи и эскизы деталей Задание 1. Вопросы для обсуждения 1.Рабочий чертѐж детали**.

Составление рабочего чертежа детали. Обозначение шероховатости поверхностей. Чтение рабочих чертежей.

#### **2.Эскизы деталей.**

Понятие, назначение и правила выполнения эскизов. Техническое рисование. **Задание 2. Практическая работа** «Чтение рабочих чертежей деталей».

Цель задания: Изучить правила и приемы выполнения чертежей, практически применить правила проецирования, нанесения размеров.

#### **Методические указания:**

Порядок выполнения чертежа:

-выяснить название и назначение детали;

-определить ее положение (детали с формой тела вращения располагают так, чтобы -ось вращения была параллельна основной надписи чертежа);

проанализировать форму детали; выбрать количество видов (что будет зависеть от формы детали); продумать какие размеры необходимо показать;

--подготовить формат; выполнить рамку и основную надпись;

продумать композиционное расположения изображений на листе;

-провести оси симметрии и центровые линии основных элементов детали;

-тонкими линиями выполнить изображение детали, начиная с основных, крупных форм и кончаяболее мелкими элементами детали (проточки; фаски; пазы; галтели, бобышки); наметить размеры.

Обвести чертеж сплошными основными линиями; провести выносные и размерные линии; проставить размеры;заполнить основную надпись.

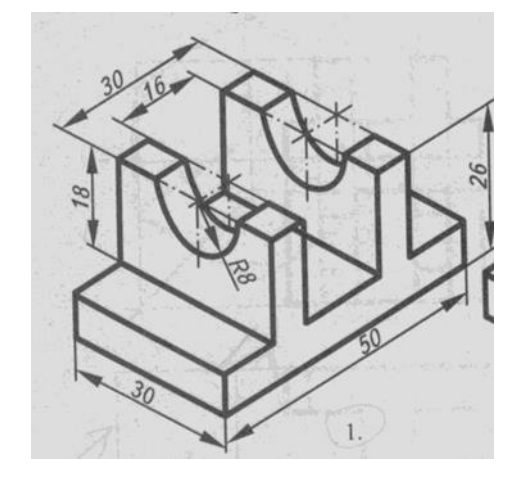

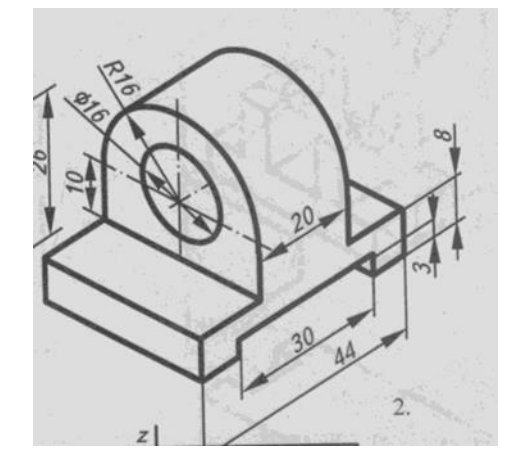

# **Тема 6. Строительные чертежи Задание 1. Вопросы для обсуждения.**

#### **1.Общие сведения о строительных чертежах**

Содержание и виды строительных чертежей. Стадии проектирования. Наименование и маркировка строительных чертежей. Масштабы строительных чертежей. Виды и назначение конструктивных элементов зданий. Элементы конструкций (изделия) и их маркировка.

#### **2.Архитектурно-строительные чертежи.**

Состав чертежей и условные графические изображения на них. Чертежи планов, разрезов и фасадов зданий.

**Задание 2. Практическая работа** «Выполнение чертежа фасада здания».

**Цель работы:** Изучение процесса построения разрезов и их разновидностей. Выполнение чертежа. Простановка размеров. Изучение соответствующих ГОСТов (ЕСКД и СПДС).

#### **Перечень используемого оборудования**

Приспособления, принадлежности и материалы: чертежная доска, чертежная бумага, набор карандашей, ластик, рейсшина, линейки и треугольники, транспортир, готовальня.

#### **Теоретическая часть**:

Фасад — ортогональная проекция здания на вертикальную плоскость наружная сторона здания. Чертеж фасада дает представление о внешнем виде здания, его архитектуре и о соотношениях его отдельных элементов.

Различают главный фасад, дворовый и боковые или торцовые фасады. Главным фасадом называется вид здания со стороны улицы или площади. Определение других фасадов вытекает из их наименования. В проекте обычно дают фасады всех сторон здания. При сложной конфигурации здания (Г- и Шобразные и т. п.) фасады, находящиеся в разных плоскостях, допускается изображать на отдельных чертежах. На одинаковые фасады делают один чертеж.

Наименование фасада определяется крайними координационными осями, между которыми располагают участки здания, изображенные на чертеже, или маркой оси, расположенной в фасадной стене, например «Фасад 2-7», «Фасад А-И», «Монтажная схема фасада 1-13» и т. д. Наименование фасада надписывают над изображением с минимальным разрывом (рис. 11.1**4**).**5** Масштаб фасада должен быть минимальным, но достаточным для показа рельефа стены, проемов, отверстий в стенах и т.п.

На чертежах фасадов желательно указывать деформационные швы, пожарные лестницы, трубы наружного водостока, пандусы у ворот, жалюзийные решетки, в том числе установленные вместо оконных переплетов, и т. п. Штриховкой выделяют участки стен, выполняемые из материала, отличающегося от материала всего здания. Штриховыми линиями показывают закладываемые монтажные проемы (рис. 11.2)

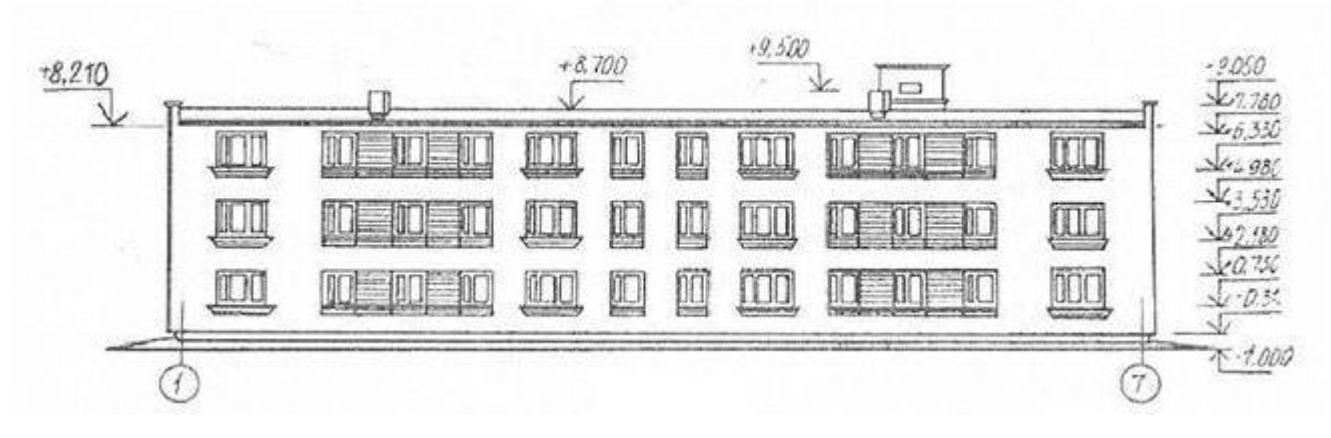

Рис.11.1

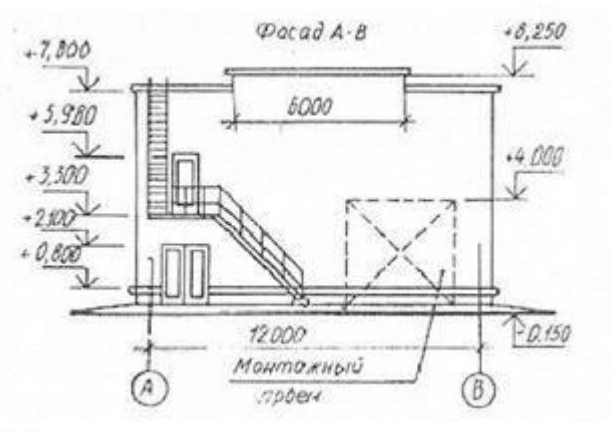

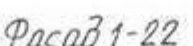

Рис. 11.2

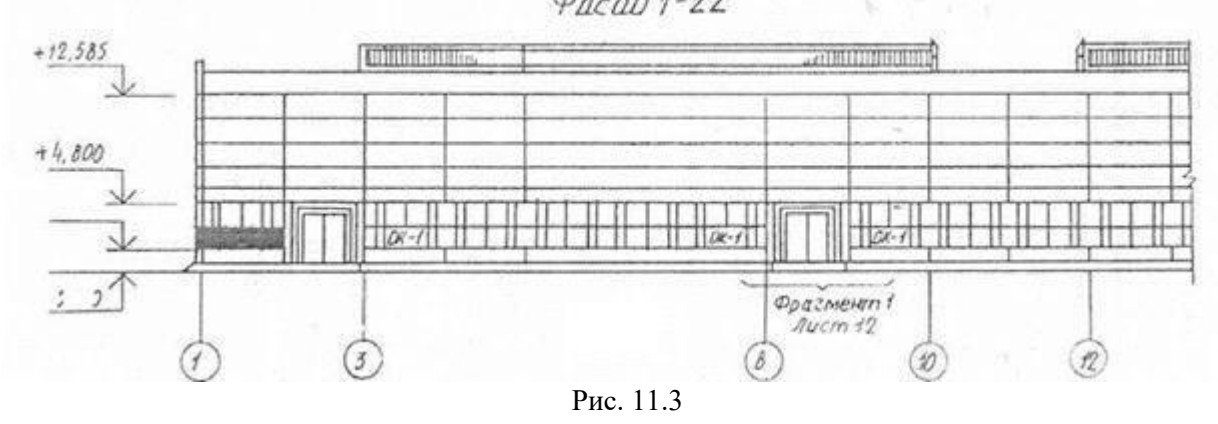

В зданиях промышленного типа при большой протяженности фасада с ритмичным расположением окон допускается рисунок оконных переплетов показывать только в крайних двух-трех проемах с обоих концов здания, на продольных видах фонарей — так же только по концам, в гражданских зданиях во всех оконных проемах. Однако степень детализации при вычерчивании фасадов гражданских и промышленных зданий зависит от масштаба. Рисунок оконных переплетов, тип дверей и ворот показывают только на фасадах, выполненных в масштабе 1:100 и крупнее; при более мелких масштабах вычерчивают только контуры створок и проемов.

На чертежах фасадов указывают отметки уровня земли, верха стен, входных площадок и элементов фасадов, расположенных в разных уровнях. На чертежах фасадов промышленных зданий проставляют также отметки верха стен, низа и верха проемов. Полочку отметки желательно развернуть в сторону от изображения.

На фасадах маркируют в ссылочных кружках детали, имеющиеся в проекте, если они не показаны на деталях планов и разрезов. При наличии фрагментов фасадов маркировку следует проводить только на фрагментах. На фасадах маркируют оконные блоки по типу ОК-1, ОК-2 и т.д. или схемы заполнения оконных проемов, если они не приведены на планах. Марку типа заполнения проема проставляют на фасаде внутри контура оконного проема, а при малых размерах проемов — под ним или на выносной линии. Если все оконные проемы здания имеют однотипное заполнение, его на фасаде не маркируют.

На чертеже фасада также указывают и наносят отметки и размеры, а также привязку проемов и отверстий, не указанных на планах и разрезах. Кроме того, на чертеже фасада указывают вид отделки участков стен, отличающихся от остальных (преобладающих); наружные пожарные и эвакуационные лестницы, примыкающие галереи.

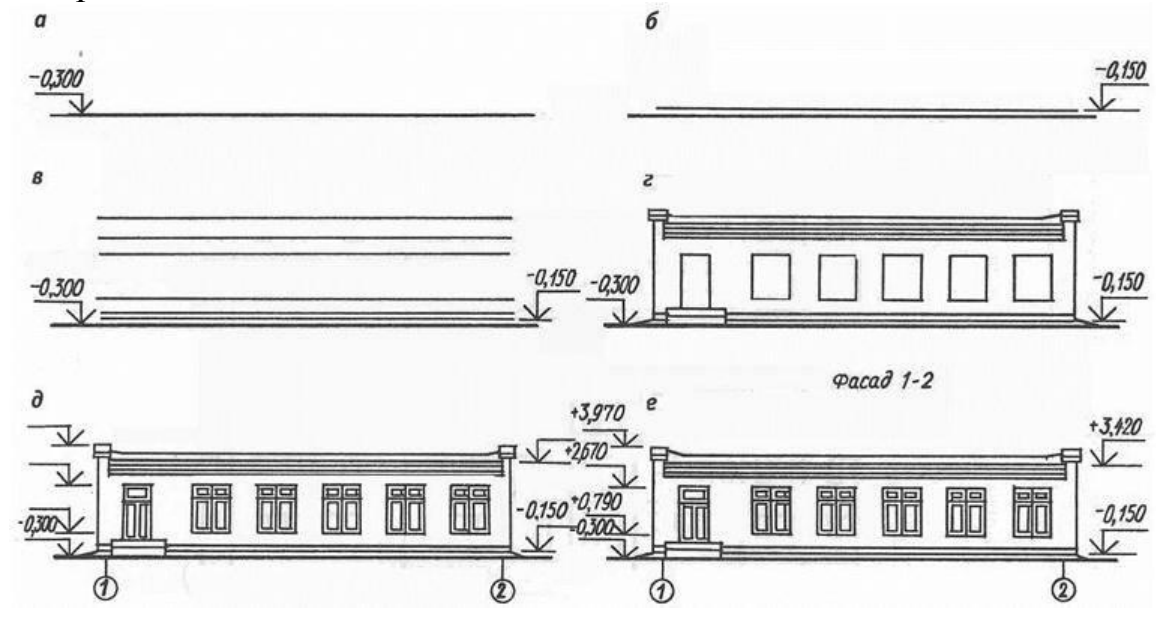

Рис.11.4

Чертеж фасада, являющийся одной из проекций здания, строится на основании чертежей плана и разреза. Все предварительные построения выполняют тонкими линиями. Чертеж фасада здания можно вычертить в такой последовательности (рис. 11.4):

— проводят горизонтальную прямую линию толщиной, принятой для обводки фасада.

Ее выводят за контур фасада примерно на 30 мм. Эта линия служит основанием, на котором строят фасад здания;

— затем проводят вторую горизонтальную линию на расстоянии 1,5 мм от первой — линию отмостки; — проводят тонкими линиями горизонтальные контуры цоколя, низа и верха проемов (оконных и дверных), карниза, конька и других элементов здания;

— проводят вертикальные линии координационных осей, стен, оконных и дверных проемов и т. п.;

— вычерчивают ограждения балконов, дымовые и вентиляционные трубы и другие архитектурные детали фасада;

— наносят ссылочные кружки, обозначают элементы фасада, изображаемые на фрагментах, кружки координационных осей, выносные линии и знаки высотных отметок. Если необходимо, то и размерные линии;

— проставляют высотные отметки, марки осей, размеры, если это необходимо, выполняют все требуемые надписи. Для изображения фасада может применяться и другой порядок построения.

Законченный чертеж оформляют следующими данными. В зданиях всех типов показывают координационные оси, расположенные по краям фасада, у деформационных швов, в местах уступов в плане и перепадов высот здания. В промышленных зданиях разбивочные оси наносят еще у одной из сторон каждого проема ворот.

#### *Порядок выполнения листа*

1. По планам и разрезу двухэтажного жилого дома построить чертеж фасада в осях 1-4,

согласно методическим рекомендациям.

2. Изучить тему и ответить в тетради на следующие вопросы:

1. Сколько жилых квартир в доме? Какое количество одно и двухкомнатных квартир?

2. Чем определена граница между планами 1-го и 2-го этажей? Покажите еѐ на чертеже.

3. Как определить жилую площадь квартиры?

4. Чему равна высота наружного дверного проема?

5. Какие элементы здания попали в плоскость разреза на чертеже?

6. Каково расстояние от пола при входе в здание до пола лестничной площадки второго этажа?

7. Чему равна толщина наружных стен здания и ширина оконных проемов?

8. Какое санитарно-техническое оборудование расположено на втором этаже?

9. Чему равна высота помещения второго этажа и толщина междуэтажного перекрытия?

## Пример выполнения задания.

## **Задание**

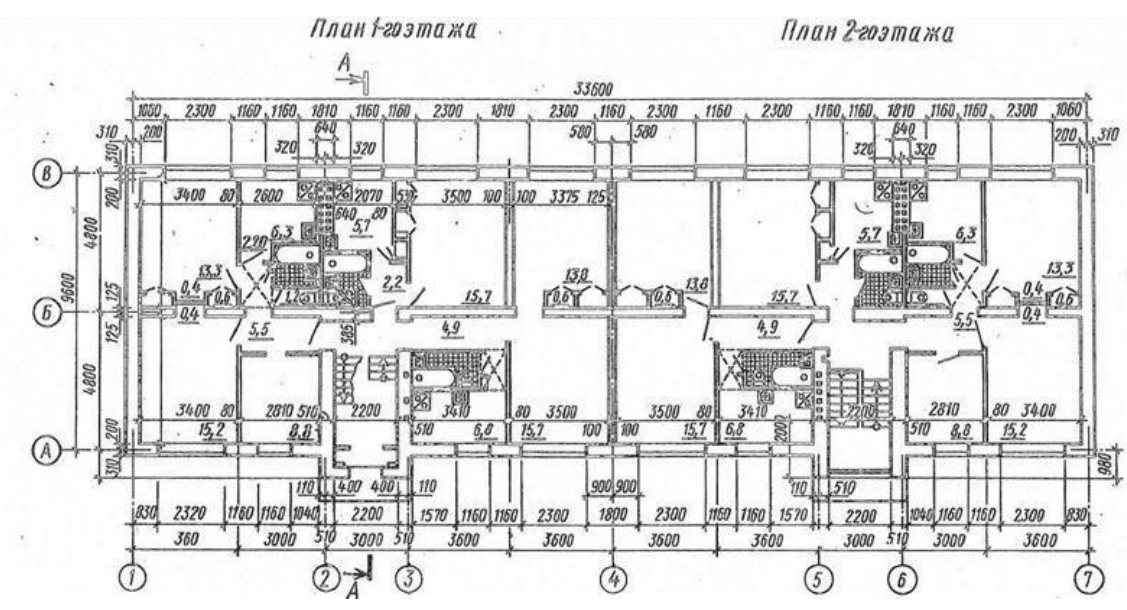

#### Разрез

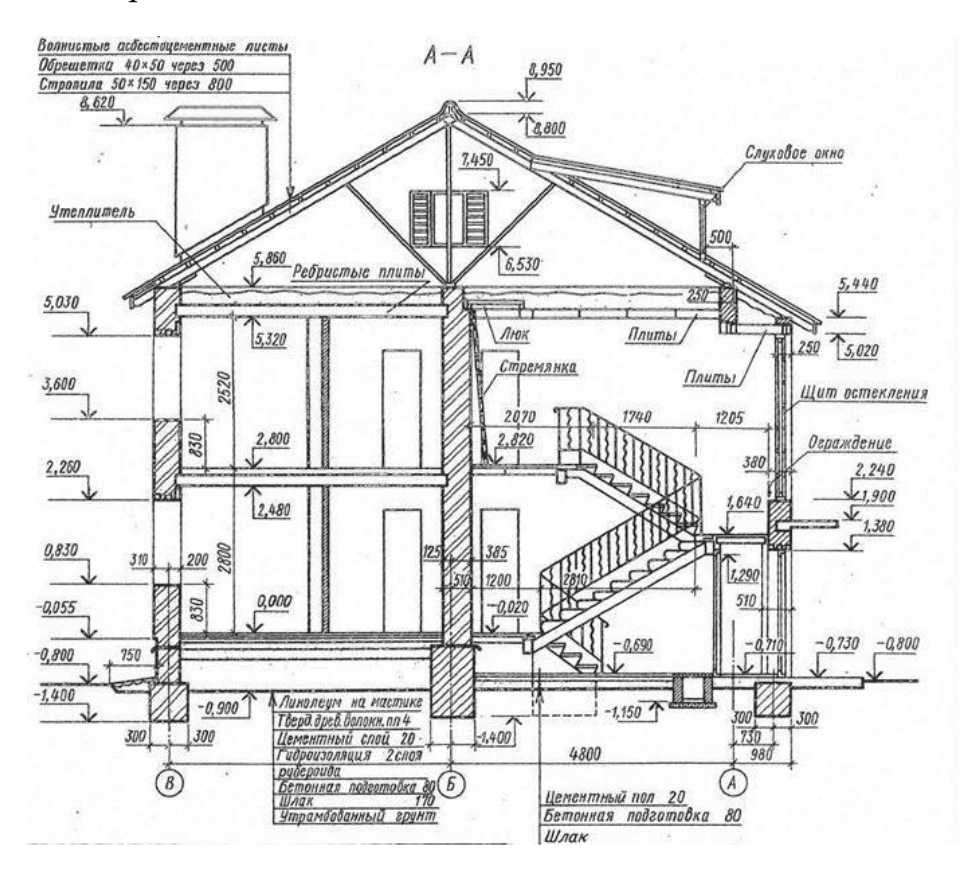

## **Задание 3. Вопросы для обсуждения. 1.Чертежи деревянных конструкций.**

Общие сведения. Нанесение размеров на чертежах деревянных конструкций. Виды чертежей, условные изображения элементов деревянных конструкций. Планы, разрезы, виды. Чертежи наслонных стропил. Чертежи узлов стропил. Чтение чертежей деревянных конструкций.

#### **2.Чертежи столярно-плотничных соединений.**

Угловые, серединные соединения, соединения по длине, кромкам. Чертежи и рисунки паркетного пола.

#### **3.Чертежи столярных изделий.**

Понятие, элементы дверного и оконного блоков. Изображение разрезов дверного блока, оконного блока, встроенной мебели. Чтение чертежей столярных изделий.

**Задание 4. Практическая работа** «Составление спецификации к чертежу столярного изделия «Оконный блок».

#### **Практическое оборудование и инструменты:**

- Стол ученический;
- Стул ученический;
- Бумага для черчения ф.А4;
- Карандаш чернографитный твердость М;
- Карандаш чернографитный твердость Т;
- Ластик;
- Циркуль;
- Точилка для карандашей механическая;
- Линейка металлическая 30см.
- 11. Рабочая папка формата А4.
- 12. Практическая работа в электронном или бумажном варианте.

*Окна* служат для освещения и проветривания помещения. В строи- тельной практике используют оконные блоки. Оконный блок состоит из *оконной коробки*, остеклѐнных *переплѐтов* и *подоконной* доски. Оконная коробка представляет собой раму и является неподвижной частью оконно- го блока. Коробку устанавливают в оконный проём. К оконной коробке крепят переплёты. Вертикальные переплёты называют *створками*, горизонтальные – *фрамугами.* Фрамуги чаще всего располагают в верхней части окна над створками. Створки и фрамуги могут быть открывающимися или неоткрывающимися (глухими). Оконные переплѐты определяют тип окна. Оно может быть одно-, двух-, трѐхстворчатое. Условные изображе- ния элементов зданий, сооружений и конструкций устанавливает ГОСТ 21.501-93. Примеры изображения окон приведены на рис. 6. При изображении окон стены, не попавшие в разрез и остекление, изображаем линиями толщиной S/3 = 0,2–0,25 мм.

#### Окна без четвертей

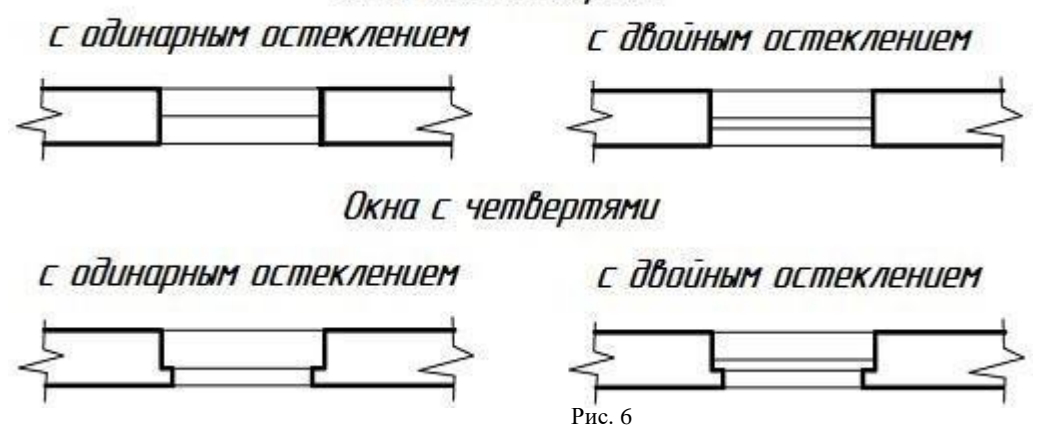

Вычерчиваем условные изображения оконных и дверных проемов в наружных стенах по размерам, указанным в задании в спецификации окон. Расположение оконных проемов задано на схеме плана положением осевойлинии и маркой окна. В тексте задания указан тип проема (с четвертью илибез четверти) и тип остекления окон (одинарное или двойное). Четвертью (рис. 7) называется выступ размером в четверть кирпича в верхних и боковых частях оконных проемов с внешней стороны наружной кирпичной стены, уменьшающий продуваемость и облегчающий крепление оконных коробок.

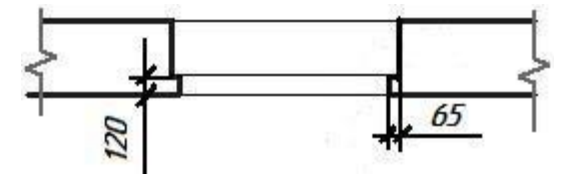

Рис. 7

Все оконные проемы размещаем согласно схеме и маркируем, присваивая однотипным проемам одинаковую марку. Например, OK1, ОК2и т.д. (шрифт – на один размер больше, чем размерные числа на чертеже), которые проставляем у проема с внешней стороны стены (рис. 8).

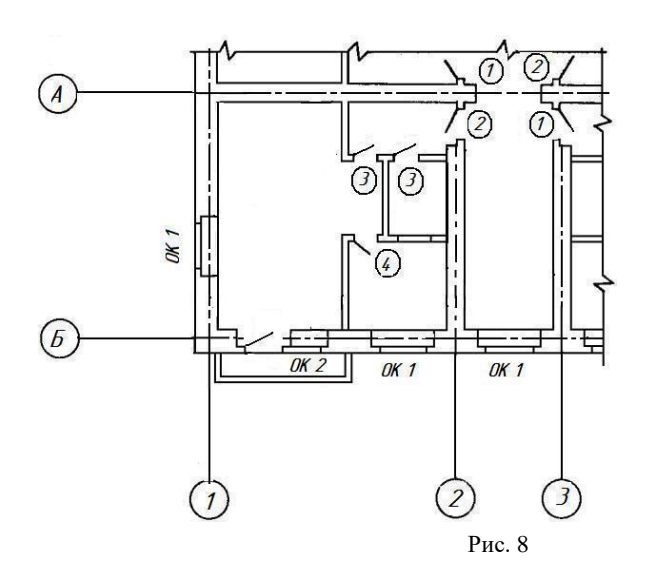

# Тема 7. Общие сведения о машинной графике

## Задание 1. Вопросы для обсуждения

## 1. Система автоматизированного проектирования (САПР).

Основная цель создания САПР. Задачи САПР на стадиях проектирования и подготовки производства.

2. Графические системы. CAD - компьютерная помощь в дизайне (программа автоматизации черчения): двумерного и/или трехмерного геометрического проектирования, создания конструкторской и/или технологической документации. САМ компьютерная помощь  $\bf{B}$ производстве; средства технологической ПОДГОТОВКИ производства изделий, обеспечивающие автоматизацию программирования и управления оборудования с ЧПУ.

Задание 2. Практическая работа «Выполнение чертежа столярного изделия (лестница с поворотом) с применением CAD».

Основы работы с использованием системы AutoCAD.

Цель работы: Знакомство с AUTOCAD. Отработка алгоритма типовых действий. Теоретическая часть

Перечень используемого оборудования компьютер с системным обеспечением AutoCAD.

## Теоретическая часть

Процесс конструирования и проектирования неотделим от точных геометрических построений, в которых требуется восстанавливать перпендикуляры, проводить касательные, находить конечные точки и середины отрезков и дуг и т.п. Подобные задачи невозможно решать простым указанием точек на рабочем поле чертежа. Для этого в AutoCAD существует специальное средство - объектная привязка, позволяющее задать точку с определенными позиционными свойствами вместо ввода значений координат, привязывая курсор к характерным точкам имеющихся объектов, см. таблицу 1.

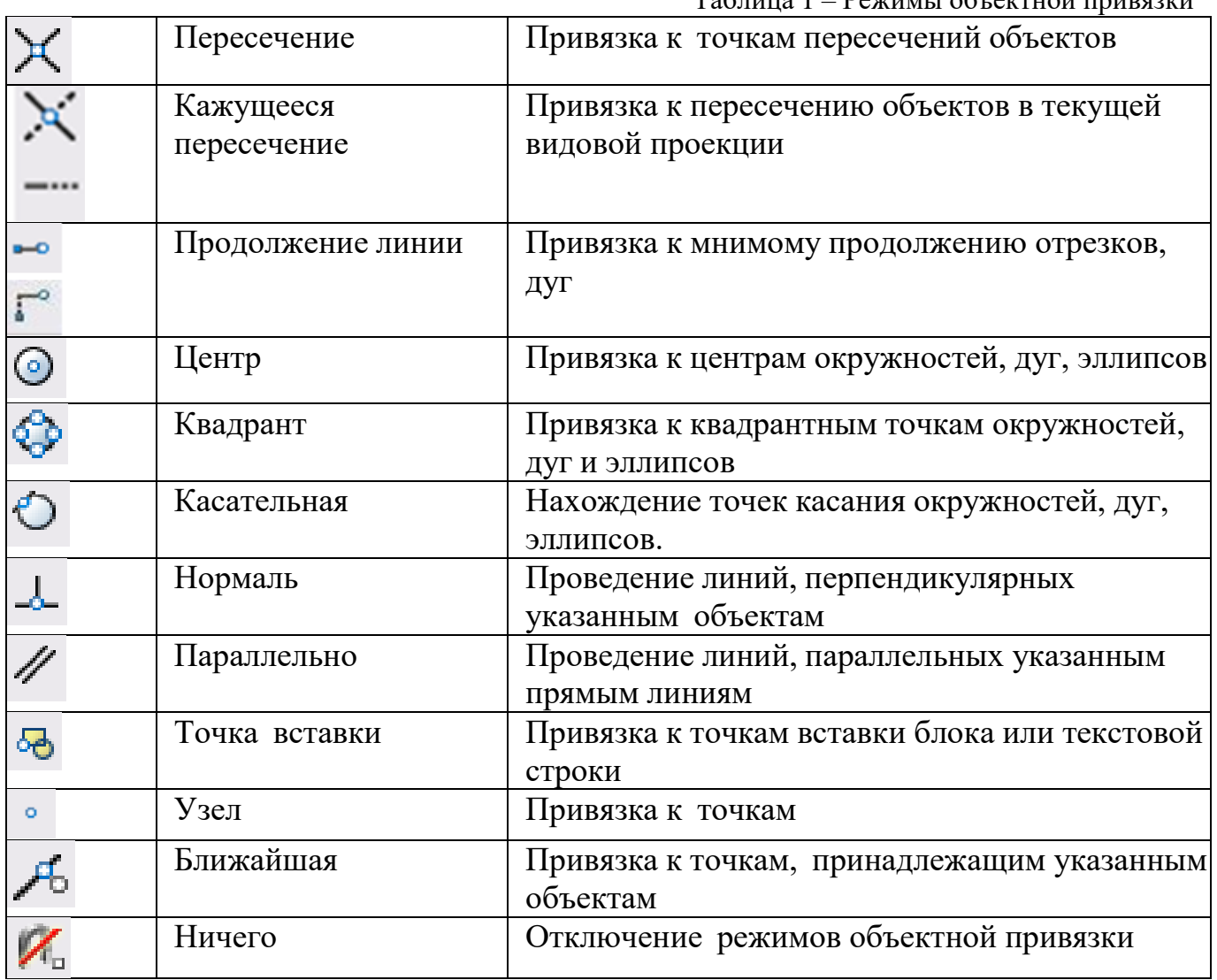

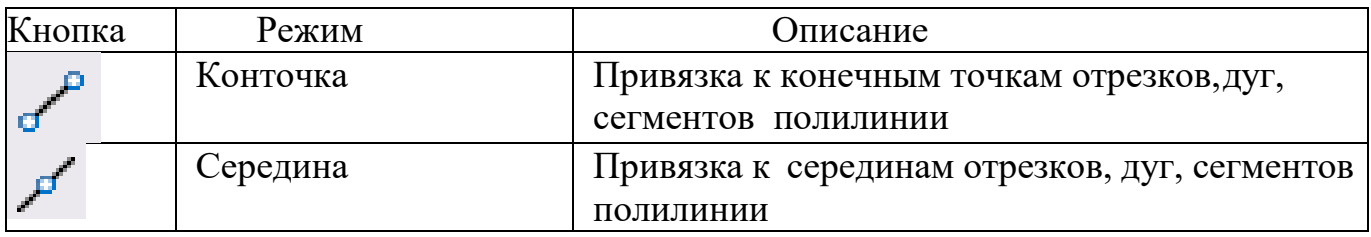

## **Задание объектной привязки**

Для задания объектной привязки в запросе точки:

- Нажать кнопку объектной привязки на панели «**Объектная привязка**», рисунок 1.

- Нажать клавишу «**Shift»** и щелкнуть правой кнопкой мыши для вызова контекстного менюобъектной привязки, рисунок 2.

- В командной строке ввести имя режима объектной привязки (три первые буквы).

 $-1877X-X - 0001118.11$ Рисунок 1

-Установка точки отслеживания объектов

-Установка базовой точки для отсчета полярных координат при относительном вводе координат точки. Нажатие этой кнопки «перемещает» положение последней введенной точки.

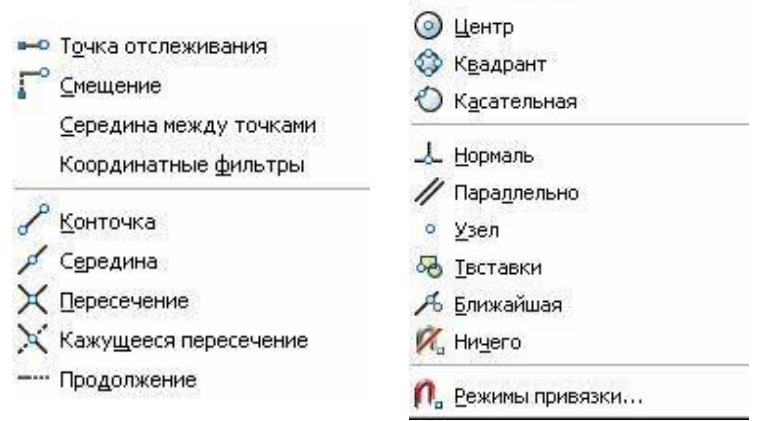

Объектная привязка работает только при запросах на указание точек. При попытке использования объектной привязки в ответ на подсказку «**Команда**» возникает сообщение обошибке.

#### **Использование текущего режима объектной привязки**

Если есть необходимость использовать один или несколько режимов объектной привязки более одного раза, то можно установить эти режимы в качестве текущих. Можно задать один или несколько текущих режимов объектной привязки на вкладке «**Объектная привязка**» в диалоговом окне «**Режимы рисования**», доступ к которому можно получить из меню «**Сервис**» или выбором пункта «**Настройка**» контекстного меню «**ПРИВЯЗКА**» статусной строки, рисунок3.

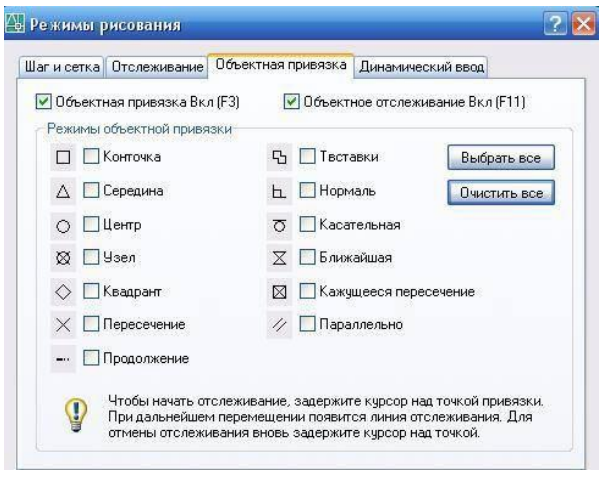

#### Диалоговое окно **«Режимы рисования»**

Если включено несколько режимов объектной привязки, в выбранном положении может существовать более одной объектной привязки. Нажмите клавишу «**TAB»** для выбора необходимого режима до указания точки. По умолчанию при перемещении курсора над объектной привязкой на объекте отображаются *маркер и подсказка*. Эта функция называется **AutoSnap**  (Автопривязка). Она позволяет легко определять текущий режим объектной привязки.Нажмите кнопку «**ПРИВЯЗКА»** в строке состояния или клавишу **F3** для включения или выключения текущих объектных привязок, рисунок 4.

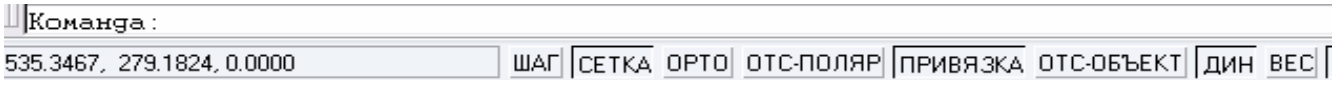

Рисунок 4

## Ход работы:

1. Запустите Автокад: Пуск/Программы/AutoCAD 2000+, или щелкните два раза по ярлыкуна Рабочем столе.

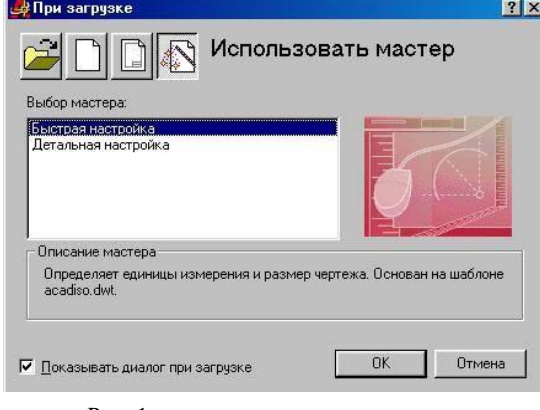

Рис. 1

2. Выберите пункт Использовать мастер (Use Wizard)/Быстрая настройка (Quick Setup) инажмите кнопку ОК (рис. 1).

Установите десятичные единицы измерения (Decimal) и нажмите кнопку Далее (Next) (рис. 2). Введите ширину (Width) 40, а высоту (длину - Length) 30 и нажмите кнопку Готово (Finish) (рис. 3).

3. Сохраните рисунок в формате \*.dwg: Файл/Сохранить (File/Save) или инструмент в виде дискеты. При сохранении создайте на диске папку с именем EXACAD и присвойте рисунку имя Занятие 1.

4. Щелкните правой кнопкой мыши (ПКМ) на верхней панели инструментов Стандартная панель инструментов (Standard). Посмотрите, какие панели отмечены галочкой, т.е. показаны в рабочей области экрана AutoCad (рис. 4).

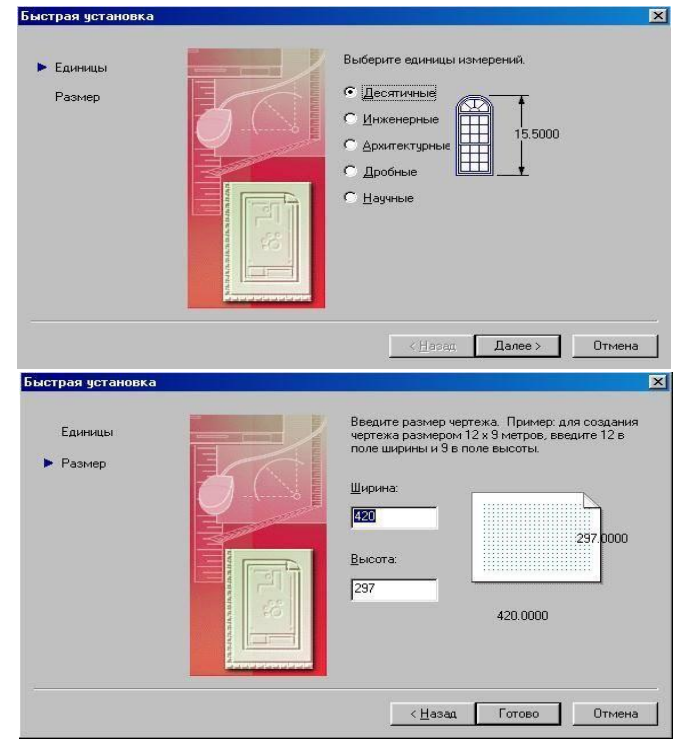

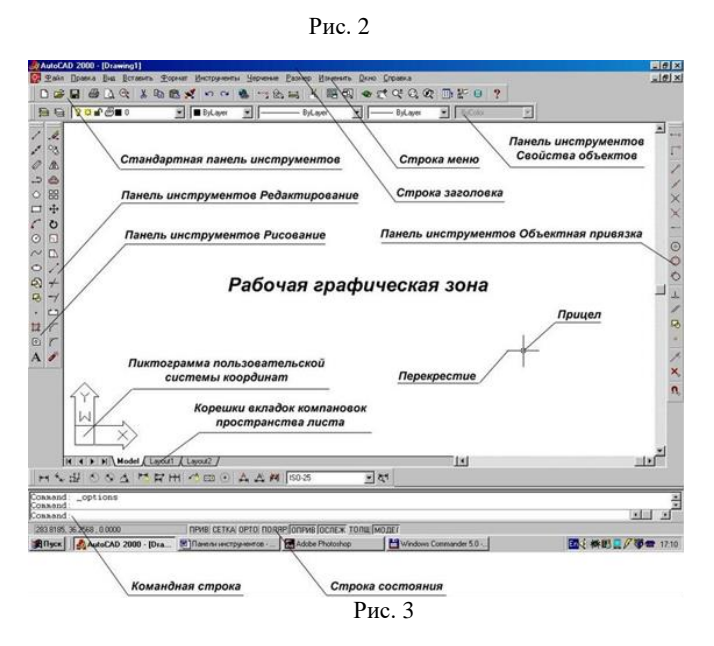

5. Скройте и покажите панели **Черчение** (**Draw**), **Изменение** (**Modify**) и др. Щелкните левой кнопкой мыши (ЛКМ) на двух черточках какой-либо панели (рис. 5) и, не отпуская мышь, передвиньте панель в другое место экрана.

6. Медленно перемещайте указатель мыши по инструментам **Стандартной** панели, **Черчение**, **Изменение** и изучите название инструментов.

Для просмотра набора инструментов на выносных панелях

(кнопка с треугольником внизу на пиктограмме)

необходимо передвигать мышь при нажатой ЛКМ.

**7.** Покажите всю область черчения: **Вид/Увеличение/Весь**

**Лист** (**View/Zoom/All**) (рис. 6).

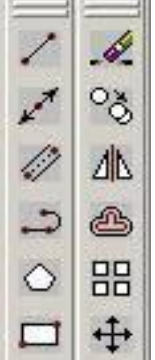

8. Установите видимой сетку и измените ее параметры: **Инструменты/Параметры чертежа** (**Tools/Drafting Settings**). На вкладке **Привязка и сетка** (**Snap and grid**) установите флаг **Сетка включена** (**Grid On**) и **шаг сетки** (**Grid**) по X и Y равным2 (рис. 7).

9. Нарисуйте прямую линию: выберите на панели **Черчение** инструмент

**Линия** (**Line**) .Посмотрите в командной строке команду и укажите первую точку щелчком ЛКМ в любом месте экрана. Посмотрите команду в командной строке и укажите вторую точку на некотором расстоянии от первой щелком ЛКМ. Нажмите **Enter**. Внизу в строке состояния можно наблюдать координаты точек. Начертите несколько линий таким же образом.

10. Начертите линию путем ввода координат точек в командную строку: введите команду **L**, напечатайте **2,2** и нажмите **Enter**. Далее напечатайте **10,10** и нажмите 2 раза **1E1 n0 ter**. Подведите курсор к началу и концу линии и

посмотрите значения ее координат в строке состояния. Посчитайте по узлам сетки координаты начала и конца линии. Нарисуйте таким же образом еще несколько линий.

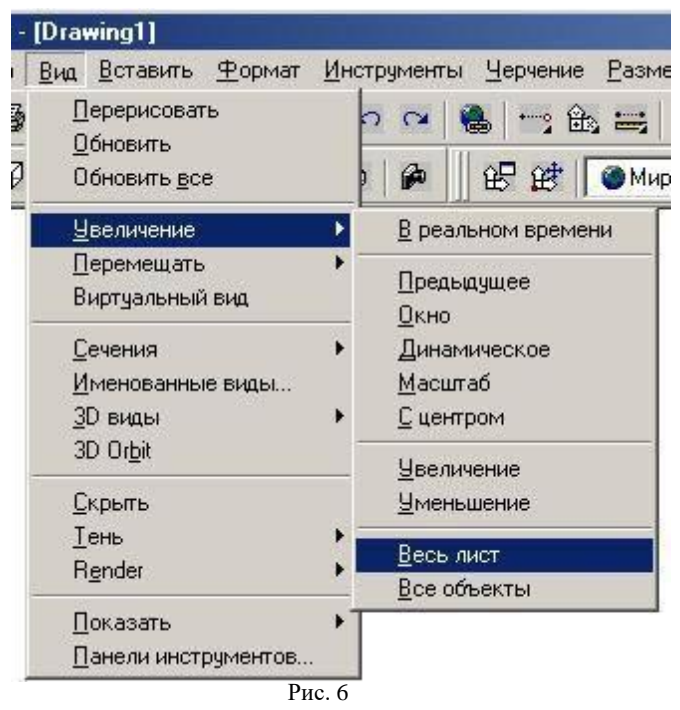

11. Удалите лишние линии: отметьте щелчком ЛКМ линию и нажмите клавишу Delete.

#### Выполнение элементарных построений.

Цель работы: Изучение основ черчения Выполнение элементарных построений.

#### Ход работы:

1. Выполнить упражнения.

- 2. Изучить тему и ответить в тетради на следующие вопросы:
- 1. Что называется элементарными построениями.
- 2. Алгоритм типовых действий при построении прямоугольника.
- 3. Алгоритм типовых действий при построении окружности.
- 4. Выполните построение окружности радиусом 80 мм.

1. Нарисуйте несколько линий, следующих ДРУГ за другом, путем последовательного ввода их координат с помощью клавиатуры или мыши.

2. Нарисуйте строго вертикальные и горизонтальные линии. Для этого перед рисованием нажмите на кнопку ОРТО (ORTHO) в строке состояния.

3. Нарисуйте линии с использованием относительных координат: введите последовательно 10,10 Enter @22,0 Enter @0,18 Enter @-22,0 Enter с Enter. Буква с означает close - замкнуть.

4. Нарисуйте линии с использованием полярной системы координат: введите последовательно 10,10 Enter @22<0 Enter @18<90 Enter @22<180 Enter с Enter.

5. Начертите линию с указанием направления и ее длины: укажите первую точку, передвиньте мышь в нужном направлении и введите длину линии, например 30.

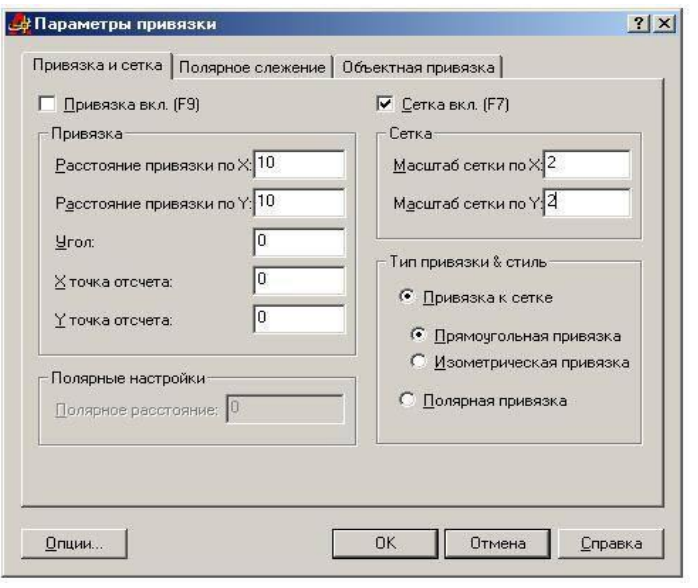

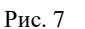

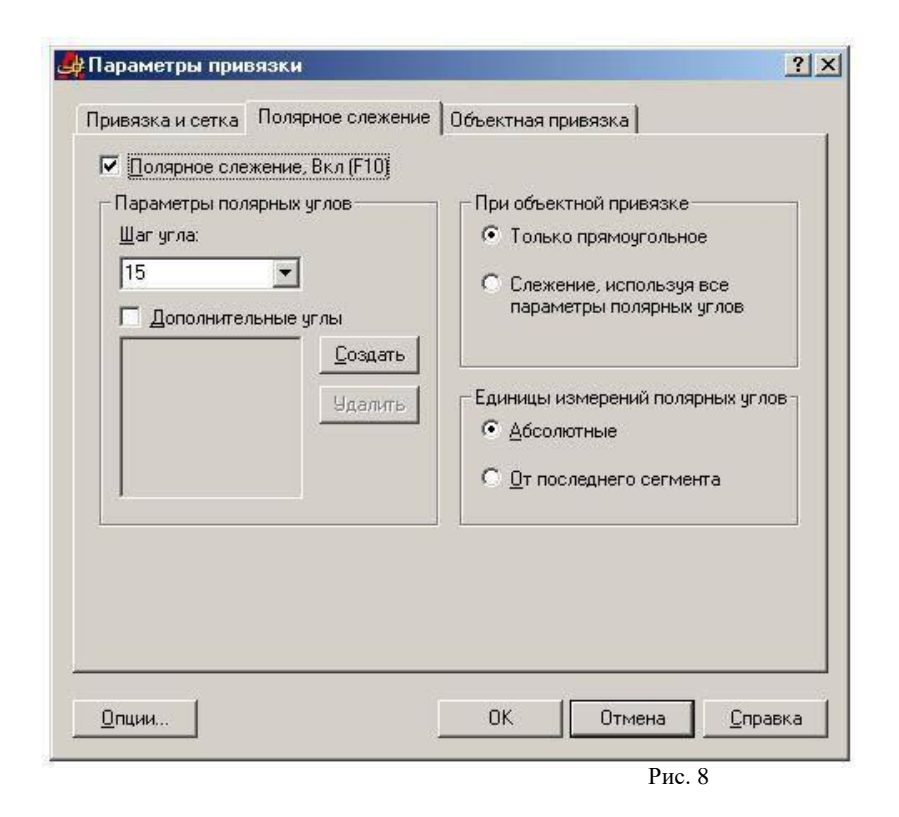

6. Нарисуйте линию в режиме отслеживания полярных координат. Для этого предварительно нажмите на кнопку **ПОЛЯР** (**POLAR**) в строке состояния. Установка шага отслеживания осуществляется в окне **Параметры чертежа (Drafting Settings)** на вкладке **Полярное слежение (Polar Tracking)**. Вызов окна осуществляется командой **Инструменты/Параметры чертежа (Tools/Drafting Settings)** или нажмите ПКМ на кнопке ПОЛЯР (**POLAR**) и выбором команды **Параметры (Settings)**. Установите шаг угла 15 и при смещении указателя мыши по кругу посмотрите изменение полярных координат (рис. 8).

7. Переместите рисунок с помощью инструмента **Перемещение в реальном времени** (рука) на **Стандартной панели**. Для отмены команды нажмите **Esc**.

8. Измените масштаб просмотра с помощью инструмента **Масштаб в**

**реальном времени** (**Zoom, Realtime**) (лупа) : команда **z**.

9. Возвратите прежний масштаб просмотра с помощью инструмента

# **Предыдущий масштаб (Zoom, Previous)** : команды **z, p**.

10. Увеличьте масштаб просмотра какой-либо детали, выделив ее с помощью

инструмента **Увеличить до окна (Zoom, Window)** : команды **z, w**. Обведите какую-нибудь линию на экране квадратом слева направо (сплошной линией) при нажатой ЛКМ. Копируйте ее и затем вставьте.

11. Выделите несколько линий, обведя их квадратом справа налево (пунктирной линией). Вырежете их, затем вставьте.

12. Начертите линии с использованием привязки к узлам сетки: для этого нажмите на кнопку **ПРИВ** (**SNAP**) в строке состояния. Обратите внимание на изменение координат в соответствии с шагом сетки.

13. В окне **Параметры чертежа (Drafting Settings)** на вкладке **Привязка и сетка**  (**Snap and grid**) увеличьте шаг сетки и установите равные с шагом сетки параметры привязки: **Инструменты/Параметры чертежа** (**Tools/Drafting Settings**) (рис. 7).

14. Уберите привязку. Начертите линию с использование команды **Линия** (**Line)** в меню **Черчение** (**Draw)**.

**15.** Начертите окружность, указав центр окружности и ее радиус: выберите

инструмент **Окружность** (**Circle**) , щелкните в каком-либо месте на экране ЛКМ, затем в другом месте на удалении длины радиуса. Повторите команду с указанием точного значения радиуса и координат: для возобновления команды черчения окружности нажмите **Enter,** введите **50,50 Enter 60 Enter.**

16. Начертите окружность по трем точкам: нажмите **Enter,** введите 3P, укажите мышкой триточки или введите с клавиатуры, нажимая **Enter** после каждого ввода.

**17.** Начертите окружности с использованием команды **Окружность** (**Circle)** в меню **Черчение**

(**Draw)**. При этом используйте все 6 вариантов построения.

18. Начертите дуги с использованием команды **Дуга** (**Arc)** в меню **Черчение** (**Draw)**. Приэтом используйте все варианты построения.

## **Выполнение чертежа лестницы.**

**Цель работы:** Изучение графического построения лестниц. Изучение соответствующих ГОСТов(ЕСКД и СПДС).

## **Перечень используемого оборудования**

Приспособления, принадлежности и материалы: чертежная доска, чертежная бумага, наборкарандашей, ластик, рейсшина, линейки и треугольники, транспортир, готовальня.

## **Теоретическая часть**

Графическую разбивку лестницы выполняют в такой последовательности:

- высоту этажа делят на число частей, равное числу подступенков в этаже;

- через полученные точки проводят горизонтальные прямые линии;

- горизонтальную проекцию (заложение марша) делят на число проступей без одной;

- через полученные точки проводят вертикальные прямые;

- по полученной сетке вычерчивают профиль лестницы.

Контуры стен лестничной клетки обводят линиями, толщиной, принятой для плана этажей. Причем марши, попавшие в сечение, обводят основной толстой линией. Марши, не попавшие всечение, обводят тонкой линией S/2.

Лестничные клетки на чертежах изображают в плане в масштабе 1:100, а в разрезе — в масштабе1:50 или 1:100.

Ступени лестницы можно построить и вторым способом. После вычерчивания стен лестничной клетки отмечаем горизонтальными линиями этажные лестничные площадки шириной 1650 мм ипромежуточные шириной 1300 мм. Приняв, как было условлено при расчете, ширину ступени (проступи) 300 мм, откладываем от края линии площадки внутрь лестничной клетки (рис. 9.5) девять раз по 300 и через эти точки проводим вертикальные линии построения.

Чтобы получить точки 1,3,5, отложим от края площадки ширину ступени (300 мм). Точки 2, 4, 6 берем на краю линии, обозначающей площадку. Соединим тонкой наклонной линией точки 1 и 2, 3 и 4, 5 и 6. Эти линии пересекают вертикальные линии разбивки в точках, через которые проводим горизонтальные линии проступи, и вертикальные — подступенки.

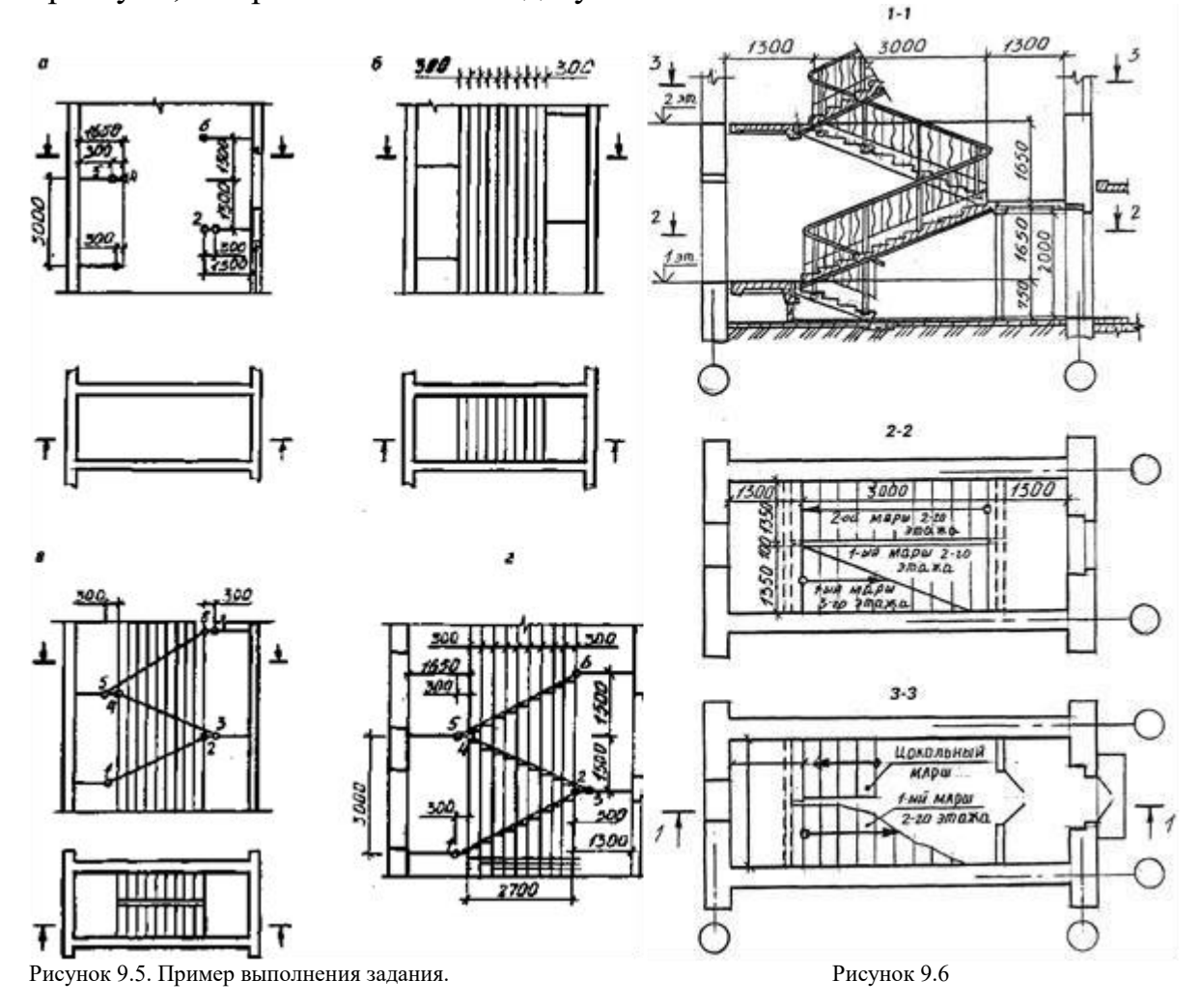

На рис. 9.6 приведен чертеж лестничной клетки с поэтажными планами. Чертеж крупноблочной лестницы из сборных маршей и площадок дан на рис. 9.7.

## *Ход работы*

1. Графическую разбивку лестницы выполняют в такой последовательности:

- высоту этажа делят на число частей, равное числу подступенков в этаже;
- через полученные точки проводят горизонтальные прямые линии;

• горизонтальную проекцию (заложение марша) делят на число проступей без одной;

- через полученные точки проводят вертикальные прямые;
- по полученной сетке вычерчивают профиль лестницы.

Контуры стен лестничной клетки обводят линиями, толщиной, принятой для плана этажей. Причем марши, попавшие в сечение, обводят основной толстой линией. Марши, не попавшие в сечение, обводят тонкой линией S/2.

- 2. Изучить тему и ответить в тетради на следующие вопросы:
- 1. Какова стандартная ширина лестниц?
- 2. Изучить тему и ответить в тетради на следующие вопросы:
- 1. Какова стандартная ширина лестниц?
- 2. С какими элементами соединяются лестничные марши?
- 3. Из какого материала изготавливают лестничные марши и площадки?

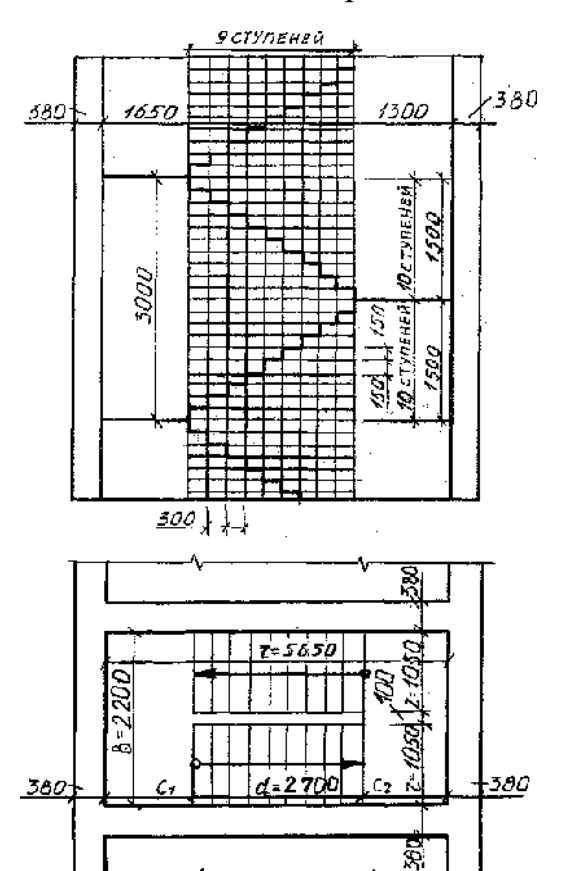

Рисунок 9.4. Пример выполнения задания .

#### **Задание к работе:**

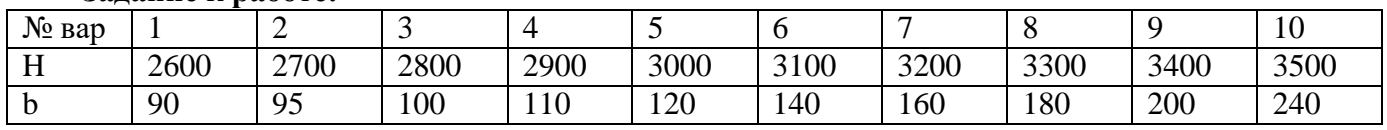

## 3.2. Типовые контрольные задания для промежуточной аттестации обучающихся

## Перечень вопросов и заданий по контрольной работе:

## Вариант 1

## Задание 1.

Выберите один правильный вариант ответа.

1. К основным форматам относятся:

- a) A0, A1, A2, A3;
- $6)$  A1, A2, A3, A4, A5;
- B) A0, A1, A2, A3, A4.

2. Какой вид числового масштаба обозначается записью 4:1:

- а) масштаб увеличения;
- б) масштаб натуральной величины;
- в) масштаб уменьшения.
- 3. Определите, на каком чертеже правильно нанесены размеры:
- a)
- $\sigma$ )
- $B)$
- $\Gamma$ )

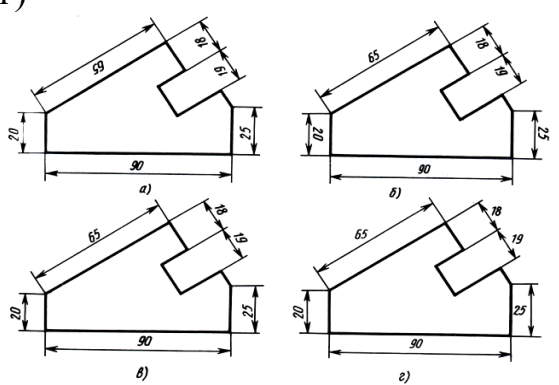

4. Чертежом называется:

а) графическое изображение, выполненное от руки, которое дает представление только о внешнем виде предмета;

содержащий изображение машин, сооружений, б) документ, технических приспособлений и их деталей, а также другие данные, необходимые для изготовления и контроля:

в) иллюстрация, которая с помощью условных графических обозначений передает суть строения предмета или системы, показывает характер процесса, движения, структуру и т. д.

5. Единая система конструкторской документации (ЕСКД) — это:

а) комплекс государственных стандартов, устанавливающих взаимосвязанные правила, требования и нормы по разработке, оформлению и обращению конструкторской документации;

б) система основных правил и положений модульной координации размеров в строительстве на базе модульной пространственной координационной системы; в) комплекс нормативных организационно-методических документов, устанавливающих общетехнические требования, необходимые для разработки, учета, хранения и применения проектной документации.

6. К конструкторским документам относятся:

- а) чертёж детали, сборочный чертёж, карта технологического процесса;
- б) чертёж детали, сборочный чертёж, технические требования;

в) чертёж детали, сборочный чертёж, спецификация, технические требования.

## Залание 2.

Прочитайте чертёж сборочного узла столярного соединения.

Ответьте на вопросы.

Выполните чертеж данного сборочного узла столярного соединения на листе формата А4 в масштабе 1:1. Недостающие размеры определите по чертежам деталей сборочного узла в таблицах I и II.

Время выполнения задания - 30 минут.

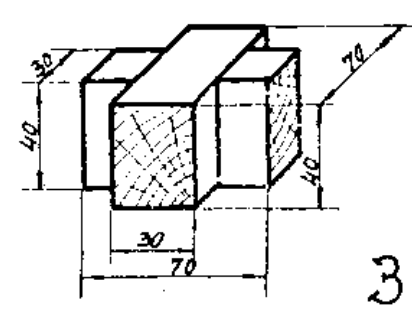

Ответы на вопросы запишите ниже.

 $- TMT$ 

соединения

- наименование соединения

- COCTAB

соединения

- укажите номера деталей, входящих в сборочный узел, в соответствии с таблицами I и/или

 $\mathbf{H}$ 

- укажите габаритные размеры деталей

## Вариант 2

## Залание 1.

Выберите один правильный вариант ответа.

1. К основным форматам относятся:

- a) A0, A1, A2, A3, A4;
- $(6)$  A0, A1, A2, A3;

B) A1, A2, A3, A4, A5.

2. Какой вид числового масштаба обозначается записью 1:2:

- а) масштаб увеличения;
- б) масштаб натуральной величины;

в) масштаб уменьшения.

3. Определите, на каком чертеже правильно нанесены размеры;

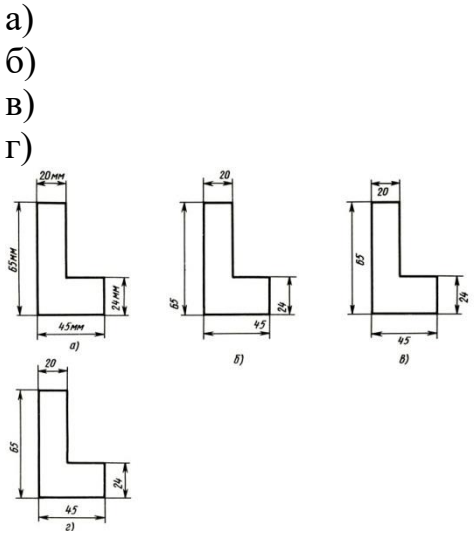

4. Чертежом называется:

а) иллюстрация, которая с помощью условных графических обозначений передает суть строения предмета или системы, показывает характер процесса, движения, структуру и т.д.

б) графическое изображение, выполненное от руки, которое дает представление только о внешнем виде предмета;

в) документ, содержащий изображение машин, сооружений, технических приспособлений и их деталей, а также другие данные, необходимые для изготовления и контроля;

5. Единая система конструкторской документации (ЕСКД) — это:

а) система основных правил и положений модульной координации размеров в строительстве на базе модульной пространственной координационной системы;

б) комплекс государственных стандартов, устанавливающих взаимосвязанные правила, требования и нормы по разработке, оформлению и обращению конструкторской документации;

в) комплекс нормативных организационно-методических документов, устанавливающих общетехнические требования, необходимые для разработки, учета, хранения и применения проектной документации.

6. К конструкторским документам относятся:

- а) чертѐж детали, сборочный чертѐж, технические требования;
- б) чертѐж детали, сборочный чертѐж, карта технологического процесса;

в) чертѐж детали, сборочный чертѐж, спецификация, технические требования.

## **Задание 2.**

Прочитайте чертѐж сборочного узла столярного соединения.

Ответьте на вопросы.

Выполните чертеж данного сборочного узла столярного соединения на листе формата А4 в масштабе 1:1. Недостающие размеры определите по чертежам деталей сборочного узла в таблицах I и II.

Время выполнения задания – 30 минут.

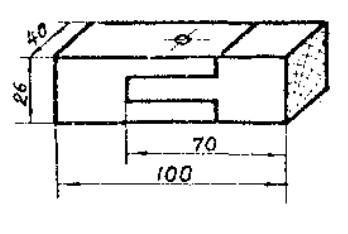

 $\Box$ 

Ответы на вопросы запишите ниже.

- тип соелинения
- наименование соединения
- COCTAB

соединения

- укажите номера деталей, входящих в сборочный узел, в соответствии с таблицами  $I$  и/или

 $\mathbf{I}$ 

- укажите габаритные размеры деталей

## Вариант 3

## Задание 1.

Выберите один правильный вариант ответа.

1. К основным форматам относятся:

- a)  $A0, A1, A2, A3;$
- $(6)$  A0, A1, A2, A3, A4;
- B) A1, A2, A3, A4, A5.

2. Какой вид числового масштаба обозначается записью 1:1:

а) масштаб увеличения;

б) масштаб натуральной величины;

в) масштаб уменьшения.

3. Определите, на каком чертеже правильно нанесены размеры;

- $a)$
- $\sigma$
- $B)$
- $\Gamma$ )

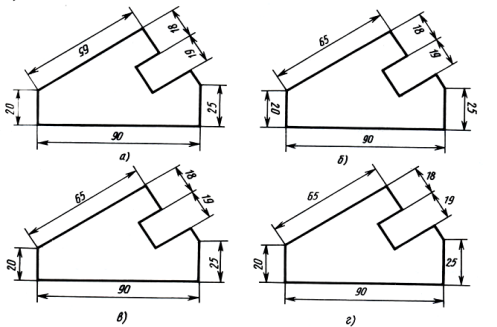

4. Чертежом называется:

а) иллюстрация, которая с помощью условных графических обозначений передает суть строения предмета или системы, показывает характер процесса, движения, структуру и т. д.;

б) документ, содержащий изображение машин, сооружений, технических приспособлений и их деталей, а также другие данные, необходимые для изготовления и контроля;

в) графическое изображение, выполненное от руки, которое дает представление только о внешнем виде предмета.

5. Единая система конструкторской документации (ЕСКД) — это:

а) комплекс государственных стандартов, устанавливающих взаимосвязанные правила, требования и нормы по разработке, оформлению и обращению конструкторской документации;

б) система основных правил и положений модульной координации размеров в строительстве на базе модульной пространственной координационной системы;

нормативных организационно-методических документов. в) комплекс устанавливающих общетехнические требования, необходимые для разработки, учета, хранения и применения проектной документации.

6. К конструкторским документам относятся:

а) чертёж детали, сборочный чертёж, карта технологического процесса;

б) чертёж детали, сборочный чертёж, технические требования;

в) чертёж детали, сборочный чертёж, спецификация, технические требования.

## Задание 2.

Прочитайте чертёж сборочного узла столярного соединения.

Ответьте на вопросы.

Выполните чертеж данного сборочного узла столярного соединения на листе формата А4 в масштабе 1:1. Недостающие размеры определите по чертежам деталей сборочного узла в таблицах I и II.

Время выполнения задания - 30 минут.

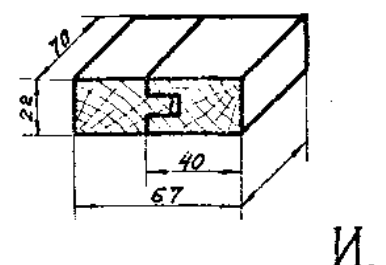

Ответы на вопросы запишите ниже.

- тип соединения

- наименование соединения

- состав соединения

- укажите номера деталей, входящих в сборочный узел, в соответствии с таблицами I и/или II

- укажите габаритные размеры деталей

## **Вариант 4**

# **Задание 1.**

Выберите один правильный вариант ответа

1. К основным форматам относятся:

- а) А0, А1, А2, А3, А4;
- б) А0, А1, А2, А3;
- в) А1, А2, А3, А4, А5.

2. Какой вид числового масштаба обозначается записью 100:1:

- а) масштаб увеличения;
- б) масштаб натуральной величины;
- в) масштаб уменьшения.

3. Определите, на каком чертеже правильно нанесены размеры;

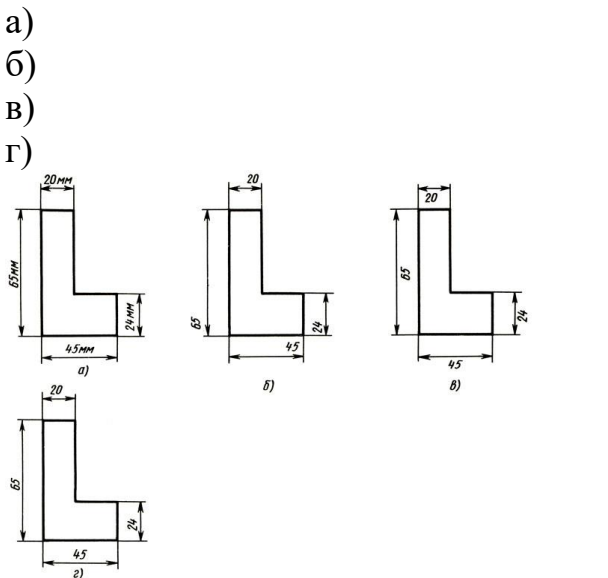

4. Чертежом называется:

а) графическое изображение, выполненное от руки, которое дает представление только о внешнем виде предмета;

б) иллюстрация, которая с помощью условных графических обозначений передает суть строения предмета или системы, показывает характер процесса, движения, структуру и т. д;

в) документ, содержащий изображение машин, сооружений, технических приспособлений и их деталей, а также другие данные, необходимые для изготовления и контроля.

5. Единая система конструкторской документации (ЕСКД) — это:

а) комплекс государственных стандартов, устанавливающих взаимосвязанные правила, требования и нормы по разработке, оформлению и обращению конструкторской документации;

б) система основных правил и положений модульной координации размеров в строительстве на базе модульной пространственной координационной системы;

в) комплекс нормативных организационно-методических документов, устанавливающих общетехнические требования, необходимые для разработки, учета, хранения и применения проектной документации.

6. К конструкторским документам относятся:

а) чертѐж детали, сборочный чертѐж, карта технологического процесса;

б) чертѐж детали, сборочный чертѐж, технические требования;

в) чертёж детали, сборочный чертёж, спецификация, технические требования.

## Задание 2.

Прочитайте чертёж сборочного узла столярного соединения.

Ответьте на вопросы.

Выполните чертеж данного сборочного узла столярного соединения на листе формата А4 в масштабе 1:1. Недостающие размеры определите по чертежам деталей сборочного узла в таблицах I и II.

Время выполнения задания - 30 минут.

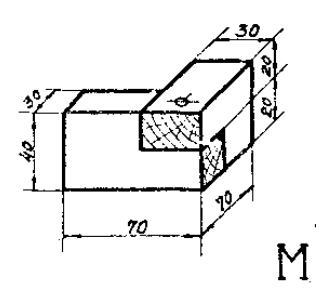

Ответы на вопросы запишите ниже.

- тип соединения
- наименование соединения
- состав соединения

- укажите номера деталей, входящих в сборочный узел, в соответствии с таблицами I и/или II

- укажите габаритные размеры деталей

## Вариант 5

# Задание 1.

Выберите один правильный вариант ответа.

- 1. К основным форматам относятся:
- a) A0, A1, A2, A3;
- $6)$  A0, A1, A2, A3, A4;
- $A1, A2, A3, A4, A5.$
- 2. Какой вид числового масштаба обозначается записью 1:10:
- а) масштаб увеличения;
- б) масштаб натуральной величины;
- в) масштаб уменьшения.

3. Определите, на каком чертеже правильно нанесены размеры;

- a)
- $\sigma$ )
- $B)$
- $\Gamma$ )

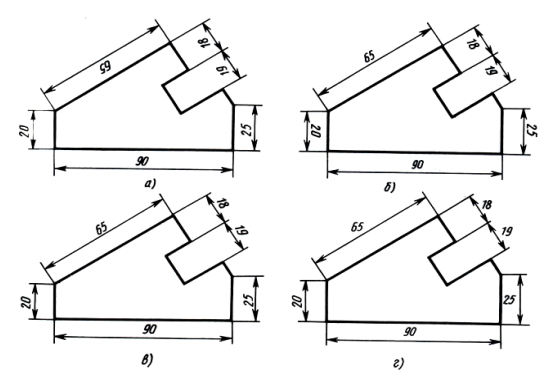

4. Чертежом называется:

а) графическое изображение, выполненное от руки, которое дает представление только о внешнем виде предмета;

б) иллюстрация, которая с помощью условных графических обозначений передает суть строения предмета или системы, показывает характер процесса, движения, структуру и т. д.;

в) документ, содержащий изображение машин, сооружений, технических приспособлений и их деталей, а также другие данные, необходимые для изготовления и контроля.

5. Единая система конструкторской документации (ЕСКД) — это:

а) комплекс государственных стандартов, устанавливающих взаимосвязанные правила, требования и нормы по разработке, оформлению и обращению конструкторской документации;

б) система основных правил и положений модульной координации размеров в строительстве на базе модульной пространственной координационной системы;

в) комплекс нормативных организационно-методических документов, устанавливающих общетехнические требования, необходимые для разработки, учета, хранения и применения проектной документации.

6. К конструкторским документам относятся:

а) чертѐж детали, сборочный чертѐж, спецификация, технические требования;

б) чертѐж детали, сборочный чертѐж, технические требования;

в) чертѐж детали, сборочный чертѐж, карта технологического процесса.

#### **Задание 2.**

Прочитайте чертѐж сборочного узла столярного соединения.

Ответьте на вопросы.

Выполните чертеж данного сборочного узла столярного соединения на листе формата А4 в масштабе 1:1. Недостающие размеры определите по чертежам деталей сборочного узла в таблицах I и II.

Время выполнения задания – 30 минут.

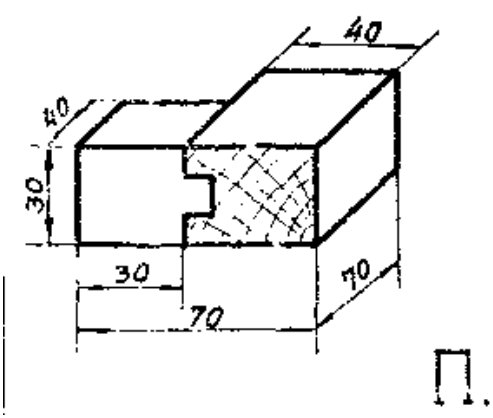

Ответы на вопросы запишите ниже.

 $-$  TH $\Pi$ 

соединения

- наименование соединения

- COCTAB

соелинения

- укажите номера деталей, входящих в сборочный узел, в соответствии с таблицами I и/или II

- укажите габаритные размеры деталей

## Вариант 6

## Задание 1.

Выберите один правильный вариант ответа.

- 1. К основным форматам относятся:
- a) A0, A1, A2, A3;
- 6) A1, A2, A3, A4, A5;
- B) A0, A1, A2, A3, A4.

2. Какой вид числового масштаба обозначается записью 4:1:

- а) масштаб увеличения;
- б) масштаб натуральной величины;
- в) масштаб уменьшения.

3. Определите, на каком чертеже правильно нанесены размеры;

- $a)$
- $\sigma$ )
- $B)$
- $\Gamma$ )

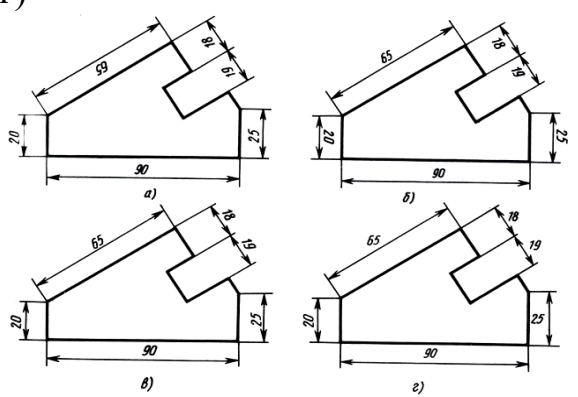

4. Чертежом называется:

а) графическое изображение, выполненное от руки, которое дает представление только о внешнем виде предмета;

изображение машин. б) локумент. солержаший сооружений. технических приспособлений и их деталей, а также другие данные, необходимые для изготовления и контроля;

в) иллюстрация, которая с помощью условных графических обозначений передает суть строения предмета или системы, показывает характер процесса, движения, структуру и т. д.

5. Единая система конструкторской документации (ЕСКД) — это:

а) комплекс государственных стандартов, устанавливающих взаимосвязанные правила, требования и нормы по разработке, оформлению и обращению конструкторской документации;

б) система основных правил и положений модульной координации размеров в строительстве на базе модульной пространственной координационной системы;

в) комплекс нормативных организационно-методических документов, устанавливающих общетехнические требования, необходимые для разработки, учета, хранения и применения проектной документации.

6. К конструкторским документам относятся:

а) чертёж детали, сборочный чертёж, карта технологического процесса;

б) чертёж детали, сборочный чертёж, технические требования;

в) чертёж детали, сборочный чертёж, спецификация, технические требования.

## Залание 2.

Прочитайте чертёж сборочного узла столярного соединения.

Ответьте на вопросы.

Выполните чертеж данного сборочного узла столярного соединения на листе формата А4 в масштабе 1:1. Недостающие размеры определите по чертежам деталей сборочного узла в таблицах I и II.

Время выполнения задания - 30 минут.

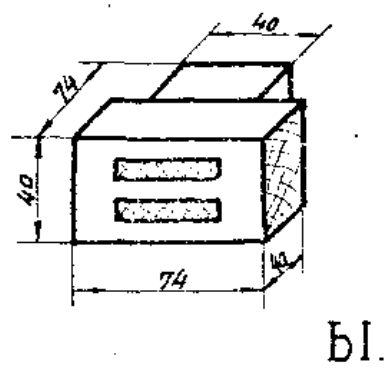

Ответы на вопросы запишите ниже.

- ТИП

соединения

- наименование соединения
- состав

- укажите габаритные размеры деталей

## **Вариант 7**

# **Задание 1.**

Выберите один правильный вариант ответа.

1. К основным форматам относятся:

- а) А0, А1, А2, А3, А4;
- б) А0, А1, А2, А3;
- в) А1, А2, А3, А4, А5.

2. Какой вид числового масштаба обозначается записью 1:2:

- а) масштаб натуральной величины;
- б) масштаб увеличения;
- в) масштаб уменьшения.

3. Определите, на каком чертеже правильно нанесены размеры;

а) б) в) г)  $M_{H}$  $\frac{24}{1}$ 

4. Чертежом называется:

а) иллюстрация, которая с помощью условных графических обозначений передает суть строения предмета или системы, показывает характер процесса, движения, структуру и т.д.

б) графическое изображение, выполненное от руки, которое дает представление только о внешнем виде предмета;

в) документ, содержащий изображение машин, сооружений, технических приспособлений и их деталей, а также другие данные, необходимые для изготовления и контроля;

5. Единая система конструкторской документации (ЕСКД) — это:

а) комплекс государственных стандартов, устанавливающих взаимосвязанные правила, требования и нормы по разработке, оформлению и обращению конструкторской документации;

б) система основных правил и положений модульной координации размеров в строительстве на базе модульной пространственной координационной системы;

в) комплекс нормативных организационно-методических документов, устанавливающих общетехнические требования, необходимые для разработки, учета, хранения и применения проектной документации.

6. К конструкторским документам относятся:

а) чертѐж детали, сборочный чертѐж, карта технологического процесса;

б) чертѐж детали, сборочный чертѐж, технические требования;

# Задание 2.

Прочитайте чертёж сборочного узла столярного соединения.

Ответьте на вопросы.

Выполните чертеж данного сборочного узла столярного соединения на листе формата А4 в масштабе 1:1. Недостающие размеры определите по чертежам деталей сборочного узла в таблицах I и II.

Время выполнения задания - 30 минут.

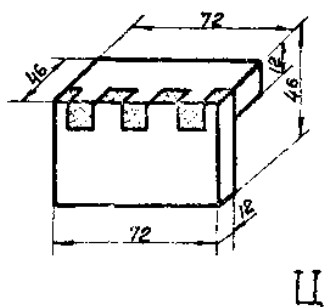

Ответы на вопросы запишите ниже.

 $- TMT$ 

соелинения

- наименование соединения

 $-$  COCTAB

соединения

- укажите номера деталей, входящих в сборочный узел, в соответствии с таблицами  $I$  и/или

 $\begin{array}{ccc} \Pi & \begin{array}{ccc} \end{array} \end{array}$ 

## Вариант 8

# Задание 1.

Выберите один правильный вариант ответа. Время выполнения задания - 15 минут.

1. К основным форматам относятся:

- A0, A1, A2, A3; a)
- A0, A1, A2, A3, A4;  $\sigma$
- A1, A2, A3, A4, A5.  $B)$

2. Какой вид числового масштаба обозначается записью 1:1:

- масштаб увеличения; a)
- $\sigma$ масштаб натуральной величины;
- масштаб уменьшения.  $B)$

## 3. Определите, на каком чертеже правильно нанесены размеры;

- a)
- $\sigma$ )
- $B)$
- $\Gamma$ )

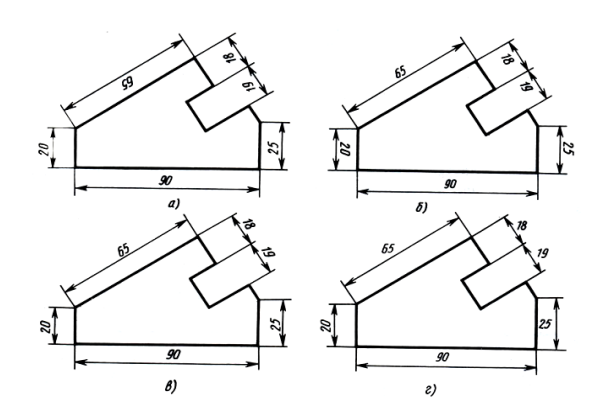

4. Чертежом называется:

а) иллюстрация, которая с помощью условных графических обозначений передает суть строения предмета или системы, показывает характер процесса, движения, структуру и т. д.;

б) документ, содержащий изображение машин, сооружений, технических приспособлений и их деталей, а также другие данные, необходимые для изготовления и контроля;

в) графическое изображение, выполненное от руки, которое дает представление только о внешнем виде предмета.

5. Единая система конструкторской документации (ЕСКД) — это:

а) комплекс государственных стандартов, устанавливающих взаимосвязанные правила, требования и нормы по разработке, оформлению и обращению конструкторской документации;

б) система основных правил и положений модульной координации размеров в строительстве на базе модульной пространственной координационной системы;

в) комплекс нормативных организационно-методических документов, устанавливающих общетехнические требования, необходимые для разработки, учета, хранения и применения проектной документации.

6. К конструкторским документам относятся:

а) чертѐж детали, сборочный чертѐж, карта технологического процесса;

- б) чертѐж детали, сборочный чертѐж, технические требования;
- в) чертѐж детали, сборочный чертѐж, спецификация, технические требования.

## **Задание 2.**

Прочитайте чертѐж сборочного узла столярного соединения.

Ответьте на вопросы.

Выполните чертеж данного сборочного узла столярного соединения на листе формата А4 в масштабе 1:1. Недостающие размеры определите по чертежам деталей сборочного узла в таблицах I и II.

Время выполнения задания – 30 минут.

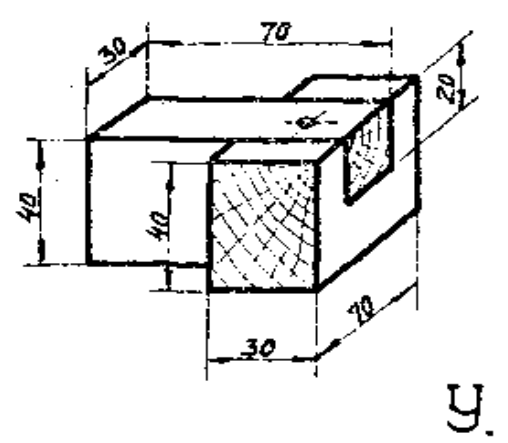

Ответы на вопросы запишите ниже.

- тип соединения
- наименование соединения
- состав соединения

- укажите номера деталей, входящих в сборочный узел, в соответствии с таблицами

I и/или

 $\mathbf{H}$ 

- укажите габаритные размеры деталей

## Вариант 9

## Задание 1.

Выберите один правильный вариант ответа.

- 1. К основным форматам относятся:
- A1, A2, A3, A4, A5; a)
- A0, A1, A2, A3, A4;  $\sigma$ )
- $B)$ A0, A1, A2, A3.

2. Какой вид числового масштаба обозначается записью 1:2:

- масштаб увеличения; a)
- масштаб натуральной величины;  $\sigma$
- $B)$ масштаб уменьшения.

3. Определите, на каком чертеже правильно нанесены размеры;

- a)
- $\sigma$
- $B)$
- $\Gamma$ )

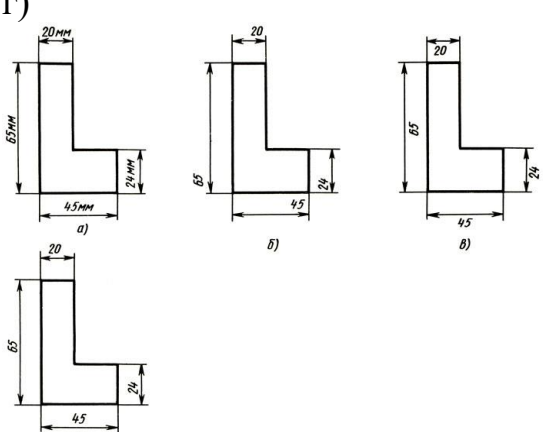

4. Чертежом называется:

иллюстрация, которая с помощью условных графических обозначений a) суть строения предмета или системы, показывает характер процесса, передает лвижения, структуру и т. д.

 $\delta$ ) графическое изображение, выполненное от руки, которое дает представление только о внешнем виде предмета;

документ, содержащий изображение машин, сооружений, технических B) приспособлений и их деталей, а также другие данные, необходимые для изготовления и контроля;

5. Единая система конструкторской документации (ЕСКД) — это:

комплекс государственных стандартов, устанавливающих взаимосвязанные a) правила, требования и нормы по разработке, оформлению и обращению конструкторской документации;

система основных правил и положений модульной координации размеров в  $\sigma$ ) строительстве на базе модульной пространственной координационной системы;

 $B)$ комплекс нормативных организационно-методических документов, устанавливающих общетехнические требования, необходимые для разработки, учета, хранения и применения проектной документации.

6. К конструкторским документам относятся:

чертёж детали, сборочный чертёж, карта технологического процесса; a)

чертёж детали, сборочный чертёж, технические требования;  $\sigma$ 

 $\bf{B}$ ) чертёж детали, сборочный чертёж, спецификация, технические требования.

## Задание 2.

Прочитайте чертёж сборочного узла столярного соединения.

Ответьте на вопросы.

Выполните чертеж данного сборочного узла столярного соединения на листе формата А4 в масштабе 1:1. Недостающие размеры определите по чертежам деталей сборочного узла в таблицах I и II.

Время выполнения задания - 30 минут.

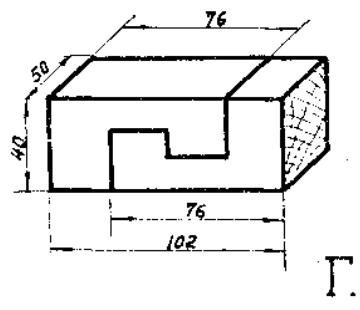

Ответы на вопросы запишите ниже.

- тип соединения

- наименование соединения

- состав соединения

- укажите номера деталей, входящих в сборочный узел, в соответствии с таблицами I и/или II

- укажите габаритные размеры деталей

## **Вариант 10**

# **Задание 1.**

Выберите один правильный вариант ответа.

Время выполнения задания – 15 минут.

- 1. К основным форматам относятся:
- а) А0, А1, А2, А3, А4;
- б) А0, А1, А2, А3;
- в) А1, А2, А3, А4, А5.

2. Какой вид числового масштаба обозначается записью 1:1:

- а) масштаб натуральной величины;
- б) масштаб увеличения;
- в) масштаб уменьшения.

3. Определите, на каком чертеже правильно нанесены размеры;

- а)
- б)
- в)
- г)

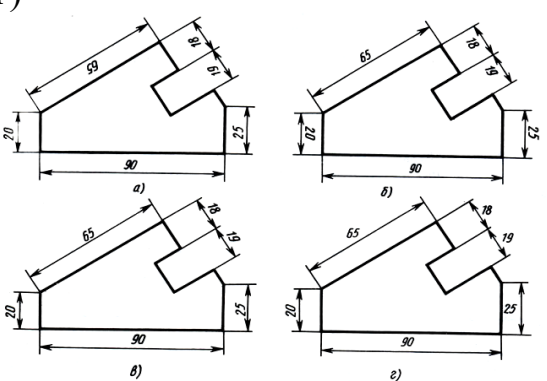

4. Чертежом называется:

а) документ, содержащий изображение машин, сооружений, технических приспособлений и их деталей, а также другие данные, необходимые для изготовления и контроля;

б) иллюстрация, которая с помощью условных графических обозначений передает суть строения предмета или системы, показывает характер процесса, движения, структуру и т. д.;

в) графическое изображение, выполненное от руки, которое дает представление только о внешнем виде предмета.

5. Единая система конструкторской документации (ЕСКД) — это:

а) система основных правил и положений модульной координации размеров в строительстве на базе модульной пространственной координационной системы;

б) комплекс государственных стандартов, устанавливающих взаимосвязанные правила, требования и нормы по разработке, оформлению и обращению конструкторской документации;

в) комплекс нормативных организационно-методических документов, устанавливающих общетехнические требования, необходимые для разработки, учета, хранения и применения проектной документации.

6. К конструкторским документам относятся:

а) чертѐж детали, сборочный чертѐж, спецификация, технические требования;
- чертёж детали, сборочный чертёж, карта технологического процесса;  $\delta$ )
- чертёж детали, сборочный чертёж, технические требования.  $B)$

## Задание 2.

Прочитайте чертёж сборочного узла столярного соединения.

Ответьте на вопросы.

Выполните чертеж данного сборочного узла столярного соединения на листе формата А4 в масштабе 1:1. Недостающие размеры определите по чертежам деталей сборочного узла в таблицах I и II.

Время выполнения задания - 30 минут.

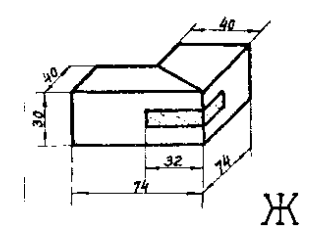

Ответы на вопросы запишите ниже.

- тип соединения

- наименование соединения

- состав соединения

- укажите номера деталей, входящих в сборочный узел, в соответствии с таблицами I и/или II

- укажите габаритные размеры деталей

## **IV. МЕТОДИЧЕСКИЕ МАТЕРИАЛЫ, ОПРЕДЕЛЯЮЩИЕ** ПРОЦЕДУРЫ ОЦЕНИВАНИЯ ЗНАНИЙ, УМЕНИЙ, НАВЫКОВ, ХАРАКТЕРИЗУЮЩИЕ ЭТАПЫ ФОРМИРОВАНИЯ КОМПЕТЕНЦИЙ

Процедура оценивания - порядок действий при подготовке и проведении аттестационных испытаний и формировании оценки.

Процедура промежуточной аттестации Проходит в соответствии  $\mathbf{c}$ Положением о промежуточной (рубежной) аттестации знаний обучающихся ДГУНХ.

Аттестационные испытания проводятся преподавателем (или комиссией преподавателей - в случае модульной дисциплины), ведущим лекционные занятия по данной дисциплине, или преподавателями, ведущими практические и лабораторные занятия (кроме устного экзамена). Присутствие посторонних лиц в ходе проведения аттестационных испытаний без разрешения ректора или проректора  $He$ допускается (за исключением работников университета, выполняющих контролирующие функции в соответствии со своими должностными обязанностями). В случае отсутствия ведущего преподавателя аттестационные испытания проводятся преподавателем, назначенным письменным распоряжением по кафедре.

Инвалиды и лица с ограниченными возможностями здоровья, имеющие нарушения опорно-двигательного аппарата, допускаются на аттестационные испытания в сопровождении ассистентов-сопровождающих.

Во время аттестационных испытаний обучающиеся могут пользоваться программой учебной дисциплины, а также с разрешения преподавателя справочной и нормативной литературой, непрограммируемыми калькуляторами.

Время подготовки ответа при сдаче зачета в устной форме должно составлять не менее 40 минут (по желанию обучающегося ответ может быть досрочным). Время ответа – не более 15 минут.

При подготовке к устному экзамену экзаменуемый, как правило, ведет записи в листе устного ответа, который затем (по окончании экзамена) сдается экзаменатору.

При проведении устного экзамена экзаменационный билет выбирает сам экзаменуемый в случайном порядке.

Экзаменатору предоставляется право задавать обучающимся дополнительные вопросы в рамках программы дисциплины текущего семестра, а также, помимо теоретических вопросов, давать задачи, которые изучались на практических занятиях.

Оценка результатов устного аттестационного испытания объявляется обучающимся в день его проведения. При проведении письменных аттестационных испытаний или компьютерного тестирования – в день их проведения или не позднее следующего рабочего дня после их проведения.

Результаты выполнения аттестационных испытаний, проводимых в письменной форме, форме итоговой контрольной работы или компьютерного тестирования, должны быть объявлены обучающимся и выставлены в зачѐтные книжки не позднее следующего рабочего дня после их проведения.

## **Лист актуализации фонда оценочных средств дисциплины «Строительная графика»**

Фонд оценочных средств дисциплины пересмотрен,

обсужден и одобрен на заседании методической комиссии

Протокол от «\_\_\_\_\_» \_\_\_\_\_\_\_\_\_\_\_\_\_\_20\_\_\_\_г. №\_\_\_\_

Председатель метод. комиссии\_\_\_\_\_\_\_\_\_\_\_\_\_\_\_\_\_\_\_\_

Фонд оценочных средств дисциплины пересмотрен, обсужден и одобрен на заседании методической комиссии

Протокол от « $\qquad \qquad$  »  $\qquad \qquad 20 \qquad$  г.  $\mathbb{N}_{2}$ 

Председатель метод. комиссии\_\_\_\_\_\_\_\_\_\_\_\_\_\_\_\_\_\_\_\_

Фонд оценочных средств дисциплины пересмотрен,

обсужден и одобрен на заседании методической комиссии

Протокол от «  $\longrightarrow$  20  $\Gamma$ . №

Председатель метод. комиссии\_\_\_\_\_\_\_\_\_\_\_\_\_\_\_\_\_\_\_\_